# HORIZON H80A USERS MANUAL

CENTRONICS

0

o

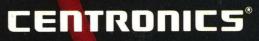

## **CENTRONICS SALES & SERVICE**

#### SERVICE INFORMATION FOR YOUR PRINTER MAY BE OBTAINED BY CALLING THE NUMBERS LISTED BELOW. (ASK FOR FIELD ENGINEERING)

## CENTRONICS

Centronics Data Computer Corp. Hudson, New Hampshire 03051 Tel. (603) 883-0111, TWX. (710) 228-6505, TLX. 94-3404

#### Field Engineering Headquarters (603) 883-0111

#### International Offices

Centronics Data Computer (Canada) Ltd. Mississauga, Ontario Tel. (416) 625-0770, TWX. 610-492-4382

Centronics Data Computer— European Headquarters London SW73HA, United Kingdom Tel. 441-581-1001, TLX. 8951373

Centronics Data Computer (France) 71-73 Rue Desnouettes, 75015 Paris, France Tel. 828-4051, TLX. 202686

Centronics Data Computer (Germany), Gmbh 6000 Frankfurt am Main 71 Tel. 666-6748, TLX. 841-413224

Centronics (Italia) S.P.A. Archielle Grandi 10 Cologno Monzese, Milano, Italy Tel. 02-253-7841

Centronics Ireland B.V. Industrial Estate Donore Road Drogheda, Co. Louth Republic of Ireland Tel: 011-353-41-8991/31243/31244/31081/31082 Tlx: 31866 CENT EI

738 W. Algonquin Road Arlington Heights, IL 60005 Tel. (312) 956-6141

1900 East Randol Mill Road Suite 103 Arlington, TX 76011 Tel. (817) 461-7121

17881 Skypark Circle Suite H Irvine, CA 92714 Tel. (714) 261-9444

554 Weddell Avenue, Suite 5 Sunnyvale, CA 94086 Tel. (408) 745-7040

Regional Sales Offices

 Mid-Atlantic Region (NJ):
 Tel. (609) 234-8266, TWX. 7:10-897-1975

 Southern Region (TX):
 Tel. (817) 461-5711, TWX. 910-890-4916

 Western Region (CA):
 Tel. (7:14) 979-6650, TWX. 910-595-1925

 Northwest Region (CA):
 Tel. (408) 744-1244, TWX. 910-339-9324

#### **District Field Engineering Offices**

| Northeast District:    | Tel. (516) 496-3506 |
|------------------------|---------------------|
| Mid-Atlantic District: | Tel. (609) 234-8194 |
| Midwest District:      | Tel. (312) 956-6141 |
| Southern District:     | Tel. (817) 461-7121 |
| Western District:      | Tel. (714) 957-1944 |

#### Centronics Sales and Service Walk-In Service Centers

6649 Peachtree Industrial Blvd. Suite J Norcross, GA 30092 Tel. (404) 447-6530

16359 N.W. 57th Avenue Miami Lakes, FL 33014 Tel. (305) 621-0125

1 Wall Street Hudson, NH 03051 (603) 883-0111, Ext. 4227

North Shore Atrium 231-04 Robbins Lane Syosset, NY 11791 Tel. (516) 931-8620

1801-9B00

137 Gaither Drive, Suite D Mt. Laurel, NJ 08054 Tel. (609) 234-8194

## MODEL H80-1A, H80-2A PRINTER

37401801-9B00

REV B

**APRIL 1984** 

**USERS MANUAL** 

TP 114 12-80 C

## WARNING

This equipment generates and uses radio frequency energy and if not installed and used properly, that is, in strict accordance with the manufacturer's instructions, may cause interference to radio and television reception. It has been type tested and found to comply with the limits for a Class B computing device in accordance with the specifications in Subpart J of Part 15 of FCC rules, which are designed to provide reasonable protection against such interference in a residential installation. However, there is no guarantee that interference will not occur in a particular installation. If this equipment does cause interference to radio or television reception, which can be determined by turning the equipment off and on, the user is encouraged to try to correct the interference by one or more of the following measures:

- reorient the receiving antenna
- relocate the computer with respect to the receiver
- move the computer away from the receiver
- plug the computer into a different outlet so that computer and receiver are on different branch circuits.

If necessary, the user should consult the dealer or an experienced radio/television technician for additional suggestions. The user may find the following booklet prepared by the Federal Communications Commission helpful: "How to Identify and Resolve Radio-TV Interference Problems." This booklet is available from the U.S. Government Printing Office, Washington, D.C. 20402, Stock No. 004-000-00345-4.

**JANUARY 1, 1981** 

APPROVED, CLASS B

## PREFACE Horizon H80A Printer

The following describes briefly the basic character of the Centronics Model H80A dot-matrix printer. Some of the highlights of this versatile, compact printer are summarized below.

**QUALITY**—The Centronics Model H80A is a high-quality printer, designed for operation with popular computer software and word processors.

**RELIABILITY**—This newly-designed printer has a reputation for very high reliability among those who have tested and used it extensively. It is ruggedly built and runs cool hour after hour. MTBF is conservatively rated at 2000 hours.

**HIGH SPEED**—The fast, smooth paper feed system increases the overall (throughput) speed, which equals and exceeds that of competitive printers.

**EPSON COMPATIBILITY**—The Model H80A is Epson FX-80 control sequence compatible. The parallel interface communicates through a 36-pin Amphenol connector using the Centronics data transfer format.

**NLQ CHARACTERS**—The near-letter quality character set prints correspondence-quality "typed" materials without interruption such as replacing a font wheel for style changes on a daisy-wheel printer. Italic NLQ is also available as an option.

**EASY PAPER HANDLING**—This printer uses the three standard styles of paper (sheet, roll, fanfold) with self-contained hardware. Paper loading is fast, easy and positive.

## TABLE OF CONTENTS

## **SECTION 1—PRINTER SETUP**

| 1.1 | PURPOSE                                          |
|-----|--------------------------------------------------|
|     | UNPACKING                                        |
|     | SITE SELECTION, GENERAL                          |
| 1.4 | PRINTER PLACEMENT                                |
| 1.5 | ELECTRICAL SUPPLY1-2                             |
| 1.6 | DIP SWITCH SETTINGS (Refer to paragraph 2.10)1-2 |
| 1.7 | INTERFACE TO COMPUTER1-2                         |
| 1.8 | OPERATING INSTRUCTIONS                           |

## **SECTION 2—PRINTER OPERATION**

| 2.1  | BEFORE YOU OPERATE THE PRINTER      | 2-1         |
|------|-------------------------------------|-------------|
| 2.2  | CONTROLS, SWITCHES AND INDICATORS   | 2-1         |
| 2.3  | INTERNAL CONTROLS                   | 2 <b>-2</b> |
| 2.4  | RIBBON INSTALLATION                 | 2-4         |
| 2.5  | LOADING SHEET PAPER                 | 2-5         |
| 2.6  | LOADING FANFOLD PAPER               | 2-6         |
| 2.7  | LOADING ROLL PAPER                  | 2-7         |
|      | PRINTER SELF-TEST                   |             |
| 2.9  | COMPUTER-PRINTER COMMUNICATION TEST | 2-9         |
|      | DIP SWITCH SETTINGS                 |             |
| 2.11 | HELPFUL HINTS ON OPERATION          | ·12         |

## SECTION 3—PROGRAMMER'S REFERENCE

| 3.1 | PURPOSE OF THIS SECTION                       | J |
|-----|-----------------------------------------------|---|
| 3.2 | COMPUTERS USED TO GENERATE THE PROGRAMS       |   |
| 3.3 | DIP SWITCH SETTINGS (Refer to paragraph 2.10) |   |
| 3.4 | DECIMAL AND HEXADECIMAL NUMBERS               | ļ |
| 3.5 | ASCII CODES AND CHARACTERS                    | l |
| 3.6 | CONTROL CODES AND ESCAPE SEQUENCES            | J |
|     | • CONTROL CODE SUMMARY                        | 2 |
|     | • PROGRAMS                                    | 3 |

| SECT        | TION 4—PREVENTIVE MAINTENANCE                |
|-------------|----------------------------------------------|
| 4.1         | GENERAL                                      |
| 4.2         | CLEANING THE EXTERIOR                        |
| 4.3         | CLEANING THE PLATEN (RUBBER ROLLER)4-1       |
| 4.4         | LUBRICATION                                  |
|             |                                              |
|             | FION 5—PRINT HEAD REPLACEMENT                |
|             | PURPOSE                                      |
|             | PRINT HEAD REPLACEMENT                       |
| 5.3         | PRINTER REPAIR/MAINTENANCE5-1                |
|             |                                              |
| APPE        | ENDIX A—GENERAL SPECIFICATIONS               |
|             | NDIX B-INTERFACE SPECIFICATIONS              |
| AFFE<br>B 1 |                                              |
|             | INTERFACE SIGNAL DESCRIPTIONS                |
| <b>B.</b> Z | INTERFACE SIGNAL DESCRIPTIONS                |
| ΔΡΡΕ        | NDIX C—DATA TABLES                           |
| C.1         | DECIMAL TO HEXADECIMAL CONVERSION            |
| •           | ASCII CODE CONVERSION CHART                  |
| 0.2         |                                              |
| APPE        | NDIX D—CHARACTER SETS                        |
| D.1         | GENERAL                                      |
| D.2         | STANDARD 11×9 MATRIX                         |
| D.3         | NEAR LETTER QUALITY 23×16 MATRIXD-2          |
| D.4         | CHARACTER STYLE COMBINATIONS                 |
| D.5         | STANDARD CHARACTER MATRICES (11×9)D-4        |
| D.6         | ITALIC CHARACTER MATRICES (11×9)             |
| D.7         | NLQ CHARACTER MATRICES (23×16)               |
| D.8         | STANDARD 11×9 PROPORTIONAL SPACING TABLED-10 |
| D.9         | NLQ PROPORTIONAL SPACING DATA                |
|             |                                              |

## SECTION 1 PRINTER SETUP

### 1.1 PURPOSE

This section provides instructions for preparing the printer for operation. Please follow the guidelines in this section to ensure a successful installation.

CAUTION

Do not attempt to operate the printer without first removing the print head restraint (and shipping screws). To do so may cause damage to the printer and void the warranty.

## **1.2 UNPACKING**

- 1. Carefully remove the printer (with foam endcaps) from the carton.
- 2. Remove the foam end-caps from the printer and place the printer (in its plastic bag) on a safe surface, such as a rug or table top.
- 3. Remove the printer from the plastic bag and place upside down on a rug or newspaper to prevent scratching.
- 4. Refer to Figure 1-1. Remove (2) phillips-head screws from the bottom front of the printer. These are shipping screws. The printer runs quieter with these screws removed.
- 5. Place the printer upright in the normal position and open the front hinged cover.
- 6. Refer to Figure 1-2. Remove the elastic band restraining the print head.

-RESTRAINT REMOVAL IS COMPLETE-

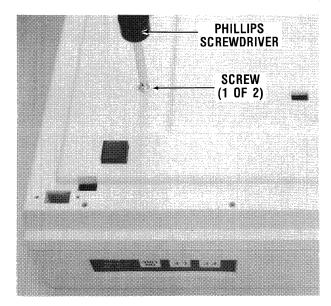

Figure 1-1 Remove Bottom Screws (2)

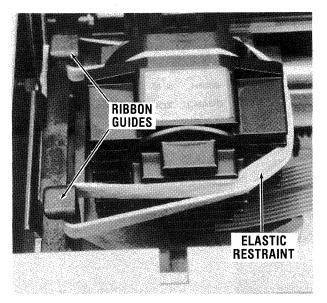

Figure 1-2 Remove Head Restraint

## **1.3 SITE SELECTION, GENERAL**

Computer-operated equipment such as this printer should be installed in a clean, relatively cool environment (normal room temperature is suitable). The electrical service should be free of electrical noise spikes that are caused by industrial equipment, refrigerators, air conditioners, etc. Computer equipment operates most reliably on its own separate outlet, isolated from other noise-generating lines. For most reliable operation, connect printer to ground (Figure 1-3).

## **1.4 PRINTER PLACEMENT**

The printer should be stationed on a safe, flat surface, preferably on a typewriter pad to ensure quietest operation. If operating with fan-fold paper, locate the supply and the catch basket (if used) for smooth paper feed.

## **1.5 ELECTRICAL SUPPLY**

This printer should be plugged into the following electrical supply:

- Model H80-1 (domestic, standard unit) 115 VAC, 60 Hz
- Model H80-2 (overseas unit) 230 VAC, 50 Hz

Printer power consumed is 120 watts maximum for either model.

#### CAUTION

Check the electrical supply to ensure that it is proper for the printer model described above. Improper electrical power may cause damage to the printer.

### **1.6 DIP SWITCH SETTINGS**

Some special functions of the printer are enabled by setting switches before placing the printer into service. Once the switches are set, they are normally left in that position. Refer to paragraph 2.10 for details.

### **1.7 INTERFACE TO COMPUTER**

The printer uses a 36-pin Amphenol #57-40360 female connector. Make connection to computer with power OFF at the computer and printer. Refer to Appendix B for Interface Specifications and signal descriptions.

### **1.8 OPERATING INSTRUCTIONS**

Instructions on use of control panel switches, ribbon loading, paper loading, and setting of DIP switches (for special functions) are contained in Section 2 Printer Operation.

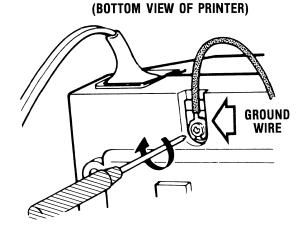

Figure 1-3 Ground Connection

## SECTION 2 PRINTER OPERATION

### (SERIOUS STUFF BELOW)

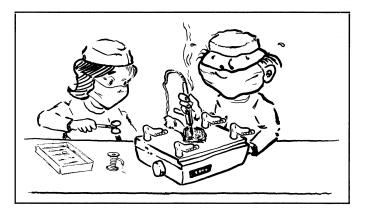

## 2.1 BEFORE YOU OPERATE THE PRINTER

Please be certain that you have prepared the printer as outlined in Section 1 before you operate it. This could prevent damage to the mechanism and avoid operating problems.

#### CAUTION

No attempt should be made to operate the printer without first removing the mechanism restraint (used for shipping) and taking other preparatory action. Refer to Section 1 for directions.

## 2.2 CONTROLS, SWITCHES AND INDICATORS

Figure 2-1 shows the printer ready to operate. The main external controls and indicators are numbered and described as follows:

- 1. POWER SWITCH (behind platen knob)—The Power Switch is a rocker type that turns the electrical power ON and OFF as indicated by the READY lamp.
- 2. PLATEN KNOB—This knob turns the platen (rubber roller) which feeds the paper manually.
- 3. CONTROL LEVER-This 3-position lever works as follows:
  - PAPER SET—The bail is moved toward the front of the printer to allow the paper to be moved up and around the front of the platen.
  - FRICTION-Cut sheet paper is pressed against the platen for positive paper feed.
  - PIN FEED—The pressure is released from the platen for fanfold (pinfeed) paper and the tractors drive the paper.

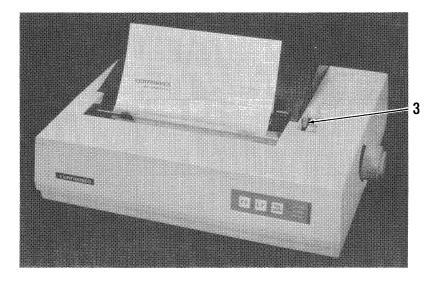

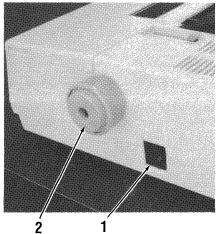

Figure 2-1A Main External Controls

- 4. FF (Form Feed) Switch—This button advances the paper to the next top of form when the printer is OFF LINE. If held in when power is turned on, enables Near Letter Quality print.
- 5. LF Switch—When the printer is OFF LINE, this button advances the paper by one line if pressed momentarily, and feeds paper continuously if held when the printer is OFF LINE. If held in when power is turned on, starts self-test.
- 6. ON LINE Switch—This button controls the interface connection to the computer. When power is turned ON, the printer goes ON LINE automatically (ready to receive data). Pressing this button places the printer OFF LINE, allowing local paper control (LF & FF). Pressing it once more places the printer ON LINE again.
- 7. ON LINE Lamp—This light indicates that the printer is ready to receive data. It is controlled by the ON LINE switch.
- 8. ALARM Lamp—This light indicates that the paper supply is exhausted. The slide switch behind the tractor must be in the "OTHERS" position to enable the ALARM lamp. The beeper alarm may also sound depending on DIP Switch settings.
- 9. READY Lamp—This light indicates that power is applied to the printer and the POWER switch is on.

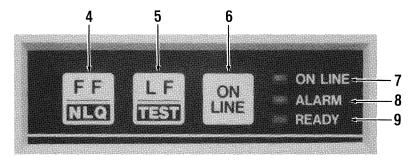

Figure 2-1B Control Panel Switches and Indicators

#### 2.3 INTERNAL CONTROLS (Refer to Figure 2-2)

The Control Lever (3) is shown in the PAPER SET position thus the bail (10) is moved forward to allow paper to be fed around to the front of the platen. When the Control Lever is moved to FRICTION, the bail springs back onto the platen.

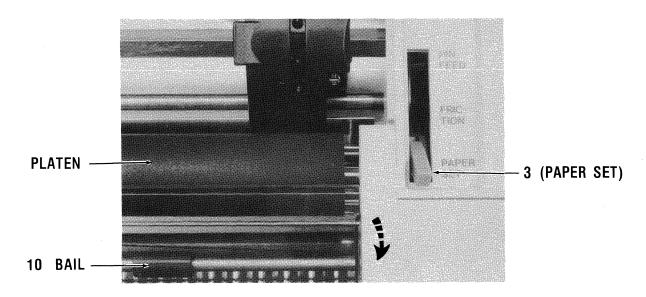

Figure 2-2A Internal Controls

The CUT SHEET/OTHERS Switch (11) works as follows:

CUT SHEET—When single sheets of paper are used, this switch should be in the CUT SHEET position; otherwise, the Paper End alarm will beep and the printer will go OFF LINE. This is because the sensor switch is in the (left) tractor which is used for roll and fanfold paper only.

OTHERS—When roll or fanfold paper is used, the switch may be placed in the OTHERS position if desired. This enables the Paper End alarm and OFF LINE condition when the paper runs out. This informs the computer and no data is lost.

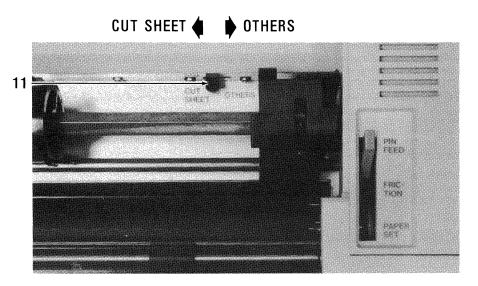

Figure 2-2B Cut Sheet/Others Switch (Paper End Alarm Control)

PRINT HEAD POSITION—The five-position lever (Figure 2-3C) moves the print head forward and backward to accommodate single or multipart forms. The #2 position is for single sheet and the #4 position is for multipart forms of one original and up to two copies. Place this switch in the position that produces best printing.

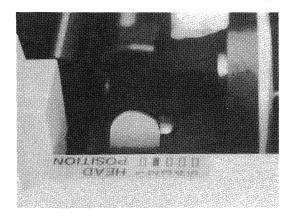

Print Head Position Lever—Shown in position #2 (normal position for single sheets).

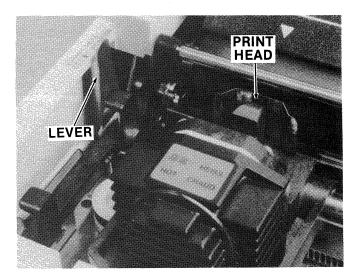

Figure 2-3C Print Head Position Control Lever

## 2.4 **RIBBON INSTALLATION (Clean Hands Technique)**

The following procedure allows the operator to install (or change) the ribbon without soiling the hands. However, using the pencil (Figure 2-3C) may be omitted if desired. Refer to Figures 2-3A, B, C, D.

- 1. With power OFF, lift the front hinged cover and move the print head to the middle of the carriage.
- 2. Holding the ribbon cassette by the ridge as shown in Figure 2-3A, loop the ribbon onto the two left ribbon guides.
- 3. Draw the cassette to the right end of the printer and seat the right end of the cassette as shown in Figure 2-3B.
- 4. Now press the cassette downward and seat the left end of the cassette. It should snap into place.

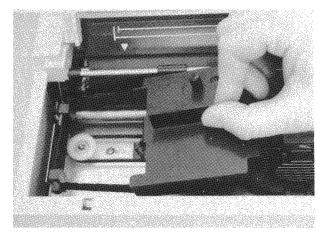

Figure 2-3A Looping the Ribbon onto the Left Ribbon Guides

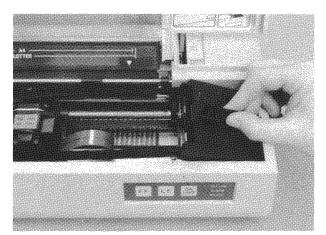

Figure 2-3B Seating the Ribbon Cassette into the Right End of the Printer

- 5. Using a pencil as shown in Figure 2-3C, place the ribbon between the print head and the shiny ribbon guide. The ribbon should **NOT** be on the platen side of the guide.
- 6. Return the print head to the left side of the printer, then tighten the ribbon by turning the small knob on the cassette (Figure 2-3D).

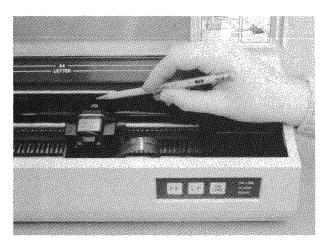

Figure 2-3C Inserting Ribbon at Print Head

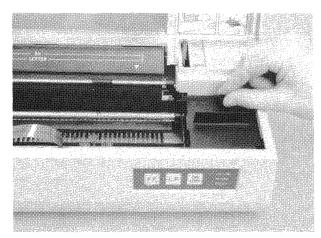

Figure 2-3D Tightening the Ribbon (Knob)

## 2.5 LOADING SHEET PAPER

Single sheets of paper are loaded into the printer exactly as loading a typewriter.

NOTE

The CUT SHEET/OTHERS switch must be in the CUT SHEET position (Figure 2-2B). Otherwise the alarm will sound and the printer will go OFF LINE.

- 1. Place the control lever in the PAPER SET position (Figure 2-4A).
- 2. Insert the sheet paper into the paper slot (Figure 2-4B). Standard 8½ × 11" paper should line up with the LETTER lines. A4 is the European (210 mm wide) paper.
- 3. Guide the paper downward until it seats squarely on the platen, then advance the paper up to the front of the platen, using the platen knob.

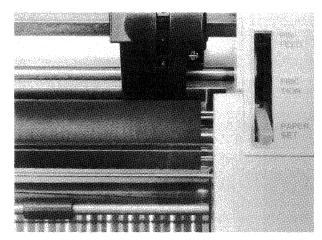

Figure 2-4A Paper Set Position

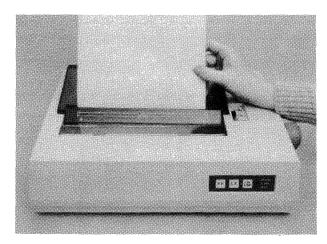

Figure 2-4B Inserting Sheet Paper

- 4. Move the control lever to FRICTION (Figure 2-4C). The bail should press the paper against the platen.
- 5. Advance the paper with the platen knob until both ends of the paper meet, then square the sides of the paper.
- 6. Move the leading edge of the paper down to the clear plastic tear-off edge (Figure 2-4D). This is the normal top of form position.

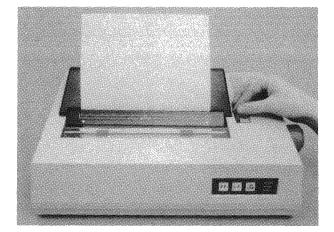

Figure 2-4C Lever to Friction Position

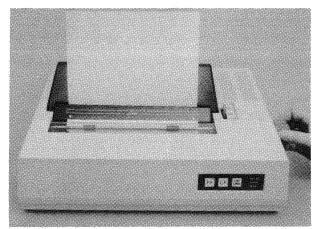

Figure 2-4D Paper at Top of Form

## 2.6 LOADING FANFOLD PAPER

Fanfold paper has pinfeed holes on each side that engage with the tractor sprocket (pins). Fanfold paper is loaded as follows:

- 1. Place the control lever in the PAPER SET position (see Figure 2-4A). Place the alarm control switch in OTHERS position if desired (see Figure 2-2B).
- 2. Open the paper cover and unlock the left tractor by pushing the lever rearward (Figure 2-5A). Note the Paper End switch.
- 3. Align the sprocket pins with the full-headed arrow (Figure 2-5B) (the half-headed arrow is for roll paper). Lock the tractor lever.

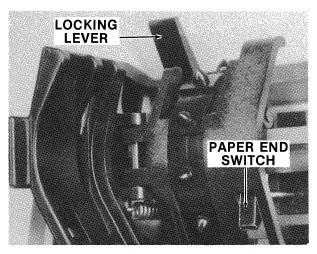

Figure 2-5A Left Tractor Controls

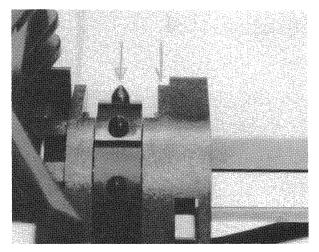

Figure 2-5B Left Tractor Alignment

- 4. Feed the fanfold paper through the rear slot and engage two or three holes in the sprocket (Figure 2-5C) then close the tractor.
- 5. Similarly, engage the fanfold paper with the right sprocket pins. Use the locking lever to position the sprocket for a snug fit, but do not elongate the holes.
- 6. Move the paper around to the platen with the platen knob and place the control lever in the PIN FEED position (Figure 2-5D).

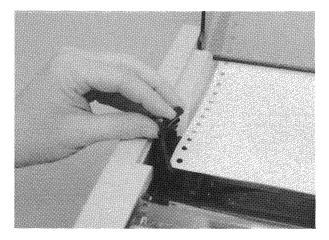

Figure 2-5C Engaging Left Sprocket

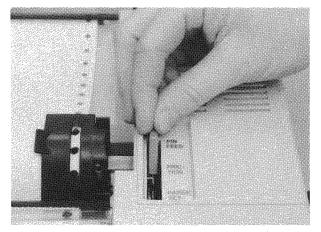

Figure 2-5D Lever To PIN FEED Position

## 2.7 LOADING ROLL PAPER

Roll paper is loaded similar to fanfold, but the sprocket pins do not contact the paper. Only single part roll paper is recommended.

- 1. Place the control lever in the PAPER SET position (see Figure 2-4A). Place the alarm control switch in OTHERS position if desired (see Figure 2-2B).
- 2. Open the paper cover and position the sprocket pins to align with the half-headed arrow (see Figure 2-5B for details). Figure 2-6A shows proper alignment.
- 3. Set the paper roll into the roll tray, with the paper going under the roll and forward (Figure 2-6A). Now feed the paper over the mid-roller and tractors, down into the rear of the platen, just like sheet paper.
- 4. Advance the paper to the front of the platen using the platen knob. Close the tractors (Figure 2-6B).

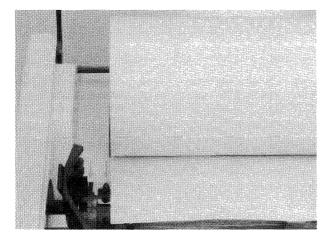

Figure 2-6A Roll Paper Through Tractor

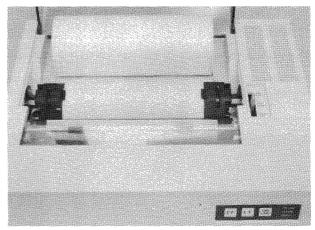

Figure 2-6B Tractors Closed on Roll Paper

- 5. Place the control lever in the FRICTION position (Figure 2-6C).
- 6. The paper cover cannot be closed with a full roll of paper. If desired, the cover can be easily removed (Figure 2-6D).

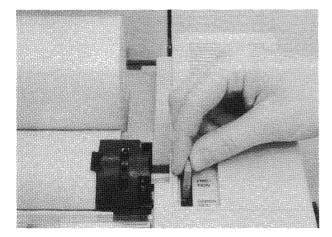

Figure 2-6C Control Lever to FRICTION

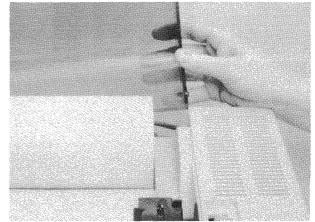

Figure 2-6D Removing Paper Cover

### 2.8 PRINTER SELF-TEST

PURPOSE—Self-test exercises all electrical and mechanical functions of the printer. The only area not tested is the communication with the computer. Thus, self-test verifies correct printer operation with a high degree of certainty.

DESCRIPTION—The self test printout is a "rolling ASCII", beginning with the SPACE character (20 Hex, 32 Decimal), continuing in ascending ASCII order (!"#\$%&) etc. Each new line printed omits the first character of the previous line, thus the pattern appears to "roll".

On the 17th line, the last character is normally an italic, accented, "a", and each new line includes another italic character. Eventually, every printable character is printed in 10 cpi (pica) monospaced and then the pattern repeats itself. There are two different fonts in this italic area, determined by DIP switch settings (see note).

If graphic blocks appear beginning at the end of the 17th line, this means that DIP switch SW1-7 is OFF. If italic printing is desired when using the printer, SW1-7 must be ON. Refer to paragraph 2.10 for DIP switch settings.

SELF-TEST PROCEDURE—The self-test is activated as follows:

- 1. Make certain that ribbon and paper are installed as detailed in this section.
- 2. If sheet paper is used, the alarm control switch must be in the CUT SHEET position (Figure 2-2B).
- 3. Press the LF switch on the control panel (Figure 2-1B) and hold it in for a few seconds after the power switch is turned ON (Figure 2-1A).

The self-test should start, printing bidirectionally at maximum speed. The test continues until power is turned OFF or when paper runs out (with alarm control switch in the OTHERS position).

Ver1.01 AM

| Verluur AM                                                                        |
|-----------------------------------------------------------------------------------|
| !"#\$%&'()*+,/0123456789::<=>?@ABCDEFGHIJKLMNDPQRSTUVWXYZ[\]^_`abcdefghijk1mno    |
| !"#\$%&'()*+,/0123456789::<=>?@ABCDEFGHIJKLMNOPQRSTUVWXYZ[\]^_`abcdefghijklmnop   |
| "#\$%&'()*+,/0123456789:;<=>?@ABCDEFGHIJKLMNDPQRSTUVWXYZ[\]^_`abcdefghijklmnopq   |
| #\$%&`()*+,/0123456789::<=>?@ABCDEFGHIJKLMNOPQRSTUVWXYZ[\]^ ``abcdefqhijklmnopqr  |
| \$%%′()*+,/0123456789:;<=>?@ABCDEFGHIJKLMNOPQRSTUVWXYZ[\]^_`abcdefghijklmnopqrs   |
| %&'()*+,/0123456789:;<=>?@ABCDEFGHIJKLMNOPQRSTUVWXYZ[\]^_`abcdefghijklmnopqrst    |
| &'()*+,/0123456789:;<=>?@ABCDEFGHIJKLMNOPQRSTUVWXYZ[\]^_`abcdefghijklmnopgrstu    |
| ()*+,/0123456789:;<=>?@ABCDEFGHIJKLMNOPQRSTUVWXYZ[\]^_`abcdefghijklmnopqrstuv     |
| ()*+,/0123456789:;<=>?@ABCDEFGHIJKLMNDPQRSTUVWXYZ[\]^_`abcdefghijklmnopqrstuvw    |
| )*+,/0123456789:;<=>?@ABCDEFGHIJKLMNOPQRSTUVWXYZ[\]^ Tabcdefqhijklmnopqrstuvwx    |
| *+,/0123456789:;<=>?@ABCDEFGHIJKLMNOPQRSTUVWXYZ[\]^_`abcdefghijklmnopqrstuvwxy    |
| +,/0123456789:;<=>?@ABCDEFGHIJKLMNOPQRSTUVWXYZ[\]^_`abcdefghijklmnopqrstuvwxyz    |
| ,/0123456789::<=>?@ABCDEFGHIJKLMNOPQRSTUVWXYZ[\]^ `abcdefghijklmnoporstuvwxyz(    |
| /0123456789::<=>?@ABCDEFGHIJKLMNOPQRSTUVWXYZ[\]^ `abcdefghijklmnopgrstuvwxyz{     |
| ./0123456789:;<=>?@ABCDEFGHIJKLMNOPQRSTUVWXYZ[\]^ `abcdefghijklmnopgrstuvwxyz{}}  |
| /0123456789:;<=>?@ABCDEFGHIJKLMNOPQRSTUVWXYZ[\]^ `abcdefghijk1mnopgrstuvwxyz{}}~  |
| 0123456789:;<=>?@ABCDEFGHIJKLMNOPQRSTUVWXYZ[\]^_`abcdefghijklmnopqrstuvwxyz{!}~a  |
| 123456789:;<=>?@ABCDEFGHIJKLMNOPQRSTUVWXYZ[\]^_`abcdefghijklmnopqrstuvwxyz{!}~àè  |
| 23456789:;<=>?@ABCDEFGHIJKLMNOPQRSTUVWXYZ[\]^_`abcdefghijklmnopqrstuvwxyz{!}^àèù  |
| 3456789:;<=>?@ABCDEFGHIJKLMNOPQRSTUVWXYZ[\]^ `abcdefghijklmnopgrstuvwxyz{!}~àèùò  |
| 456789::<<=>?@ABCDEFGHIJKLMNOPQRSTUVWXYZ[\]^_`abcdefghijklmnopgrstuvwxyz{;}^àèùò} |
| 56789::<=>?@ABCDEFGHIJKLMNOPQRSTUVWXYZ[\]^_`abcdefghijklmnopgrstuvwxyz{;}~àèùò;*  |
|                                                                                   |

Figure 2-7 Self-Test Sample

## 2.9 COMPUTER-PRINTER COMMUNICATION TEST

PURPOSE—The following program (in Microsoft BASIC) tests some of the commands from the computer to the printer. It may be keyed into the computer and saved on disk for future use. This program contains "download" commands which allow the computer to change printer operation (in addition to sending text).

- NOTE ·

For this test, it is assumed that all switches are OFF except SW1-7, which should be ON for italic characters. However, the test should verify that the printer is responding to the computer's commands regardless of DIP switch settings.

PREPARATION—Load ribbon and paper as required. With power OFF at the printer and computer, make proper connections with the interface cable as detailed in Section 1. Next, turn power ON to the computer, then the printer. The printer will go ON LINE automatically.

Always remove power from the computer and printer before making connections with the interface cable. In this manner, electrical damage to the equipment is avoided.

Assuming that the program below is keyed in and accepted as proper syntax by the computer, key RUN then hit ENTER (or RETURN as appropriate). The printer should respond per "RESULT".

#### **PROGRAM:**

10 LPRINT CHR\$(27);"@";:REM PRINTER INITIALIZE 20 LPRINT "This is Pica 10 cpi Monospaced" 30 LPRINT CHR\$(27);"(";"Near Letter Quality Characters" 40 LPRINT CHR\$(27);"P";:REM CANCEL NLQ, TURN ON PICA 50 LPRINT CHR\$(27);"4";"Let's Print Italic Characters" 60 LPRINT CHR\$(27);"5";"Now We Have Pica 10 cpi Again" 70 LPRINT CHR\$(27);CHR\$(15);:REM TURN ON CONDENSED 80 LPRINT "This is Condensed (17.14 Characters/inch)" 90 LPRINT CHR\$(27);"!";CHR\$(32);"ENLARGED TYPE" 100 LPRINT CHR\$(27);"!";CHR\$(0);:REM TURN ON PICA 110 LPRINT "Back to Pica 10 cpi Monospaced"

**RESULT:** 

This is Pica 10 cpi Monospaced Near Letter Quality Characters Let's Print Italic Characters Now We Have Pica 10 cpi Again This is Condensed (17.14 Characters/inch) ENLARGED TYPE Back to Pica 10 cpi Monospaced

## 2.10 DIP SWITCH SETTINGS

Three DIP (Dual Inline Package) switches on the logic PCB control some of the characteristics of the printer. Normally, once the mode of operation is set, the switches remain in the positions set initially. The functions controlled by these switches become active when power is turned ON. Refer to Figures 2-8, 2-9 and 2-10 (see CAUTION).

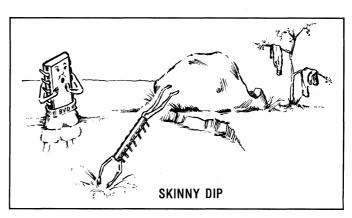

#### CAUTION -

The top cover must be removed in order to set the switches. This must be performed by a qualified service person, with power removed from the printer. Take care not to damage front control panel.

#### INSTRUCTIONS FOR COVER REMOVAL

- 1. Remove power plug from outlet.
- 2. Lift the front hinged cover and remove ribbon cassette.
- 3. Remove bracket screw (see photo, right).
- 4. Remove platen knob by pulling straight outward. Note flat keyway for shaft.
- 5. Loosen 2 screws at rear of printer (Figures 2-8, 2-9).
- 6. Lift top cover at rear of printer, then carefully continue until front latching tabs disengage (they will make a snapping sound).
- 7. Set switches according to functions desired (Figure 2-10; tables).
- 8. Reinstall cover, starting at rear. Align and index the power plug spacer and serial I/F spacer as covers are fit together. Finally, press downward at the front until the latching tabs engage. Fasten rear screws. Insert and fasten front bracket screw.
- 9. Replace platen knob and ribbon cassette, indexing it properly and pressing down firmly. Take up slack with small cassette knob.

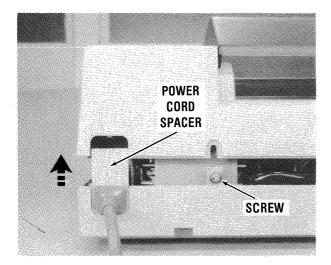

Figure 2-8 Left Rear View of Printer

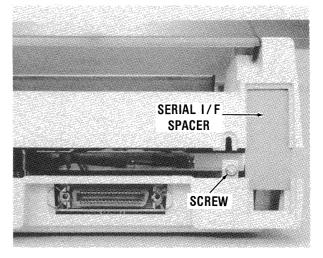

Figure 2-9 Right Rear View of Printer

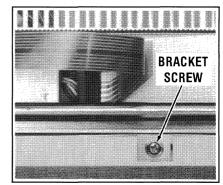

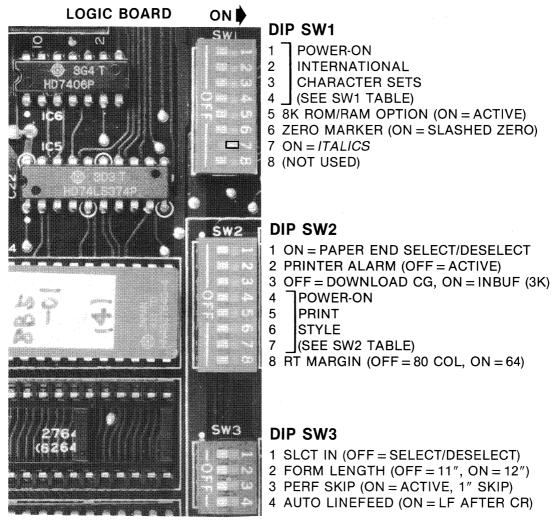

| Figure 2-1 | 0 DI | Switch | Settings | on | Logic | Board |
|------------|------|--------|----------|----|-------|-------|
|------------|------|--------|----------|----|-------|-------|

|         | DIP SW 1 |     |     |     |
|---------|----------|-----|-----|-----|
| COUNTRY | 1        | 2   | 3   | 4   |
| USA     | OFF      | OFF | OFF | OFF |
| FRANCE  | ON       | OFF | OFF | OFF |
| GERMANY | OFF      | ON  | OFF | OFF |
| U.K.    | ON       | ON  | OFF | OFF |
| DENMARK | OFF      | OFF | ON  | OFF |
| SWEDEN  | ON       | OFF | ON  | OFF |
| ITALY   | OFF      | ON  | ON  | OFF |
| SPAIN   | ON       | ON  | ON  | OFF |
| JAPAN   | ON       | ON  | ON  | ON  |
|         |          |     |     |     |

|                | DIP SW2 |     |     |     |  |
|----------------|---------|-----|-----|-----|--|
| STYLE          | 4       | 5   | 6   | 7   |  |
| PICA (10 CPI)  | OFF     | OFF | OFF | OFF |  |
| PICA ENLARG    | OFF     | OFF | OFF | ON. |  |
| CONDENSED      | ON      | OFF | OFF | OFF |  |
| COND-ENLARG    | ON      | OFF | OFF | ON  |  |
| PICA-EMPH      | OFF     | ON  | OFF | OFF |  |
| ENLARG-EMPH    | OFF     | ON  | OFF | ON  |  |
| NLQ            | ON      | ON  | OFF | OFF |  |
| ENLARG-NLQ     | ON      | ON  | OFF | ON  |  |
| ELITE (12 CPI) | OFF     | OFF | ON  | OFF |  |
| ELITE-ENLARG   | OFF     | OFF | ON  | ON  |  |

## 2.11 HELPFUL HINTS ON OPERATION

PURPOSE—This paragraph provides helpful hints in the operation of the printer.

- Place a typewriter pad under the printer to reduce vibration and provide quieter operation.
- When power is turned ON, the print head jogs back and forth twice to find the left margin, then it goes ON LINE and beeps once.
- NLQ (Near Letter Quality) characters are selected by holding the FF button while turning printer power ON.
- Normal DIP switch settings are: all switches OFF except SW1-7 ON (for italics). Switches can be set by qualified service personnel (see Figure 2-10).
- DIP switch settings become active as power is turned ON.
- Printer will self-test in the style selected by DIP switch SW2.
- Printer must be ON LINE to receive data from the computer.
- Printer will NOT go ON LINE when in the alarm condition. This occurs when paper supply is exhausted with switch in OTHERS position.
- Paper End alarm is 5 beeps (about .1 second each).
- Paper End alarm is disabled with switch in CUT SHEET position.
- DIP switch SW3-4 ON causes a line feed (LF) after a carriage return (CR). Most computers and word processors provide a LF after CR; thus, to prevent a double line feed, DIP switch SW3-4 should be OFF. Refer to helpful hint illustrations below for Carriage Return and Line Feed.
- Some Centronics parallel interfaces may force pin 14 to ground, causing a fixed condition of AUTO LF (Automatic Line Feed). In this case, the cable would require modification to disconnect the wire at pin 14 (see Appendix B.1).
- When printing on fanfold paper, the specification is that no printing should be performed within  $\frac{1}{2}$ " before and after the perforation.
- Section 3 contains reference data and programs for the Programmer. With this information, the Programmer will be able to control all the special functions of the printer using download commands.

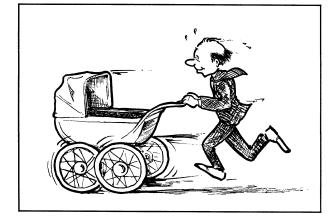

Figure 2-11 Carriage Return

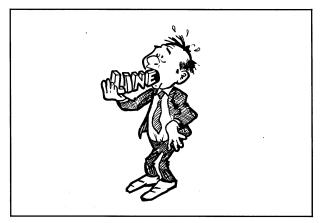

Figure 2-12 Line Feed

## SECTION 3 PROGRAMMER'S REFERENCE

## 3.1 PURPOSE OF THIS SECTION

This section provides samples of actual BASIC programs that exercise the functions of the printer. There are control codes and sequences that change character styles, spacing, tabbing, etc. These commands normally originate at the keyboard and are sent from the computer to the printer.

#### – IMPORTANT-

In order to control all of the functions of this powerful printer, your computer or word processor must be able to generate and send the 8th bit (128 decimal). However, most important functions do NOT require bit 8. For example, all character styles can be programmed with any computer that operates in BASIC.

## **3.2 COMPUTERS USED TO GENERATE THE PROGRAMS**

The programs in this section were generated using an Apple<sup>®</sup> IIe, IBM PC and a COMPAQ<sup>™</sup> Portable computer. Those programs with PRINT statements were generated on the Apple<sup>®</sup> IIe. Those with LPRINT statements (and those requiring bit 8) were generated on the IBM PC and COMPAQ<sup>™</sup> Portable. Refer to your computer's reference documentation to determine whether your computer sends bit 8 to the printer, or try the program below.

**SIMPLE CHECK FOR BIT 8**—Run this program to see if bit 8 is being sent to the printer. Note that DIP switch SW1-7 must be ON to get the italic, accented character i.

10 REM CHECK FOR BIT 8 20 LPRINT CHR\$(27);"I";CHR\$(1); 30 LPRINT CHR\$(132);:LPRINT:END

The printer should respond with an *italic*, accented letter i ( $\dot{i}$ ). If the i is not *italic*, the printer did not receive the 8th bit.

### 3.3 DIP SWITCH SETTINGS

Some printer functions are affected by the setting of DIP switches on the logic board. Look for the NOTE included with the programs for any DIP switch settings required. The functions of the DIP switches are described in Section 2.

### **3.4 DECIMAL AND HEXADECIMAL NUMBERS**

The programs listed in this section are written in BASIC (Beginner's All-purpose Symbolic Instruction Code), and the number system is the familiar decimal (0-9). For the programmer's convenience, the control sequence is also expressed in hexadecimal (0-9 + ABCDEF) for each function.

### **3.5 ASCII CODES AND CHARACTERS**

ASCII (American Standard Code for Information Interchange) control codes and characters are assigned numbers 0 (NUL) thru 127 (DEL) decimal. Printable characters are codes 33 thru 126. A complete ASCII table (including numerical cross-reference) is included in the Appendix.

### **3.6 CONTROL CODES AND ESCAPE SEQUENCES**

The control codes and ESC sequences are summarized on the next two pages. The summary is listed in ascending ASCII code sequence as a general rule. Following the summary, programs are listed for each function where appropriate and the result is included for comparison.

## CONTROL CODE SUMMARY

| ASCII   | FUNCTION                                                       | PAGE |
|---------|----------------------------------------------------------------|------|
| N/A     | Self-Test Function: (hold LF button, turn power ON)            | 3-4  |
| N/A     | Hex Code Dump Function: (hold FF + LF buttons, turn power ON)  | 3-4  |
| BEL     | Sound Printer Alarm (beep!)—DIP Switch SW2-2 OFF               | 3-5  |
| BS      | Backspace Width of One Character                               | 3-5  |
| HT      | Horizontal Tab Execution (used with ESC D)                     | 3-6  |
| LF      | Line Feed Execution (value set by ESC 0, 1, 2, 3, A)           | 3-6  |
| VT      | Vertical Tab Execution (positions set by ESC B, ESC b)         | 3-7  |
| FF      | Form Feed Execution (values set by ESC C, ESC C 0)             | 3-8  |
| CR      | Carriage Return (automatic LF if DIP Switch SW3-4 is ON)       | 3-8  |
| SO      | Select Enlarged Characters (one line; cancelled by LF)         | 3-9  |
| SI      | Select Condensed Characters (effective until cancelled by DC2) | 3-9  |
| DC1     | Remote Printer Select (DIP Switch SW3-1 OFF)                   | 3-10 |
| DC2     | Cancel Condensed Characters                                    | 3-10 |
| DC3     | Remote Printer Deselect (DIP Switch SW3-1 OFF)                 | 3-11 |
| DC4     | Cancel Enlarged Characters                                     | 3-11 |
| CAN     | Cancel Printer Buffer Data (on same line as CAN code)          | 3-12 |
| DEL     | Delete Last Character in Printer Buffer                        | 3-12 |
| ESC SO  | Select Enlarged Characters (cancelled by LF)                   | 3-13 |
| ESC SI  | Select Condensed Characters (cancelled by DC2)                 | 3-13 |
| ESC !   | Select Print Mode (Modes 0-63)                                 | 3-14 |
| ESC #   | Cancel MSB Sequence (cancel bit 8 being forced to 1 or 0)      | 3-16 |
| ESC %0  | Select Internal CG (Character Generator) ROM                   | 3-17 |
| ESC % 1 | Select Download Character RAM/ROM                              | 3-17 |
| ESC &   | Define Download Character (ASCII code, attribute)              | 3-18 |
| ESC (   | Select NLQ (Near Letter Quality) Characters                    | 3-21 |
| ESC *   | Selectable Density Graphics Mode                               | 3-22 |
| ESC –   | Print Underline Function $(1 = ON, 0 = OFF)$                   | 3-24 |
| ESC /   | Select VFU (Vertical Format Unit) Channel 0 to 7               | 3-25 |
| ESC 0   | 1/8 Inch Line Spacing (8 lines per inch)                       | 3-27 |
| ESC 1   | 8 Pin Graphics (7/72") Line Spacing                            | 3-27 |
| ESC 2   | 1/6 Inch Line Spacing (6 lines per inch)                       | 3-28 |
| ESC 3   | N/216" Line Spacing (1/3 Dot Diameter)                         | 3-28 |
| ESC 4   | Select Alternate Character Set (italics)                       | 3-29 |
| ESC 5   | Cancel Alternate Character Set (italics)                       | 3-29 |
| ESC 6   | Printable Area Code Expansion (International Characters)       | 3-30 |
| ESC 7   | Cancel Printable Area Code Expansion                           | 3-30 |
| ESC 8   | Disable Paper Out—Remote                                       | 3-31 |
| ESC 9   | Enable Paper Out—Remote                                        | 3-31 |

table 4 (horizon1) 1-19-84

### (Continued on next page)

## CONTROL CODE SUMMARY (CONT.)

| ASCII   | FUNCTION                                              | PAGE |
|---------|-------------------------------------------------------|------|
| ESC :   | Copy ROM CG to Download CG                            | 3-32 |
| ESC <   | Left-to-Right Printing (home print head)              | 3-33 |
| ESC =   | Set MSB to 0 (force bit 8 to 0, cancelled by ESC #)   | 3-34 |
| ESC >   | Set MSB to 1 (force bit 8 to 1, cancelled by ESC #)   | 3-34 |
| ESC ?   | Multiple Function Graphics (Mode)                     | 3-35 |
| ESC @   | Printer Initialization Command—Remote                 | 3-37 |
| ESC A   | N/72" Line Spacing (1 dot diameter)                   | 3-37 |
| ESC B   | Vertical Tab Setting, 16 Positions                    | 3-38 |
| ESC C   | Set Form Length, # of Lines (n = 1 to 127)            | 3-39 |
| ESC C 0 | Set Form Length, # of Inches (n = 1 to 22)            | 3-39 |
| ESC D   | Horizontal Tab Setting, 32 Positions                  | 3-40 |
| ESC E   | Select Emphasized Print                               | 3-41 |
| ESC F   | Cancel Emphasized Print                               | 3-41 |
| ESC G   | Select Double Strike Print Mode (1 = ON, 0 = OFF)     | 3-42 |
| ESC H   | Cancel Double Strike Print Mode                       | 3-42 |
| ESC I   | Enable Printable Control Codes (1 = ON, 0 = OFF)      | 3-43 |
| ESC J   | N/216" Paper Feed (1/3 Dot Increment)                 | 3-44 |
| ESC K   | Normal Density Graphic Mode                           | 3-45 |
| ESC L   | Double Density Graphic Mode                           | 3-47 |
| ESC M   | Select Elite Characters (12 characters per inch)      | 3-48 |
| ESC N   | Enable Skip-Over Perforation (DIP switch 3-3 OFF)     | 3-49 |
| ESC O   | Disable Skip-Over Perforation                         | 3-49 |
| ESC P   | Select Pica Characters (10 characters per inch)       | 3-48 |
| ESC Q   | Right Margin Setting (n = 1 to 255)                   | 3-50 |
| ESC R   | Select International Character Set Mode (n = 0 to 8)  | 3-51 |
| ESC S 0 | Select Superscript Character Set (cancelled by ESC T) | 3-53 |
| ESC S 1 | Select Subscript Character Set (cancelled by ESC T)   | 3-53 |
| ESC T   | Cancel Subscript, Superscript Character Sets          | 3-54 |
| ESC U   | Select Unidirectional Print Mode $(1 = ON, 0 = OFF)$  | 3-33 |
| ESC W   | Select Enlarged Print Mode $(1 = ON, 0 = OFF)$        | 3-54 |
| ESC Y   | Double Speed, Dual Density Graphics Mode              | 3-55 |
| ESC Z   | Quadruple Density Graphics Mode                       | 3-56 |
| ESC ^   | Select 9-Bit & 16-Bit Graphics Mode                   | 3-57 |
| ESC b   | VFU Tab Position Setting (8 channels, 16 positions)   | 3-61 |
| ESC i   | Incremental Typewriter Mode                           | 3-62 |
| ESC j   | N/216" Reverse Paper Feed (1/3 Dot Increment)         | 3-44 |
| ESC I   | Left Margin Setting (n = 0 to 255)                    | 3-50 |
| ESC p   | Proportional Spacing Mode (1 = ON, 0 = OFF)           | 3-63 |
| ESC s   | Half-Speed (quiet) Print Mode (1 = ON, 0 = OFF)       | 3-63 |

table4 (horizon1) 1-19-84

## SELF TEST

(Hold LF button in, turn power ON)

**DESCRIPTION:** The self-test feature prints all the 10 cpi (pica size) characters in ascending ASCII code order, beginning with SPACE (32 decimal). The V-XXX number before the characters signifies the ROM version.

**PROCEDURE:** Ensure that paper is loaded and power is OFF. Hold in the LF button for a few seconds as the power switch is turned ON. The printer will then begin self test.

Self test continues until power is turned OFF or if paper runs out with paper end detector active. Printout below is reduced for the manual.

#### **RESULT:**

## BEL

## (Sound Printer Alarm)

**HEX: 07** 

BASIC: CHR\$(7);

NAME: BEL (Bell)

**FUNCTION:** Sound Printer Alarm (beep)

PROGRAM: LPRINT CHR\$(7); LPRINT CHR\$(13);

**RESULT:** ⊲beep► (sounds for approximately 0.5 second)

NOTE -

For BEL to be executed, omit semicolon (;) or include CR code following LPRINT CHR\$(7); as shown. Also, DIP switch SW2-2 must be OFF for this function.

BASIC: CHR\$(8);

NAME: BS (Backspace)

**FUNCTION:** When BS is received, all codes in the printer buffer are printed, then the next print position is moved to the left (in the same line) by the width of one character. Multiple BS commands move the position one character width for each BS command. Subsequent characters will then be printed starting at the new position. In enlarged print mode, the new position is two character widths for each BS.

NOTE -

BS function is most accurate in unidirectional print mode (ESC "U"). Also, BS is active only on the same line, thus characters following BS must be entered on the same line as previous characters.

#### **PROGRAM:**

| 1 | O REM   | BACKSPACE  | 10         |           |
|---|---------|------------|------------|-----------|
| 2 | 0 PRIN  | T CHR\$ (2 | ?7);"U"; C | HR\$ (1); |
| 3 | O PRIN  | T "1234567 | 890123456  | 7890";    |
| 4 | O FOR X | X = 1 TO 1 | 0          |           |
| 5 | O PRIN  | T CHR\$ (8 | 1);        |           |
| 6 | O NEXT  | Х          |            |           |
| 7 | O PRIN  | T "1234567 | 89/BACKSP  | ACE"      |
| 8 | O END   |            |            |           |
|   |         |            |            |           |
|   |         |            |            |           |

| RESULT: | ] RUN                         |
|---------|-------------------------------|
|         | 12345678901234567890BACKSPACE |

HEX: 08

#### BASIC: CHR\$(9);

HT

NAME: HT (Horizontal Tab)

FUNCTION: Executes Horizontal Tab function. Values of horizontal tab position are determined by ESC D (N<sub>1</sub>) (N<sub>2</sub>)...(N<sub>K</sub>); otherwise, tabs are automatically set every 8 characters when power is turned on. In enlarged mode, HT executes the tabs in twice the normal width value.

- NOTE -Some Microsoft BASIC programs cannot use CHR\$(9). In this case, use CHR\$(137). This is established by 9 + 128 = 137.

| PROGRAM: | 5  | REM HTAB POWER UP (8)         |
|----------|----|-------------------------------|
|          | 10 | PRINT "0123456789012345678901 |
|          |    | 234567890"                    |
|          | 20 | FOR $X = 1$ TO 3              |
|          | 25 | PRINT CHR\$ (9);"TAB";        |
|          | 30 | NEXT                          |

**RESULT:** 

IF

0123456789012345678901234567890 TAB TAB TAB

(Line Feed Execution)

BASIC: CHR\$(10);

NAME: LF (Line Feed)

**FUNCTION:** Receipt of LF causes the printing of all data in printer buffer, then paper is moved the effective line feed value. At power ON, line feed value is 1/6" (six lines per inch). Other values are established by ESC "A", ESC 0, ESC 1, ESC 3.

— NOTE -When in OFF LINE mode, the LF button executes paper movement by the value established at power ON (six lines per inch) or by the above codes.

**PROGRAM:** 10 REM LINE FEED 3 12 PRINT "\*\*\*\*\*\*\*; 15 FOR X = 1 TO 3 20 PRINT CHR\$ (10);: REM LF 25NEXT 30 PRINT "\*\*\*\*\*\*\*\* **RESULT:** 

\*\*\*\*\*\*\*\*

\*\*\*\*\*\*

HT

**HEX: 09** 

IF

HEX: 0A

VT

**FUNCTION:** Receipt of VT causes the printing of all data in the print buffer, then a line feed to the position established by ESC B or ESC b. VT cancels enlarged characters set by SO. If no vertical tab has been set, VT simply performs a line feed.

| PROGRAM: | 10 REM ESC B VERT TAB<br>20 FOR X= 0 TO 11 |
|----------|--------------------------------------------|
|          | 30 LPRINT X:NEXT                           |
|          | 40 LPRINT CHR\$(27);"B";CHR\$(2);          |
|          | 45 LPRINT CHR\$(6);CHR\$(10);CHR\$(0);     |
|          | 50  FOR  X = 1  TO  2                      |
|          | 60 LPRINT CHR\$(27);"j";CHR\$(180);        |
|          | 70 NEXT                                    |
|          | 80 FOR $Z = 1$ TO 3                        |
|          | 90 LPRINT CHR\$(11);" VTAB";:NEXT          |
|          | 95 LPRINT :END                             |

| RESULT: | 0<br>1      |      |
|---------|-------------|------|
|         | 2<br>3      | VTAB |
|         | 4           |      |
|         | 5<br>6<br>7 | VTAB |
|         |             | VTAB |
|         | 11          |      |

HEX: 0B

## (Form Feed Execution)

BASIC: CHR\$(12);

FF

**NAME:** FF (Form Feed)

**FUNCTION:** When the FF code is received, all data in the printer buffer is printed, then paper is fed the number of lines or inches in effect, established by ESC C, ESC C 0 or by SW3-2. The normal Form Feed is 11 inches (SW3-2 OFF).

Top of form is established by the position of the paper prior to execution of any line feeds. Whenever FF is received, (or when FF button is pressed when OFF LINE) the paper is advanced the appropriate amount relative to the top of form position.

| PROGRAM: | 10 REM FF 3 LINES=1/2"<br>20 PRINT "********";<br>30 PRINT CHR\$ (27);"C"; CHR\$ (3);<br>40 PRINT CHR\$ (12);: REM FF<br>50 PRINT "******** |
|----------|----------------------------------------------------------------------------------------------------|
| RESULT:  | ***                                                                                                    |

\*\*\*\*\*\*\*

CR

(Carriage Return)

BASIC: CHR\$(13);

**NAME:** CR (Carriage Return)

**FUNCTION:** When the CR code is received, all data in the printer buffer is printed. If Auto Linefeed is active (SW3-4 ON) paper will be fed one line automatically; otherwise the next print position is at the first character on the same line.

Some word processing programs and interfaces force a linefeed after a CR. In this case CR without a linefeed is not functional unless the program/interface can be modified to not issue the linefeed.

PROGRAM:

10 REM CR OVERPRINT 15 PRINT CHR\$ (27);"U"; CHR\$ (1); 20 PRINT "0000000000"; 30 PRINT CHR\$ (13);: REM CR 40 PRINT "///////"

3-8

RESULT: 0000000000

HEX: 0D

CR

HEX: 0C

FF

#### BASIC: CHR\$(14);

#### NAME: SO (Shift Out)

FUNCTION: When SO code is received, all subsequent characters and spaces are printed doublewidth on the same line. This function is cancelled by a linefeed, DC4, ESC ! or ESC W.

- NOTE -All character styles can be enlarged, and this function can be mixed within a line. ESC SO is functionally identical to SO. However, ESC W 1 selects enlarged characters until cancelled by ESC W 0.

| PROGRAM: | 10 | REM ENLARGED |       |       |       |     |    |             |
|----------|----|--------------|-------|-------|-------|-----|----|-------------|
|          | 20 | PRINT        | "JACK | SPRAT | COULD | EAT | NO | 31 <u>*</u> |
|          | 30 | PRINT        | CHR\$ | (14); | "FAT" |     |    |             |
|          |    |              |       |       |       |     |    |             |

JACK SPRAT COULD EAT NO FAT **RESULT:** 

10

20

30

40

## (Select Condensed Characters)

BASIC: CHR\$(15);

SI

NAME: SI (Shift In)

FUNCTION: When SI code is received, all data in the printer buffer is printed, then all subsequent characters will be condensed until cancelled by the DC2 code.

- NOTE -The Elite and NLQ character styles cannot be condensed. Also, ESC SI is functionally identical to SI.

> PRINT "HIS WIFE COULD EAT NO"; CHR\$ (15); "LEAN"

CHR\$ (18);: REM DC2

**PROGRAM:** 

|         | 50  | OF THEM"                              |
|---------|-----|---------------------------------------|
|         | 60  | PRINT "THEY LICKED THE PLATTER CLEAN" |
| RESULT: | HIS | WIFE COULD EAT NO LEAN                |

REM CONDENSED

PRINT

PRINT

HIS WIFE COULD EAT NU LEAR AND SO BETWEEN THE TWO OF THEM THEY LICKED THE PLATTER CLEAN

HEX: 0E

HEX: 0F

BASIC: CHR\$(17);

DC1

**NAME:** DC1 (Device Control 1)

**FUNCTION:** The DC1 code selects the printer, enabling data reception. DC1 is normally used to cancel DC3, which de-selects the printer.

In order for DC1 to function as described here, the printer must be ON LINE and DIP switch SW3-1 must be OFF. If the DC1 code is received along with data, all data stored in the printer buffer before DC1 will be ignored (not printed).

| PROGRAM: | 10 | REM P                          | RINTER      | SELECT               |
|----------|----|--------------------------------|-------------|----------------------|
|          | 20 | PRINT                          | "\$\$\$\$\$ | \$\$\$\$\$\$\$\$\$\$ |
|          | 30 | PRINT                          | CHR\$       | (19);                |
|          | 40 | PRINT                          | "#####      | *****                |
|          | 50 | PRINT                          | CHR\$       | (17);                |
|          | 60 | PRINT                          | "\$\$\$\$   | \$\$\$\$\$\$\$\$\$\$ |
| RESULT:  |    | \$\$\$\$\$\$\$<br>\$\$\$\$\$\$ |             |                      |

DC2

(Cancel Condensed Mode)

## BASIC: CHR\$(18);

NAME: DC2 (Device Control 2)

FUNCTION: The DC2 code is used to cancel condensed characters as selected by SI or ESC SI.

The condensed character mode is not affected by linefeed as with SO and ESC SO (enlarged). Elite and NLQ characters cannot be condensed.

PROGRAM:

10 REM DC2 CANCEL CONDENSED
20 PRINT "NORMAL "; CHR\$ (15);
30 PRINT "CONDENSED";
40 PRINT CHR\$ (18);" NORMAL"

**RESULT:** 

NORMAL CONDENSED NORMAL

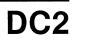

**HEX: 12** 

DC1

DC3

BASIC: CHR\$(19);

NAME: DC3 (Device Control 3)

**FUNCTION:** The DC3 code de-selects the printer, inhibiting data reception. DC3 is used to cancel DC1, which selects the printer.

In order for DC3 to function as described here, the printer must be ON LINE and DIP switch SW3-1 must be OFF.

|   | n | ~ | ~ | n | ^ |   |  |
|---|---|---|---|---|---|---|--|
| ۲ | n | υ | u | n | А | Μ |  |

**RESULT:** 

| 10   | REM     | PRINTER DE-SELECT     |
|------|---------|-----------------------|
| 20   | PRINT   | "PRINT THIS LINE"     |
| 30   | PRINT   | CHR\$ (19);           |
| 40   | PRINT   | "IGNORE THIS LINE"    |
| 50   | PRINT   | CHR\$ (17);           |
|      |         | "SELECTED ONCE AGAIN" |
|      |         |                       |
| PRIN | IT THIS | LINE                  |
| SELE | CTED C  | ONCE AGAIN            |

| DC4 | (Cancel Enlarged Characters) | DC4 |
|-----|------------------------------|-----|
|     |                              |     |

BASIC: CHR\$(20);

NAME: DC4 (Device Control 4)

FUNCTION: The DC4 code is used to cancel enlarged characters selected by SO and ESC SO.

|       | NOTE                                                                          |                                                                                                    |  |  |  |  |  |  |
|-------|-------------------------------------------------------------------------------|----------------------------------------------------------------------------------------------------|--|--|--|--|--|--|
|       | Enlarged characters selected by ESC W1 or ESC! are not affected by the DC4 co |                                                                                                    |  |  |  |  |  |  |
| PROGR | AM:                                                                           | <pre>10 REM CANCEL ENLARGED 20 PRINT "ACROSS THE "; CHR\$ (14); 30 PRINT "WIDE"; CHR\$ (20);: REM         DC4 40 PRINT " MISSOURI"</pre> |  |  |  |  |  |  |
| RESUL | T:                                                                            | ACROSS THE WIDE MISSOURI                                                                                                    |  |  |  |  |  |  |

DC3

**HEX: 13** 

HEX: 14

CAN

BASIC: CHR\$(24);

NAME: CAN (Cancel)

line is cancelled (not printed).

— NOTE – The DEL (Delete) code performs a similar function, but affects only the last character stored in the printer buffer.

FUNCTION: When the CAN code is received, all prior data stored in the printer buffer on the same

| PROGRAM: | 10 REM CANCEL CHR\$(24)<br>20 PRINT "THAT"<br>30 PRINT "@#!*\$#!!"; CHR\$ (24);"<br>CAT!" |
|----------|-------------------------------------------------------------------------------------------|
| RESULT:  | THAT<br>CAT !                                                                             |

BASIC: CHR\$(127);

NAME: DEL (Delete)

FUNCTION: When the DEL code is received, the last character in the printer buffer on the same line is deleted (not printed).

(Delete Last Printer Buffer Character)

- NOTE -The CAN (Cancel) code performs a similar function, but it affects all prior data on the same line.

10 REM DEL LAST CHAR 20 PRINT "BEAUTY IS ONLY SKINY"; PRINT CHR\$ (127);" DEEP" 30

BEAUTY IS ONLY SKIN DEEP

**RESULT:** 

**PROGRAM:** 

(Cancel Printer Buffer Data)

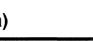

**HEX: 18** 

DEL

DEL

HEX: 7F

## (Select Enlarged Characters)

HEX: 1B 0E

ESC SO

#### **BASIC:** CHR\$(27);CHR\$(14);

ESC SO

**NAME:** ESC SO (Escape Shift Out)

**FUNCTION:** Same as SO. When ESC SO code is received, all subsequent characters and spaces are printed double-width on the same line. This function is cancelled by a linefeed, DC4, ESC ! or ESC W.

All character styles can be enlarged and mixed within a line. Note that ESC W 1 selects enlarged characters until cancelled by ESC W 0.

|         | 20<br>30 | PRINT<br>PRINT |     | THE (27); |  |
|---------|----------|----------------|-----|-----------|--|
| RESULT: | UNDE     | ER THE         | BIG | TOP!      |  |

ESC SI (Select Condensed Characters) ESC SI

BASIC: CHR\$(27);CHR\$(15);

HEX: 1B 0F

NAME: ESC SI (Escape Shift In)

**FUNCTION:** Same as SI. When ESC SI code is received, all subsequent characters will be condensed until cancelled by the DC2 code.

The Elite and NLQ character styles cannot be condensed.

PROGRAM:

10 REM CONDENSED ESC SI
20 PRINT "FOR ONLY ONE ";
30 PRINT CHR\$ (27); CHR\$ (15);"
THIN"; CHR\$ (18);" DIME!"

RESULT: FOR ONLY ONE THIN DIME!

## ESC !

ESC !

#### BASIC: CHR\$(27);"!";CHR\$(n);

HEX: 1B 21 (n)

**NAME:** Print Mode (n = 0 to 63)

**FUNCTION:** Print Mode selects one of 16 different print styles/combinations. The ESC !(n) sequence takes precedence over any prior print style command such as SO, SI etc. See Table D-1 in Appendix D for typestyle combinations that are possible.

| 1                    | NOTE                                                                                                    |      |                      |                                                           |  |  |  |  |
|----------------------|----------------------------------------------------------------------------------------------------|------|----------------------|-----------------------------------------------------------|--|--|--|--|
|                      | Whenever leaving Print Mode to select NLQ (near letter quality) characters, always send ESC ! 0 to cancel Print Mode styles in effect, otherwise, NLQ could be enlarged or other styles could be affected. IMPORTANT—If proportional (ESC p 1) is set when entering an ESC ! (n) to obtain a condensed style, the ESC ! (n) for condensed is ignored because proportional is emphasized and cannot be condensed. Also, the elite style cannot be emphasized nor condensed. |      |                      |                                                           |  |  |  |  |
| PROGR<br>(TYPIC#     |                                                                                                    | 30 P | RINT<br>RINT<br>RINT | "MODE 24 ";<br>CHR\$ (27);"!"; CHR\$ (24);<br>"ABCabc123" |  |  |  |  |
|                      |                                                                                                    | MODE | 0                    | ABCabc123                                                 |  |  |  |  |
| RESULT:<br>(TYPICAL) |                                                                                                    | MODE | 1                    | ABCabc123                                                 |  |  |  |  |
| •                    |                                                                                                    | MODE | 4                    | ABCabc 123                                                |  |  |  |  |
|                      |                                                                                                    | MODE | 8                    | ABCabc123                                                 |  |  |  |  |
|                      |                                                                                                    | MODE | 16                   | ABCabc123                                                 |  |  |  |  |
|                      |                                                                                                    | MODE | 17                   | ABCabc123                                                 |  |  |  |  |
|                      |                                                                                                    | MODE | 20                   | ABCabc123                                                 |  |  |  |  |
|                      |                                                                                                    | MODE | 24                   | ABCabc123                                                 |  |  |  |  |
|                      |                                                                                                    | MODE | 32                   | ABCabc123                                                 |  |  |  |  |
|                      |                                                                                                    | MODE | 33                   | ABCabc123                                                 |  |  |  |  |
|                      |                                                                                                    | MODE | 36                   | ABCabc123                                                 |  |  |  |  |
|                      |                                                                                                    | MODE | 40                   | ABCabc123                                                 |  |  |  |  |
|                      |                                                                                                    | MODE | 48                   | ABCabc123                                                 |  |  |  |  |
|                      |                                                                                                    | MODE | 49                   | ABCabc123                                                 |  |  |  |  |
|                      |                                                                                                    | MODE | 52                   | ABCabc123                                                 |  |  |  |  |
|                      |                                                                                                    | MODE | 56                   | ABCabc123                                                 |  |  |  |  |

NOTE: Refer to table for Print Modes 0 to 63

### (ESC ! Print Mode 0-63 continued)

| n  | ENLG | DBLS | EMPH | COND | ELIT |
|----|------|------|------|------|------|
| 0* |      |      |      |      |      |
| 1  |      |      |      |      | •    |
| 2* |      |      |      |      |      |
| 3  |      |      |      |      | •    |
| 4  |      |      |      | •    |      |
| 5  |      |      |      |      | •    |
| 6  |      |      |      | •    |      |
| 7  |      |      |      |      |      |
| 8  |      |      | •    |      |      |
| 9  |      |      |      |      | •    |
| 10 |      |      | •    |      |      |
| 11 |      |      |      |      | •    |
| 12 |      |      | •    |      |      |
| 13 |      |      |      |      | •    |
| 14 |      |      |      |      |      |
| 15 |      |      |      |      | •    |
| 16 |      | •    |      |      |      |
| 17 |      | •    |      |      | •    |
| 18 |      |      |      |      |      |
| 19 |      | •    |      |      | •    |
| 20 |      | •    |      | •    |      |
| 21 |      | •    |      |      | •    |
| 22 |      | •    |      | •    |      |
| 23 |      | •    |      |      | •    |
| 24 |      | •    | •    |      |      |
| 25 |      | •    |      |      | •    |
| 26 |      |      | •    |      |      |
| 27 |      |      |      |      |      |
| 28 |      |      | •    |      |      |
| 29 |      |      |      |      |      |
| 30 |      |      |      |      |      |
| 31 |      |      |      |      | •    |

PRINT MODE BYTE (n = 0-63)

\*Modes 0 and 2 are Pica 10 cpi

ENGL = Enlarged; DBLS = Double Strike; EMPH = Emphasized; COND = Condensed; ELIT = Elite (12 cpi)

### ESC #

ESC#

BASIC: CHR\$(27)"#";

HEX: 1B 23

**NAME:** Cancel MSB Sequence (MSB = 0, MSB = 1)

**FUNCTION:** ESC # cancels control of MSB (8th bit) as set by ESC = (MSB = 0) and ESC > (MSB = 1). Thus, ESC # releases the 8th bit from forced condition and allows it to change with data.

PROGRAM:

10 REM ESC # CANCEL MSB SEQUENCE 15 LPRINT " (NORMAL)" 20 LPRINT "If you wish to go nowhere..." 25 LPRINT "Any road will take you there!" 30 LPRINT:LPRINT CHR\$(27);">"; 35 LPRINT "Any road will take you there!" 30 LPRINT:LPRINT CHR\$(27);">"; 35 LPRINT "Any road will take you there!" 30 LPRINT:LPRINT CHR\$(27);">"; 35 LPRINT " (ITALIC)" 40 LPRINT "When in Rome do as the Italics do" 45 LPRINT:LPRINT CHR\$(27);"#";:REM CANCEL MSB 50 LPRINT " (NORMAL)" 55 LPRINT "Doe... a deer, a female deer..."

**RESULT:** 

(NORMAL)

If you wish to go nowhere... Any road will take you there!

(ITALIC) When in Rome do as the Italics do

(NORMAL)

Doe... a deer, a female deer...

### ESC % 0 (Select Internal CG ROM) ES

ESC % 0

BASIC: (CHR\$(27);"%";CHR\$(0);CHR\$(0);

HEX: 1B 25 30 30

NAME: ROM Character Generator selection

**FUNCTION:** This code sequence selects the character generator in the Internal ROM and is normally used to cancel the Download CG as selected by ESC % 1.

**PROGRAM:** (See example in ESC &)

**PROGRAM:** (See example in ESC &)

### ESC % 1 (Select Download CG RAM/ROM) ESC % 1

BASIC: (CHR\$(27);"%";CHR\$(1);CHR\$(0);

HEX: 1B 25 31 30

NAME: Download Character Generator Selection

**FUNCTION:** This code sequence selects the Download Character set previously defined by ESC & code (see Note 1). If an optional NLQ character ROM or 8K RAM is installed, this sequence selects that RAM/ROM (see Note 2).

#### - NOTE 1 STANDARD -

DIP switch SW2-3 must be OFF to enable 2K Download Buffer for this function (standard  $11 \times 9$  matrix download characters).

#### - NOTE 2 OPTION

To access optional 8K RAM or optional NLQ ROM, DIP switch SW1-5 must be ON. Also, ESC"(" must be sent to select NLQ before sending ESC%1.

**PROGRAM:** (See example in ESC &)

### ESC &

ESC &

#### BASIC: CHR\$(27);"&";CHR\$(0);CHR\$(n);CHR\$(n);CHR\$(a);CHR\$(p1)...CHR\$(p1); HEX: 1B 26

**NAME:** Define Download Character

**FUNCTION:** ESC & (etc.) defines the dot pattern of a download character, assigns an ASCII code to it so it can be accessed (CHR(n)) and defines an attribute (CHR(a)) that contains starting and ending column data, plus descender information (if MSB = 1, no descender). In the example below, ESC & defines the Greek letter omega and assigns the ASCII character "#"to it.

- NOTE · DIP switch SW2-3 must be OFF in order for this function to work properly. **PROGRAM:** 10 REM # = OMEGA 20 LPRINT CHR\$(27); "&"; CHR\$(0); "##"; 30 LPRINT CHR\$(139);:REM ATTRIBUTE 32 LPRINT CHR\$(50);CHR\$(72);CHR\$(6);CHR\$(64); 33 LPRINT CHR\$(0);CHR\$(64);CHR\$(6);CHR\$(72); 34 LPRINT CHR\$(50); CHR\$(0); CHR\$(0); 45 LPRINT "# # # # # # # # # # # # 47 LPRINT "The resistance = 7"; 50 LPRINT CHR\$(27);"%";CHR\$(1);CHR\$(0); 55 LPRINT "#" 70 LPRINT "# # # # # # # # # # # # 85 LPRINT CHR\$(27); "%"; CHR\$(0); CHR\$(0); 90 LPRINT "# # # # # # # # # # 95 LPRINT: END **RESULT: #** # # # # # # # # # The resistance =  $7\Omega$ Ω Ω Ω Ω Ω Ω Ω Ω Ω Ω \* \* \* \* \* \* \* \* \* \* \* PIN 9 DATA PIN 1 (DOT = NO)2 3 4 5 6 7 8 9 10 10 MSB n 1 2 128 64 COLUMN (START) 32 16 8 COLUMN 11 4 END 2

(Continued on next page)

(72)

(6)

(50)

DECIMAL (139)

(64)

(72)

(50)

(0)

(6)

(0)

(0)

(64)

1 PIN 8

LSB

#### (ESC & continued)

**ADJACENT PINS**—When defining a half-dot column pattern for a download character, be certain **NOT** to define adjacent dots; that is, if a pin is fired, it cannot be fired again in the next half-dot column. To do so could cause damage to the printhead or associated circuitry (See illustration).

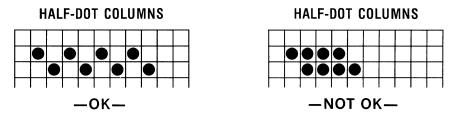

**DESCENDER**—The attribute (A) defines descender data (for pin 9). If the MSB is zero (no dot), there is a descender (A = 11 decimal). Refer to the illustration of lower case letter "g". The character is defined in the standard  $11 \times 8$  pattern, attribute (A) shifts the pattern down one dot and it is printed with a descender.

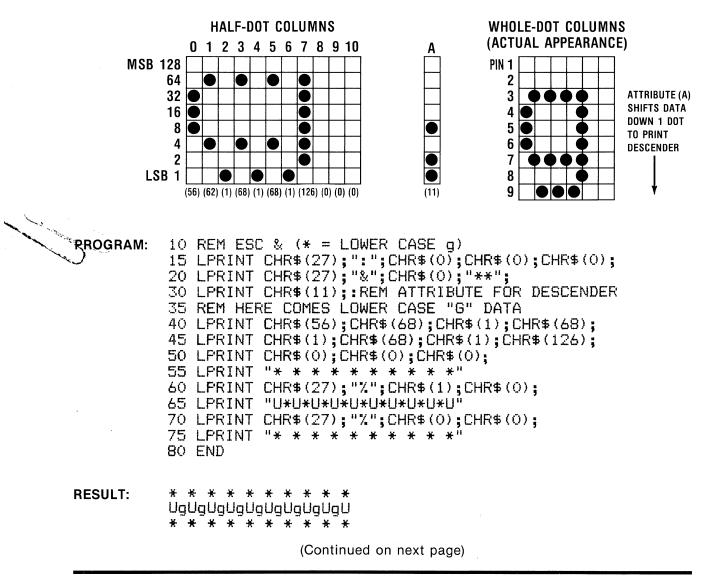

**PROPORTIONAL:** Attribute (A) defines the start and end columns of the character. If the attribute is 11 decimal (descender) or 139 decimal (no descender) for all characters, the character set is monospaced at 10 cpi. However, if the end column is less than those values, the character has a proportional attribute and this will be evident in the Proportional Spacing Mode (ESC p). If ESC p is not active, the attribute defaults to monospace. A program for a simple proportional character is provided below.

#### – NOTE -

Proportional characters are printed in Emphasized Mode. In this mode, all dots are fired twice in the horizontal plane. If space is desired between characters, the end column should be defined as at least two half-dot columns greater than the last data column (dots) of the character. Trailing non-data columns must be filled with zeroes so that eleven (11) columns are defined.

| PROGRAM: | 10 REM ESC & PROPORTIONAL SPACING                     |
|----------|-------------------------------------------------------|
|          | 15 LPRINT CHR\$(27);":";CHR\$(0);CHR\$(0);CHR\$(0);   |
|          | 20 LPRINT CHR\$(27);"&";CHR\$(0);"**";                |
|          | 25 LPRINT CHR\$(132);:REM PROPORTIONAL ATTRIBUTE      |
|          | 30 REM HERE DEFINE SIMPLE DOWNLOAD CHARACTER          |
|          | 35 LPRINT CHR\$(254);CHR\$(0);CHR\$(0);CHR\$(0);      |
|          | 40 LPRINT CHR\$(0);CHR\$(0);CHR\$(0);CHR\$(0);        |
|          | 45 LPRINT CHR\$(0);CHR\$(0);CHR\$(0);                 |
|          | 50 GOSUB 70                                           |
|          | 55 LPRINT CHR\$(27); "p"; CHR\$(1); :REM PROPORTIONAL |
|          | 60 GOSUB 70                                           |
|          | 65 LPRINT CHR\$(27);"p";CHR\$(0);:END                 |
|          | 70 LPRINT "* * * * * * * * * * *                      |
|          | 75 LPRINT CHR\$(27);"%";CHR\$(1);CHR\$(0);            |
|          | 80 LPRINT "U*U*U*U*U*U*U*U*U*U*U"                     |
|          | 85 LPRINT CHR\$(27); "%"; CHR\$(0); CHR\$(0);         |
|          | 90 RETURN                                             |
|          |                                                       |
| RESULT:  | * * * * * * * * * *                                   |
|          |                                                       |
|          | * * * * * * * * *                                     |
|          |                                                       |
|          |                                                       |

----

\_\_\_\_

3-20

## ESC (

ES(

BASIC: CHR\$(27);"(";

**NAME:** NLQ (Near Letter Quality)

**FUNCTION:** When ESC "(" is received, all subsequent characters will be printed in near-letter quality. NLQ is produced by two passes of the print head.

Also, NLQ characters can be set to proportional spacing by ESC p and enlarged by SO and ESC W codes. However, NLQ cannot be condensed or italicized.

#### **PROGRAM:**

- 10 REM SELECT NLQ 20 PRINT CHR\$ (27);"(";
- 30 PRINT "THIS IS NLQ (Near Lett er Quality)"
- 40 PRINT "ABCDEFGHIJKLMNOPQRSTUV WXYZ"
- 50 PRINT "abcdefghijklmnopqrstuv wxyz"
- 60 PRINT "1234567890!@#\$%^&\*()\_+ {}<>"
- 70 PRINT CHR\$ (27);"P";: REM P ICA

RESULT: THIS IS NLQ (Near Letter Quality) ABCDEFGHIJKLMNOPQRSTUVWXYZ abcdefghijklmnopqrstuvwxyz 1234567890!@#\$%^&\*()\_+{}<>

#### **Power-On NLQ Character Selection**

| DIP Switch SW2 | 7   | 6   | 5  | 4  |
|----------------|-----|-----|----|----|
| NLQ (10 cpi)   | OFF | OFF | ON | ON |
| Enlarged NLQ   | ON  | OFF | ON | ON |

### ESC \* (Selectable Density Graphics Mode)

#### BASIC: CHR\$(27);"\*";CHR\$(M);CHR\$(n1);CHR\$(n2);

**NAME:** Selectable Density Graphics Mode (M = 0 to 6) (n1 = remainder) (n2 =  $\# \div 256$ )

**FUNCTION:** This code sequence selects 1 of 7 graphics densities based on the value of M (M = 0 to 6) and is defined below. Values n1 and n2 specify the number of graphic characters to be printed.

n1 and n2 are calculated as follows:

- n2 is an integer (whole number) = # of characters to print ÷ 256
- n1 is the remainder of the division in n2

Example: # of characters to print = 680  $n2 = 680 \div 256 = 2$  $n1 = 680 - (2 \times 256) = 168$ 

Thus, to print 680 graphic characters, the BASIC code sequence is:

CHR\$(27); "\*''; CHR\$(M); CHR\$(168); CHR\$(2);

#### MODE SELECTIONS

| MODE (M) | DENSITY            | SAME AS | DESCRIPTION                                                                         |
|----------|--------------------|---------|-------------------------------------------------------------------------------------|
| 0        | SINGLE             | ESC K   | 60 DOTS/INCH; 480 CHARACTERS/LINE                                                   |
| 1        | LO-SPEED<br>DOUBLE | ESC L   | 120 DOTS/INCH; 960 CHARACTER/LINE.                                                  |
| 2        | HI-SPEED<br>DOUBLE | ESC Y   | SAME AS 1, BUT FASTER. CONSECUTIVE<br>DOTS IN SAME ROW NOT PRINTED.                 |
| 3        | QUADRUPLE          | ESC Z   | 240 DOTS/INCH; 1920 CHARACTER/LINE.<br>CONSECUTIVE DOTS IN SAME ROW NOT<br>PRINTED. |
| 4        | N/A                | N/A     | 80 DOTS/INCH; 640 CHARACTERS/LINE.                                                  |
| 5        | 1 TO 1 RATIO       | N/A     | 72 DOTS/INCH; 576 CHARACTERS/LINE.                                                  |
| 6        | N/A                | N/A     | 90 DOTS/INCH; 720 CHARACTERS/LINE.                                                  |

(Continued on the next page)

HEX: 1B 2A

#### **PROGRAM:**

```
560 REM SAMPLE PROGRAM OF GRAPHICS DENSITY SELECT
570 FOR M = 0 TO 6
580 LPRINT CHR$(27);"1";CHR$(5);
590 LPRINT "SAMPLE OF DENSITY SELECT ";M : LPRINT
600 LPRINT CHR$(27);"3";CHR$(13);
610 WIDTH "lpt1:",255
620 G$=CHR$(27)+"*"+CHR$(M)+CHR$(55)+CHR$(2)
625 LPRINT CHR$(27);"1";CHR$(25);
630 FOR D=1 TO 3
640 LPRINT G$;
650 READ H,L
660 IF H < 0 THEN 700
670 FOR X = 1 TO H : LPRINT CHR$(L); : NEXT X
680 GOTO 650
700 LPRINT : NEXT D
710 LPRINT CHR$(27);"2"; : RESTORE : LPRINT : NEXT M
720 LPRINT CHR$(12); : END
2000 DATA 21,127,21,0,21,127,21,0,63,127,21,0,63,127,21,0,63,127,21,0,63,127,21,0,63,127,21,
0,63,127,21,0,21,127,8,127,1,63,1,31,1,15,1,7,1,3,1,1,7,0,21,127,-1,0
2100 DATA 63,127,21,0,21,127,21,0,21,127,21,0,21,127,21,3,21,127,42,0,21,127,42,
0,15,3,6,7,15,28,6,120,21,96,21,0,21,127,21,0,21,127,21,0,21,127,7,0,8,127,6,0,2
1,127,-1,0
2200 DATA 21, 127, 21, 0, 21, 127, 21, 0, 63, 127, 21, 0, 21, 127, 13, 0, 1, 64, 1, 96, 1, 112, 1, 120,
```

#### **RESULT:**

SAMPLE OF DENSITY SELECT 0

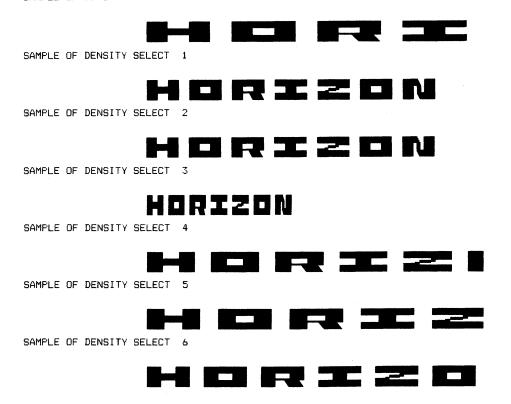

### ESC –

### (Print Underline)

HEX: 1B 2D 31

ESC -

BASIC: CHR\$(27);" – ";CHR\$(1);

**NAME:** Print Underline

**FUNCTION:** When ESC -1 is received, subsequent characters and spaces are underlined by the 9th pin at the "10th" pin position as one continuous underline. Underline continues line to line until cancelled by ESC -0. Individual words or characters may be underlined, as the underline can be turned on and off anywhere in a line.

| Ν | 0 | Т | Ε |
|---|---|---|---|
|---|---|---|---|

The underline is printed as a separate, continuous line after the text is completed. However, if character styles are changed, the underline is drawn after each change. To draw the underline, paper is moved up one dot width to clear descenders.

PROGRAM:

| 10 | REM UNDERLINE                                |
|----|----------------------------------------------|
| 20 | PRINT "Let's underline an entire             |
|    | line!"                                       |
| 25 | PRINT                                        |
| 30 | PRINT CHR\$ (27);"-"; CHR\$ (1);             |
| 40 | PRINT "An entire line!"                      |
| 50 | PRINT CHR\$ (27);"-"; CHR\$ (0);             |
| 60 | PRINT : PRINT "No underline here"            |
| 70 | <pre>PRINT : PRINT "Let's underline ";</pre> |
| 80 | PRINT CHR\$ (27); "-"; CHR\$ (1);            |
|    | "one";                                       |
| 90 | PRINT CHR\$ (27);"-"; CHR\$ (0);             |
|    | "word"                                       |

**RESULT:** 

Let's underline an entire line!

#### An entire line!

No underline here

Let's underline one word

3-24

BASIC: CHR\$(27);"/";CHR\$(n);

HEX: 1B 2F (n)

**NAME:** Select VFU Channel (n = 0 to 7)

**FUNCTION:** ESC / (n) selects one of eight channels for vertical tab format (called VFU; Vertical Format Unit). This function is used with ESC b, which establishes the vertical tab stops within each channel. The basic purpose of this function is to divide a page into two or more channels with independent tab stops and independent Top of Form.

**PROGRAM**: 10 REM ESC / VFU CHANNEL 0-7 15 LPRINT CHR\$(27); "C"; CHR\$(10); : REM FORM LENGTH 10 20 FOR Z = 0 TO 47: LPRINT Z:NEXT 25 FOR X = 1 TO 8: LPRINT CHR\$(27); "j"; CHR\$(216); 30 NEXT X: LPRINT " <--- TOP OF FORM #1"</pre> 35 LPRINT CHR\$(27); "b"; CHR\$(1); : REM CHANNEL 1 40 LPRINT CHR\$(2); CHR\$(6); CHR\$(9); CHR\$(0); :REM CH1 TABS 45 LPRINT CHR\$(27); "/"; CHR\$(1); :REM SELECT CH1 50 LPRINT CHR\$(12);:REM TOP OF FORM COMMAND 55 LPRINT " <--- VFU 1 TOP OF FORM" 60 FOR Y = 1 TO 3: LPRINT CHR\$(11)::REM VERT TAB 65 LPRINT " <--- VFU 1; TAB ";Y:NEXT Y 70 LPRINT CHR\$(27); "b"; CHR\$(2); :REM CHANNEL 2 75 LPRINT CHR\$(3); CHR\$(5); CHR\$(8); CHR\$(0); : REM CH2 TABS 80 LPRINT CHR\$(27);"/";CHR\$(2);:RÉM SELECT CH2 85 LPRINT CHR\$(12); REM TOP OF FORM COMMAND 90 LPRINT " <--- VFU 2 TOP OF FORM" 95 FOR N = 1 TO 3: LPRINT CHR\$(11);:REM VERT TAB 100 LPRINT " <--- VFU 2: TAB ":N:NEXT</pre> 105 END

**RESULT:** (See result of program on next page)

O <--- TOP OF FORM #1 10 <--- VFU 1 TOP OF FORM 12 <--- VFU 1; TAB 16 <--- VFU 1; TAB 19 <--- VFU 1; TAB 30 <--- VFU 2 TOP OF FORM 33 <--- VFU 2; TAB 35 <--- VFU 2; TAB 38 <--- VFU 2; TAB 

(program on previous page)

# ESC 0

HEX: 1B 30

ESC 0

BASIC: CHR\$(27);"0";

**NAME:** 1/8-Inch Line Spacing (8 lpi)

**FUNCTION:** When ESC 0 is received, line spacing is set at 1/8 inch. This spacing corresponds with 8 lines per inch. This spacing is in effect until cancelled by ESC 2 (normal 1/6 inch spacing) or by ESC A, ESC 1, ESC 2, or ESC 3. ESC J is in effect for one line only, so does not cancel ESC 0.

**PROGRAM:** 10 REM 1/8 INCH LINE SPACE CHR\$ (27);"O"; 20 PRINT 30 FOR X = 1 TO 4 PRINT "-----": NEXT 4Ō 50 PRINT CHR\$ (27);"2"; FOR Z = 1 TO 4 60 PRINT "----": NEXT 70 **RESULT:** ----------------..... -----..... ..... .....

ESC 1 (8-Pin Graphics Line Spacing 7/72") ESC 1

BASIC: CHR\$(27);"1";

HEX: 1B 31

**NAME:** 8-Pin Graphics Line Spacing (7/72")

**FUNCTION:** When ESC 1 is received, the line-spacing value is set at 7/72". This is the spacing normally used between 8-pin graphic lines. This spacing is cancelled by ESC A, ESC 0, ESC 2 or ESC 3. ESC J is in effect for only line only, so does not cancel ESC 1.

| PROGRAM: | <pre>10 REM 8-PIN GRAF 7/72<br/>20 PRINT CHR\$ (27);"1";<br/>30 FOR X = 1 TO 4<br/>40 PRINT "": NEXT<br/>50 PRINT CHR\$ (27);"2";<br/>60 FOR Z = 1 TO 4<br/>70 PRINT "": NEXT</pre> |
|----------|----------------------------------------------------------------------------------------------------|
| RESULT:  |                                                                                                    |

### ESC 2

ESC 2

BASIC: CHR\$(27);"2";

HEX: 1B 32

NAME: Normal (1/6 Inch) Line Spacing

**FUNCTION:** ESC 2 sets the normal line spacing (6 lpi) and is normally used to cancel special line spacing functions such as ESC A, ESC 0, ESC 1, and ESC 3.

**PROGRAM:** 10 REM 1/6 INCH LF PRINT CHR\$ (27);"A"; CHR\$ (5); 20 30 FOR X = 1 TO 6 PRINT "----": NEXT 40 50 CHR\$ (27);"2";: REM 1/6" PRINT FOR Z = 1 TO 4 60 70 PRINT "----": NEXT

**RESULT:** 

### ESC 3

(N/216-Inch Line Spacing)

# ESC 3

BASIC: CHR\$(27);"3";(n);

HEX: IB 33 (n)

**NAME:** N/216-Inch Line Spacing (n = 1 to 216)

**FUNCTION:** This function allows the setting of line spacing in increments of 1/3 dot diameter. This function is in effect until cancelled by ESC A, ESC 0, ESC 1 or ESC 2.

| <b></b>  | NOTE                                                                                                    |
|----------|----------------------------------------------------------------------------------------------------|
|          | ESC J is similar in function to ESC 3 but is effective for one line only.                                                                                             |
| PROGRAM: | 10 REM ESC 3 - 1/3 DOT LINE SPACING<br>20 LPRINT CHR\$(27);"3";CHR\$(72);<br>30 FOR X = 1 TO 4<br>40 LPRINT "":NEXT X<br>50 LPRINT CHR\$(27);"2";:REM 1/6" LINE SPACE |
| RESULT:  |                                                                                                    |
|          |                                                                                                    |
|          |                                                                                                    |
|          | and and also also also also also                                                                                                    |

ESC 5 (Cancel Alternate Italic Characters)

BASIC: CHR\$(27);"5";

NAME: Cancel Alternate (Italic) Characters

FUNCTION: When ESC 5 is received, italicized characters are cancelled and subsequent characters are printed in the normal style.

**PROGRAM:** (see above)

(Select Alternate Italic Characters)

NAME: Select Alternate (Italic) Characters

FUNCTION: When ESC 4 is received, subsequent characters are italicized until cancelled by ESC 5.

All characters styles except NLQ (Near Letter Quality) can be italicized.

| PROGRAM: | 30<br>40<br>50 | REM ITALICS<br>PRINT "This<br>PRINT CHR\$<br>PRINT "This<br>PRINT CHR\$<br>PRINT "Back | (27);"4";<br>is Italic"<br>(27);"5"; |
|----------|----------------|----------------------------------------------------------------------------------------|--------------------------------------|
| RESULT:  | This           | s is Normal<br>s <i>is Italic</i><br>< to Normal                                       |                                      |

— NOTE –

**HEX: IB 34** 

ESC 5

HEX: 1B 35

ESC 4

BASIC: CHR\$(27);"4";

### ESC 6

### (Printable Area Code Expansion)

BASIC: CHR\$(27);"6";

NAME: Printable Area Code Expansion

**FUNCTION:** ESC 6 enables the printer to print international characters in the code area of 128 to 159 (plus 255). ESC 6 is cancelled by ESC 7.

| PROGRAM: | 10 REM ESC 6 PRINT AREA EXPANSION      |
|----------|----------------------------------------|
|          | 20 LPRINT CHR\$(27);"6";CHR\$(27);"("; |
|          | 30 FOR Z= 128 TO 159                   |
|          | 40 LPRINT CHR\$(Z);" ";:NEXT           |
|          | 50 LPRINT CHR\$(255);: LPRINT          |
|          | 60 LPRINT CHR\$(27);"7";:REM CANCEL    |
|          | 70 LPRINT CHR\$(128);:REM WON'T PRINT  |
|          |                                        |

#### **RESULT:**

à è ù ò ì ° £ ; ¿ Ñ ñ ¤ Pt Å å ç § B Æ æ Ø ø " Ä Ö Ü ä Ö Ü É É ¥ Ø

**NOTE:** Characters are italicized when in Pica style per this sample.

**ὰ è ù ò ì ° f į ¿ Ñ Ñ ¤ R A à ç 5 B K æ Ø φ ¨ Ä Ö Ü ä Ö Ü É É ¥ Ø** 

| CODE | CHART | (DECIMAL) |  |
|------|-------|-----------|--|
|      |       |           |  |

| 128 | 129 | 130 | 131 | 132      | 133 | 134 | 135 | 136 | 137 | 138  |  |
|-----|-----|-----|-----|----------|-----|-----|-----|-----|-----|------|--|
| à   | è   | ù   | ð   | ì        | 0   | £   | I   | ف   | Ñ   | ñ    |  |
|     |     |     |     |          |     |     |     |     |     |      |  |
| 130 | 140 | 141 | 142 | 143      | 144 | 145 | 146 | 147 | 148 | 149  |  |
| 100 | 140 | 171 | 174 | 140      | 144 | 140 | 140 | 171 | 140 | 140  |  |
|     | The | 8   | 8   | ~        | S   | A   | Æ   |     | Ø   | æ    |  |
| a   | Pτ  | A   | a   | <u> </u> | 3   | 12  | 115 | æ   | معو | year |  |
| Ø   | PC  | A   | a   | Ŷ        | 3   | 12  | ns  | æ   | y   | م    |  |
|     |     |     |     |          |     |     |     |     |     |      |  |
| 150 | 151 | 152 | 153 | 154      | 155 | 156 | 157 | 158 | 159 | 255  |  |
| 150 | 151 | 152 | 153 | 154      |     | 156 | 157 | 158 | 159 | 255  |  |

ESC 7 (Cancel Printable Area Code Expansion)

BASIC: CHR\$(27); "7";

HEX: 1B 37

ESC 7

NAME: Cancel Printable Area Code Expansion

**FUNCTION:** ESC 7 cancels the printing of codes in the 128 to 159 area (plus 255). Control codes such as BEL (7 + 128 = 135) will respond, but not as printable characters.

**PROGRAM:** (see above)

### ESC 6

HEX: 1B 36

### ESC 8

HEX: 1B 38

ESC 8

BASIC: CHR\$(27);"8";

NAME: Disable Paper Out Function (Remote)

**FUNCTION:** When ESC 8 is received, the Paper End condition does not result in the printer going OFF LINE as in the normal case. In this manner, printing can continue to within the last few lines of a form. This function is cancelled by ESC 9.

DIP switch SW2-1 must be OFF in order for this code sequence to perform as described. Make certain that a CR code follows this command. Also, the slide switch under the tractors must be in the "OTHERS" position.

PROGRAM: LPRINT CHR\$(27);"8"; LPRINT CHR\$(13);

**RESULT:** Paper End alarm and OFF LINE condition are bypassed. ALARM light goes ON when paper is out to alert operator.

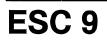

(Enable Paper Out-Remote)

ESC 9

BASIC: CHR\$(27);"9";

HEX: 1B 39

**NAME:** Enable Paper Out Function (Remote)

**FUNCTION:** ESC 9 cancels the bypass of the Paper End condition set by ESC 8. In this manner, the Paper End switch functions normally, setting the printer OFF LINE and sounding the alarm when the paper supply is exhausted.

#### NOTE

DIP switch SW2-1 must be OFF in order for this code sequence to perform as described. Make certain that a CR code follows this command. Also, the slide switch under the tractors must be in the "OTHERS" position.

PROGRAM: LPRINT CHR\$(27);"9"; LPRINT CHR\$(13);

**RESULT:** Paper End alarm and OFF LINE condition return to normal function.

### **ESC :** (Copy ROM CG to Download CG)

BASIC: CHR\$(27);":";CHR\$(0);CHR\$(0);CHR\$(0);

HEX: 1B 3A 30 30 30

NAME: Copy ROM CG to Download CG Set

**FUNCTION:** ESC: 0 0 0 causes the fonts in the standard ROM Character Generator to be copied into the download area. The basic purpose of this function is to provide most of the standard characters for use with special characters defined by ESC &, which would replace some of the standard characters.

In the program example below, the character "!" is replaced by the Greek letter omega, the symbol for ohms in electronics.

| <pre>PROGRAM: 10 REM ESC : COPY CG ROM TO DOWNLOAD AREA<br/>15 LPRINT CHR\$(27);":";CHR\$(0);CHR\$(0);CHR\$(0);<br/>20 REM NOW DEFINE OMEGA AS "!"<br/>25 LPRINT CHR\$(27);"&amp;";CHR\$(0);"!!";:REM ! = OMEGA<br/>30 LPRINT CHR\$(139);:REM ATTRIBUTE FOR OMEGA<br/>35 REM HERE COMES OMEGA<br/>40 LPRINT CHR\$(50);CHR\$(72);CHR\$(6);CHR\$(64);<br/>45 LPRINT CHR\$(50);CHR\$(64);CHR\$(6);CHR\$(64);<br/>45 LPRINT CHR\$(0);CHR\$(64);CHR\$(6);CHR\$(72);<br/>50 LPRINT CHR\$(50);CHR\$(0);CHR\$(0);<br/>55 REM NOW SELECT DOWNLOAD CG<br/>60 LPRINT CHR\$(27);"%";CHR\$(1);CHR\$(0);<br/>65 FOR X = 33 TO 57<br/>70 LPRINT CHR\$(27);"%";CHR\$(0);CHR\$(0);<br/>85 FOR X = 33 TO 57<br/>90 LPRINT CHR\$(27);"%";CHR\$(0);CHR\$(0);<br/>85 FOR X = 33 TO 57<br/>90 LPRINT CHR\$(X);: NEXT X: LPRINT<br/>95 END</pre> |  |
|----------------------------------------------------------------------------------------------------|--|
|----------------------------------------------------------------------------------------------------|--|

RESULT:Ω"#\$%&'()\*+,-./0123456789!"#\$%&'()\*+,-./0123456789

- NOTE ·

For details on the definition of download characters, their attributes etc. refer to ESC &.

### (Unidirectional Print, One Line)

ESC <

BASIC: CHR\$(27);"<";

ESC <

**NAME:** Unidirectional Print, one line only

**FUNCTION:** Receipt of ESC < moves the print head to the left-most position and prints subsequent characters left to right for one line, then resumes bi-directional printing.

NOTE Unidirectional printing is used when positional accuracy is more important than speed. The line to line positional indexing is best in unidirectional print mode. See ESC U.

| PROGRAM: | 10   | REM I  | UNIDIF | RECTIONAL   | 1 LINE |
|----------|------|--------|--------|-------------|--------|
|          | 20   | PRINT  | CHR4   | \$ (27);"<" | 5      |
|          | 30   | PRINT  | "UNIE  | )IRECTÍONAI | Ĺ>"    |
|          | 35   | PRINT  | CHR\$  | \$ (27);"<" | 5      |
|          | 40   | PRINT  | "UNIE  | )IRECTIONA  | Ĺ>"    |
|          | 50   | PRINT  | "BI-E  | IRECTIONA   | _ <"   |
|          | 60   | PRINT  | "BI-I  | IRECTIONA   | >"     |
| RESULT:  | UNI  | DIRECT | IONAL  | >           |        |
|          | UNI  | DIRECT | IONAL  | >           |        |
|          |      | DIRECT |        |             |        |
|          | BI-I | DIRECT | IONAL  | >           |        |

### ESC U

(Unidirectional Print Mode)

### ESC U

BASIC: CHR\$(27);"U";CHR\$(1);

HEX: 1B 55 01

NAME: Unidirectional Print Mode

**FUNCTION:** Receipt of ESC U 1 moves the print head to the leftmost position and prints subsequent characters left to right, line after line until cancelled by ESC U 0. See note above.

| 2<br>3<br>4<br>5 | <pre>0 REM UNIDIRECTIONAL MODE<br/>0 PRINT CHR\$ (27);"U"; CHR\$ (1);<br/>0 PRINT "UNIDIRECTIONAL&gt;"<br/>0 PRINT "UNIDIRECTIONAL&gt;"<br/>0 PRINT CHR\$ (27);"U"; CHR\$ (0);<br/>0 PRINT "BI-DIRECTIONAL &lt;"<br/>0 PRINT "BI-DIRECTIONAL&gt;"</pre> |
|------------------|----------------------------------------------------------------------------------------------------|
| L                | NIDIRECTIONAL><br>NIDIRECTIONAL><br>I-DIRECTIONAL <                                                                                                    |

BI-DIRECTIONAL -->

3-33

HEX: 1B 3C

### ESC =

(Set MSB to 0)

HEX: 1B 3D

ESC =

BASIC: CHR\$(27);" = ";

**NAME:** Set MSB to 0 (force 8th bit to zero)

**FUNCTION:** ESC = forces the MSB to a 'zero' condition, thus codes 128 and above are not accessible (do not print). ESC = is changed by ESC > (MSB = 1) or cancelled by ESC #.

PROGRAM: 10 REM ESC = SET MSB TO 0
20 LPRINT CHR\$(27);">";:REM MSB = 1
25 LPRINT CHR\$(27);">";:REM MSB = 1)"
30 LPRINT "This is italic (MSB = 1)"
30 LPRINT CHR\$(27);"=";:REM MSB = 0
35 LPRINT "This is normal (MSB = 0)
40 LPRINT CHR\$(27);"#";:REM CANCEL

**RESULT:** This is italic (MSB = 1) This is normal (MSB = 0)

### ESC >

BASIC: CHR\$(27);" > ";

(Set MSB to 1)

HEX: 1B 3E

ESC>

NAME: Set MSB to 1 (force 8th bit to one)

**FUNCTION:** ESC > forces the MSB to a 'one' condition, thus codes lower than 128 are not accessible (do not print). ESC > is changed by ESC = (MSB = 0) or cancelled by ESC #.

| PROGRAM: | 10 | REM ESC > SET MSB TO 1                   |
|----------|----|------------------------------------------|
|          | 20 | LPRINT "These are Standard Characters"   |
|          | 40 | LPRINT CHR\$(27);">";:REM MSB = 1        |
|          | 50 | LPRINT "These are Alternate Characters"  |
|          | 60 | LPRINT CHR\$(27);"#";:REM CANCEL MSB = 1 |
|          | 70 | LPRINT "Standard Characters Again!"      |

RESULT: These are Standard Characters These are Alternate Characters Standard Characters Again!

### **ESC ?** (Multiple Function Graphics Mode)

ESC ?

#### BASIC: CHR\$(27);"?";"n";CHR\$(M);

HEX: 1B 3F

**NAME:** Multiple Function Graphics (n = K, L, Y or Z)(M = 0 to 6)

**FUNCTION:** This special code sequence allows the changing of pitch (density) to 1 of 6 other pitches without changing the current program. In addition, this code sequence allows sequences ESC K, ESC L, ESC Y or ESC Z to function as any of the following:

| MODE | DENSITY                          | TOTAL (MAXIMUM) 8" LINE |
|------|----------------------------------|-------------------------|
| 0    | • 60 DOTS/INCH                   | 480 GRAPHIC CHAR/LINE   |
| 1    | • 120 DOTS/INCH                  | 960 GRAPHIC CHAR/LINE   |
| 2    | 60 DOTS/INCH                     | 960 GRAPHIC CHAR/LINE   |
| 3    | • 240 DOTS/INCH                  | 1920 GRAPHIC CHAR/LINE  |
| 4    | 80 DOTS/INCH                     | 640 GRAPHIC CHAR/LINE   |
| 5    | 72 DOTS/INCH                     | 576 GRAPHIC CHAR/LINE   |
| 6    | <ul> <li>90 DOTS/INCH</li> </ul> | 720 GRAPHIC CHAR/LINE   |

#### **PROGRAM**:

```
10 REM CHANGING PITCH OF GRAPHICS MODE
15 WIDTH "LPT1:",255
20 A = 1 : B = 480 : J = 1
30 IF J = 1 THEN LPRINT "SINGLE DENSITY GRAPHICS MODE" : C$="K"
40 IF J = 2 THEN LPRINT "DOUBLE DENSITY GRAPHICS MODE" : C$="L"
50 IF J = 3 THEN LPRINT "DOUBLE DENSITY, DOUBLE SPEED GRAPHICS MODE" : C$="Y"
60 IF J = 4 THEN LPRINT "QUADRUPLE DENSITY GRAPHICS MODE" : C$="Z"
70 FOR M = 0 TO 6
75 LPRINT CHR$(27);"?";C$;CHR$(M);
80 LPRINT CHR$(27); C$; CHR$(B MOD 256); CHR$(INT(B/256));
90 FOR K = 1 TO B
100 LPRINT CHR$(&H99);
110 NEXT K
120 LPRINT
125 LPRINT CHR$(27); C$; CHR$(B MOD 256); CHR$(INT(B/256));
130 FOR K = 1 TO B
140 LPRINT CHR$(A);
150 A = A + 1
155 IF A > 128 THEN A = 1
160 NEXT K
170 LPRINT
180 A = 1
190 NEXT M
195 J = J + 1
200 IF J < 5 THEN GOTO 30 ELSE LPRINT CHR$(12); : END
```

(Continued on the next page)

#### (ESC ? continued)

#### **RESULT:**

SINGLE DENSITY GRAPHICS MODE

DOUBLE DENSITY GRAPHICS MODE adadadadadadadadadadadadadadadadadada DOUBLE DENSITY, DOUBLE SPEED GRAPHICS MODE ഷങ്ങളെ അനും മത്ത് നേള് നേള് നേള് നെള്ള നേള് നെള്ള നെള്ള നെള്ള നെള്ള നെള്ള നെള്ള നെള്ള നെള്ള നെള്ള നെള്ള നെള്ള QUADRUPLE DENSITY GRAPHICS MODE 46.67.46.67.47.47.67.47.67 

NOTE: Ink reproduction may not show actual density.

HEX: IB 40

ESC @

BASIC: CHR\$(27);"@";

ESC @

**NAME:** Printer Initialization

**FUNCTION:** ESC @ initializes the printer, clears data in the print buffer and cancels any special print style, line spacing, etc.

**PROGRAM:** REM PRINTER INITIALIZATION 10 PRINT CHR\$ (27);"!"; CHR\$ (32); 20 PRINT "A STITCH IN TIME" 30 PRINT "SAVES NINE"; 40 PRINT "A ROLLING STONE"; 50 PRINT CHR\$ (27);"@"; 60 PRINT CHR\$ (27);"!"; CHR\$ (32); 70 PRINT "GATHERS NO MOSS!" 80 -

**RESULT:** STITCH IN TIME A GATHERS NO MOSS!

### **ESC A**

(1 Dot Line Spacing)

**ESC** A

BASIC: CHR\$(27);"A";CHR\$(n);

HEX: 1B 41 (n)

**NAME:** One Dot Line Spacing (n = 1 to 72)

FUNCTION: ESC A (n) establishes the line feed value in one dot increments for fine control of line spacing. - NOTF -

The line spacing value established by this function will also be executed when the LF button is pressed while OFF LINE.

REM N/72 LINE SPACING **PROGRAM:** 10 20 FOR X = 2 TO 12 STEP 2 30 PRINT CHR\$ (27); "A"; CHR\$ (X); PRINT "-----" 40 NEXT X 50 PRINT "----" 60 **RESULT:** ----------

### **ESC B** (Vertical Tab Setting, 16 Positions)

#### BASIC: CHR\$(27);"B";CHR\$(n1)...CHR\$(n16);CHR\$(0);

HEX: 1B 42 (n) 30

**NAME:** Vertical Tab Setting (up to 16 positions)

**FUNCTION:** ESC B establishes the vertical tab stops that are executed sequentially with each VT code received. The tab settings are terminated by CHR\$(0);. This function will track the original top of form and tab stops even if the line spacing is changed between stops, as the original line measure is stored and executed with VT.

NOTE — Tab positions in ESC B must be entered in numerical ascending order and terminated with CHR\$(0);. Also, if no tab positions are established, VT performs a line feed. The maximum tab value is 66 for normal (1/6") line spacing. Larger values default to 66. The largest number accepted is 254.

| PROGRAM: | <pre>10 REM ESC B VERTICAL TAB<br/>15 FOR Z = 0 TO 17<br/>20 LPRINT Z:NEXT<br/>25 FOR X = 1 TO 3<br/>30 LPRINT CHR\$(27); "j";CHR\$(216);:NEXT<br/>35 LPRINT CHR\$(27); "B";CHR\$(1);CHR\$(6);<br/>40 LPRINT CHR\$(27); "B";CHR\$(1);CHR\$(0);<br/>45 LPRINT CHR\$(11); CHR\$(17);CHR\$(0);<br/>45 LPRINT CHR\$(11); '<vtab 1"<br="" @="">50 LPRINT CHR\$(27); "A";CHR\$(5);<br/>55 FOR I = 1 TO 3<br/>60 LPRINT "VTAB @ 6"<br/>70 LPRINT CHR\$(11); '<vtab 6"<br="" @="">70 LPRINT CHR\$(11); '<vtab 11"<br="" @="">75 LPRINT CHR\$(11); '<vtab 17"<br="" @="">80 LPRINT CHR\$(27); "A";CHR\$(10);</vtab></vtab></vtab></vtab></pre> |
|----------|----------------------------------------------------------------------------------------------------|
| RESULT:  | 0<br>1 <vtab 1<br="" @="">2<br/>3<br/>4<br/>5<br/>6 <vtab 6<="" @="" th=""></vtab></vtab>                                                                                                    |
|          | 7<br>8<br>9<br>10<br>11 <vtab 11<br="" @="">12<br/>13<br/>14</vtab>                                                                                                    |
|          | 15<br>16<br>17 <vtab 17<="" @="" th=""></vtab>                                                                                                    |

3-38

### (Set Form Length # of Lines)

HEX: 1B 43 (n)

ESC C

#### BASIC: CHR\$(27);"C";CHR\$(n);

ESC C

**NAME:** Set Form Length by # of lines (n = 1 to 127)

**FUNCTION:** ESC C (n) sets the absolute number of lines that will be fed when a FF (Form Feed) code is received. If the line spacing is the normal 1/6", then 66 lines would be standard Form Length (11"). If the line spacing value is changed by ESC A (n) etc. a FF will still result in feeding paper the **number of lines** established by ESC C (n).

| PROGRAM: | 10 | REM E | ESC C | FORM #         | ŧ LINE | 15                               |  |
|----------|----|-------|-------|----------------|--------|----------------------------------|--|
|          | 20 | PRINT | CHR   | <b>\$</b> (27) | ;"C";  | CHR\$ (6);                       |  |
|          | 30 | PRINT | ****  | *****          | *****  | (**** <sup>11</sup> <del>;</del> |  |
|          | 40 | PRINT | CHR   | \$ (12)        | ;: REM | 1 FF                             |  |
|          | 50 | PRINT | "SIX  | LINES          | FORM   | FEED"                            |  |

#### SIX LINES FORM FEED

## ESCC0 (Set Form Length # of Inches) ESCC0

BASIC: CHR\$(27);"C";CHR\$(0);CHR\$(n);

HEX: 1B 43 00 (n)

**NAME:** Set Form Length by # of inches (n = 1 to 22)

**FUNCTION:** ESC C 0 (n) sets the number of inches that will be fed when a FF (Form Feed) code is recived. 11 inches is a standard Form Length.

| PROGRAM: | 10 | REM ESC C O FORM # INCHES                   |
|----------|----|---------------------------------------------|
|          | 20 | PRINT CHR\$ (27);"C"; CHR\$ (0              |
|          |    | ); CHR\$ (1);                               |
|          | 30 | PRINT "************************************ |
|          | 40 | PRINT CHR\$ (12);: REM FF                   |
|          | 50 | PRINT "ONE INCH FORM FEED"                  |
|          |    |                                             |
|          |    |                                             |

ONE INCH FORM FEED

### **ESC D** (Horizontal Tab Setting, 32 Positions)

ESC D

#### BASIC: CHR\$(27);"D";CHR\$(n<sub>1</sub>)...CHR\$(n<sub>32</sub>);CHR\$(0);

HEX: 1B 44 (n) 30

**NAME:** Horizontal Tab Setting (32 positions maximum)

**FUNCTION:** ESC D establishes the horizontal tab stops that are executed with each HT code received. Tab settings are entered in ascending numerical order and are terminated with CHR\$ (0);. Tab stops can be specified to 80 columns in 10 cpi and to 132 columns in condensed mode.

NOTE \_\_\_\_\_\_\_ The tab stops are established by the character width at time of tab entry. This function stores these positions and executes proper positioning regardless of type style changes. Tab stops greater than the effective column width are executed at tab position zero on the next line.

| PROGRAM: | 10 REM ESC D HORIZONTAL TAB SETTING @ PICA 10 CPI         |
|----------|-----------------------------------------------------------|
|          | 15 LPRINT "0123456789012345678901234567890123456789"      |
|          | 20 LPRINT CHR\$(27);"D";CHR\$(5);CHR\$(15);CHR\$(25);     |
|          | 25 LPRINT CHR\$(30);CHR\$(35);CHR\$(0);:REM END TABS      |
|          | 30 LPRINT CHR\$(27); "W"; CHR\$(1); :REM ENLARGED         |
|          | 35 FOR Z = 1 TO 2: LPRINT CHR\$(9); "TAB";:NEXT Z         |
|          | 40 LPRINT CHR\$(27); "W"; CHR\$(0); : RÉM CANCEL ENLARGED |
|          | 45 LPRINT CHR\$(15); REM CONDENSED CHARACTERS             |
|          | 50 LPRINT CHR\$(9); "TAB";                                |
|          | 55 LPRINT CHR\$(18);:REM CANCEL CONDENSED                 |
|          | 60 LPRINT CHR\$(27); "M"; REM ELITE 12 CPI CHARACTERS     |
|          | 65 LPRINT CHR\$(9); "TAB";                                |
|          | 70 LPRINT CHR\$(27);"P";:REM BACK TO PICA 10 CPI          |
|          | 75 LPRINT CHR\$(9); TAB';:LPRINT :END                     |
|          |                                                           |

 RESULT:
 0123456789012345678901234567890123456789

 TAB
 TAB
 TAB

### ESC E

ESC E

**BASIC:** CHR\$(27);"E";

HEX: 1B 45

NAME: Select Emphasized Print

**FUNCTION:** When ESC E is received, all subsequent characters are emphasized by firing adjacent pins in one pass of the printhead. Emphasized characters are printed at reduced speed. This function is cancelled by ESC F or ESC !.

PROGRAM: 10 REM EMPHASIZED PRINT "(NORMAL) LOOK JANE LOOK!!!" 20 30 FRINT PRINT "(EMPHASIZED) "; 40 50 PRINT CHR\$ (27);"E"; PRINT "SEE SPOT RUN!!!" 60 70 PRINT : PRINT CHR\$ (27);"F"; PRINT "(NORMAL) RUN DICK RUN!!!" 80 **RESULT:** (NORMAL) LOOK JANE LOOK!!! (EMPHASIZED) SEE SPOT RUN!!!

(NORMAL) RUN DICK RUN!!!

### ESC F

(Cancel Emphasized Print)

ESC F

BASIC: CHR\$(27);"F";

HEX: 1B 46

NAME: Cancel Emphasized Print

**FUNCTION:** When ESC F is received, emphasized print is cancelled.

**PROGRAM:** (see above)

### ESC G

**PROGRAM:** 

ESC G

BASIC: CHR\$(27);"G";

HEX: 1B 47

NAME: Double Strike Print Mode

**FUNCTION:** When ESC G is received, all subsequent characters are printed in double strike. This print style is printed in two passes of the print head, the second pass a fraction of a dot lower. This fills the vertical strokes of the characters to improve quality. This function is cancelled by ESC H.

10 REM ESC G DOUBLE STRIKE 20 PRINT CHR\$ (27);"G"; 30 PRINT "DOUBLE STRIKE!" 40 PRINT CHR\$ (27);"H"; 50 PRINT 60 PRINT "WHILE THE IRON IS HOT"

RESULT: DOUBLE STRIKE!

WHILE THE IRON IS HOT

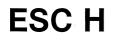

(Cancel Double Strike Mode)

ESC H

BASIC: CHR\$(27);"H";

HEX: 1B 48

NAME: Cancel Double Strike Mode

**FUNCTION:** Receipt of ESC H cancels the Double Strike print mode.

**PROGRAM:** (see above)

#### BASIC: CHR\$(27);"I";CHR\$(1);

HEX: 1B 49 31

NAME: Enable Printable Control Codes

**FUNCTION:** ESC I 1 enables the printer to print characters using ASCII codes in the control code area (ASCII 0 to 31 and 128 to 159). Note that standard control codes such as BEL (7 decimal) and CR (13 decimal) do not produce characters, but continue to function as normal. This function is cancelled by ESC I 0.

| PROGRAM: | 10 REM ESC I PRINTABLE CONTROL CODES<br>20 LPRINT CHR\$(0);CHR\$(1);CHR\$(128);CHR\$(129);<br>30 LPRINT "LINE 20 UNPRINTABLE CONTROL CODES"<br>40 LPRINT CHR\$(27);"I";CHR\$(1);:REM OK TO PRINT                                                                      |
|----------|----------------------------------------------------------------------------------------------------|
|          | 50 LPRINT CHR\$(0);CHR\$(1);CHR\$(128);CHR\$(129);<br>60 LPRINT " < LINE 50 PRINTABLE CONTROL CODES"<br>70 LPRINT CHR\$(27);"I";CHR\$(0);:REM CANCEL<br>80 LPRINT CHR\$(0);CHR\$(1);CHR\$(128);CHR\$(129);<br>90 LPRINT "LINE 80 UNPRINTABLE CONTROL CODES"<br>95 END |

| RESULT: | LINE | 20 UNPRINTABLE CONTROL CODES      |
|---------|------|-----------------------------------|
|         | àèàè | < LINE 50 PRINTABLE CONTROL CODES |
|         | LINE | 80 UNPRINTABLE CONTROL CODES      |

| DEC | /CHAR | DEC/ | CHAR | DEC | /CHAR | DEC | /CHAR | DEC/ | CHAR | DEC/ | CHAR | DEC/ | CHAR | DEC/ | 'CHAR |
|-----|-------|------|------|-----|-------|-----|-------|------|------|------|------|------|------|------|-------|
| 0   | 4     | 8    | BS   | 16  | ŵ     | 24  |       | 128  | đ    | 136  | BS   | 144  | ġ,   | 152  | ö     |
| 1   | è     | 9    | ΗТ   | 17  | ß     | 25  | Ü     | 129  | ð    | 137  | НТ   | 145  | ß    | 153  | Ü     |
| 2   | ù     | 10   | LF   | 18  | DC2   | 26  | ä     | 130  | ù    | 138  | LF   | 146  | DC2  | 154  | ä     |
| 3   | ò     | 11   | VT   | 19  | DC3   | 27  | ESC   | 131  | 8    | 139  | VT   | 147  | DC3  | 155  | ESC   |
| 4   | ì     | 12   | FF   | 20  | DC4   | 28  | ü     | 132  | Ĩ    | 140  | FF   | 148  | DC4  | 156  | ü     |
| .5  | ¢     | 13   | CR   | 21  | .0    | 29  | É     | 133  | ¢    | 141  | CR   | 149  | Þ    | 157  | £     |
| 6   | £     | 14   | SO   | 22  |       | 30  | é     | 134  | £    | 142  | SO   | 150  |      | 158  | é     |
| 7   | BEL   | 15   | SI   | 23  | Ä     | 31  | à₽Ë   | 135  | BEL  | 143  | SI   | 151  | Ä    | 159  |       |

#### PRINTABLE CODES WITHIN CONTROL CODE AREA

### **ESC J** (Paper Feed, <sup>1</sup>/<sub>3</sub> Dot Increment)

HEX: 1B 4A (n)

ESC J

#### BASIC: (CHR\$(27);"J";CHR\$(n);

**NAME:** Paper Feed Execution,  $\frac{1}{3}$  dot increment (n = 1 to 216)

**FUNCTION:** ESC J (n) causes all data in the print buffer to be printed, then paper is fed the amount indicated by (n). ESC J (n) is cancelled by a line feed.

**RESULT:** 

### **ESC j** (Reverse Paper Feed, <sup>1</sup>/<sub>3</sub> Dot Increment)

## ESC j

BASIC: (CHR\$(27);"j";CHR\$(n);

HEX: 1B 6A (n)

**NAME:** Reverse Paper Feed Execution,  $\frac{1}{3}$  dot increment (n = 1 to 216)

**FUNCTION:** ESC j (n) causes all data in the print buffer to be printed, then paper is fed (in reverse) the amount indicated by (n). ESC j (n) is cancelled by a line feed.

| PROGRAM: | <pre>10 REM ESC j REVERSE PAPER 20 FOR X = 6 TO 1 STEP -1 40 LPRINT X:NEXT X 45 LPRINT " 0 (REF)"; 50 LPRINT CHR\$(27);"j";CHR\$(216); 60 LPRINT "&lt;"</pre> |
|----------|----------------------------------------------------------------------------------------------------|
| RESULT:  | 6 <<br>7 NOTE<br>7 To perform one standard (1/6") linefeed in reverse,<br>1 n = 36.                                                                           |

## **ESC K** (Graphics Mode—Single Density)

#### BASIC: CHR\$(27);"K";CHR\$(N1);CHR\$(N2);

HEX: 1B 4B

NAME: Graphics Mode—Single Density

**FUNCTION:** When the above code sequence is received, the printer is placed into Single Density Graphics Mode and waits to receive the total number of graphic characters in the line designated by (N1) and (N2).

(N1) and (N2) are defined as follows:

(N2) is a whole number = total number of graphic characters  $\div$  256

(N1) is the remainder of the above equation

Example: total number of graphic characters = 750

 $N2 = 750 \div 256 = 2$  $N1 = 750 - (256 \times N2) = 238$ 

In Single Density Graphics the maximum number of graphic characters that can be printed per line is 480 (60 dots/inch). If the number of graphic characters exceeds this maximum, the excess graphic characters are ignored.

Graphic Character—A graphic character corresponds on a one-to-one basis with the print head wires as illustrated. This relationship is sometimes referred to as "bit image" graphics.

The ninth print head wire is used for underline and nine pin graphics only.

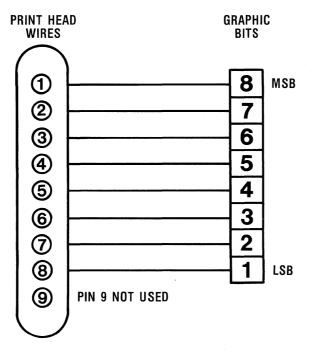

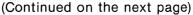

The following are examples:

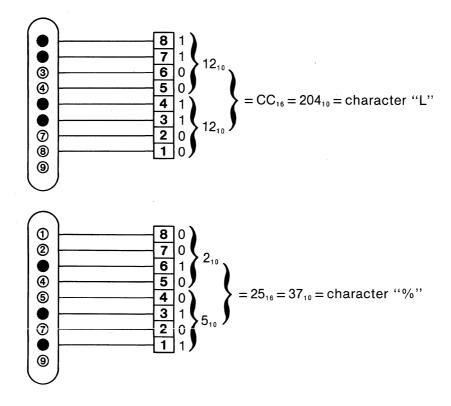

#### **PROGRAM:**

```
10 REM SINGLE DENSITY GRAPHICS MODE
15 WIDTH "LPT1:",255
20 A = 1 : B = 320
30 FOR I = 1 TO B
40 LPRINT "START";
50 LPRINT CHR$(27); "K"; CHR$(B MOD 256); CHR$(INT(B/256));
60 FOR J = 1 TO B
70 LPRINT CHR$(A);
80 NEXT J
70 A = A * 2
100 LPRINT "END"
110 NEXT I
120 LPRINT CHR$(12); : END
```

| <b>RESULT:</b> | START | END |
|----------------|-------|-----|
|                | START | END |
|                | START | END |
|                | START | END |
|                | START | END |
|                | START | END |
|                | START | END |
|                | START | END |
|                |       |     |

NOTE: Ink reproduction may not show actual density.

### **ESC L** (Graphics Mode—Double Density)

#### BASIC: CHR\$(27);"L";CHR\$(N1);CHR\$(N2);

HEX: 1B 49

ESC L

**NAME:** Graphics Mode (Double Density)

**FUNCTION:** When the above code sequence is received, the printer is placed into Double Density Graphics Mode and waits to receive the total number of graphics characters as designated by (N1) and (N2). (Refer to ESC K for definition of (N1) and (N2) values).

In Double Density Graphics Mode the total number graphic characters that can be printed per line is 960 (120 dots/in). If the number of graphics characters to be received exceed this maximum, the excess are ignored.

Graphic Characters—(Refer to ESC K)

#### **PROGRAM**:

10 REM DOUBLE DENSITY GRAPHICS MODE 15 WIDTH "LPT1:",255 20 FOR I = 1 TO 8 30 A = 1 : B = 700 40 LPRINT "START"; 50 LPRINT CHR\$(27);"L";CHR\$(B MOD 256);CHR\$(INT(B/256)); 60 FOR J = 1 TO B 70 LPRINT CHR\$(A); 80 A = A + 1 90 IF A > 128 THEN A = 1 95 NEXT J 100 LPRINT "END" 110 NEXT I 120 LPRINT CHR\$(12); : END

#### **RESULT:**

#### NOTE: Ink reproduction may not show actual density.

### ESC M

ESC M

BASIC: CHR\$(27);"M";

HEX: 1B 4D

NAME: Select Elite (12 cpi) Characters

**FUNCTION:** ESC M selects elite characters which are 12 characters per inch. This function is cancelled by ESC P, ESC ! and ESC (.

| PROGRAM: | 10 REM ESC M ELITE CHARACTERS            |
|----------|------------------------------------------|
|          | 20 PRINT "PICA 10 CPI-20 H'S"            |
|          | 30 PRINT "НННННННННННННННННН             |
|          | 40 PRINT CHR\$ (27);"M";                 |
|          | 50 PRINT "ELITE 12 ĆPI-20 H'S"           |
|          | 60 PRINT "НННННННННННННННННН             |
|          | 70 PRINT CHR\$ (27);"P";                 |
|          | 80 PRINT "PICA 10 CPI-20 H'S"            |
|          | 90 PRINT "НННННННННННННННННН             |
| RESULT:  | PICA 10 CPI-20 H'S                       |
|          | ┝┤┝┤┝ <b>┤┝┨┝┤</b> ┝┥┝┥┝┥┝┥┝┥┝┥┝┥┝┥┝┥┝┥┝ |
|          | ELITE 12 CPI-20 H'S                      |
|          | HHHHHHHHHHHHHHHHH                        |
|          | PICA 10 CPI-20 H'S                       |

ННННННННННН

ESC P

(Select Pica Characters)

ESC P

BASIC: CHR\$(27);"P";

HEX: 1B 50

NAME: Select Pica (10 cpi) characters

**FUNCTION:** ESC P selects standard pica characters, which are 10 characters per inch. ESC P can be used to cancel Elite, NLQ, and Condensed characters.

**PROGRAM:** (see above)

### **ESC N** (Enable Skip-Over Perforation Setting)

ESC N

#### BASIC: CHR\$(27);"N";CHR\$(n);

HEX: 1B 4E (n)

**NAME:** Enable Skip-Over Perforation Setting (n = 1 to 127)

**FUNCTION:** ESC N (n) specifies the number of lines to be skipped at the bottom of the fanfold page. In this example, the form length is set at 8 lines by ESC C (8) and the skip-over is set at 3 lines by ESC N (3). Thus, the skip-over begins after line 5 (8 - 3 = 5). This function is in effect for each form length until cancelled by ESC O. Note that if DIP switch 3-3 is ON, the skip-over will always be 1 inch (6 lines at 1/6 inch) for a standard form length (11" or 12") with DIP switch 3-3 ON.

| PROGRAM: | <pre>10 REM ESC N SKIP OVER PERF<br/>20 FOR X= 1 TO 18: LPRINT X:NEXT<br/>30 FOR Z = 1 TO 3<br/>40 LPRINT CHR\$(27); "j"; CHR\$(216);:NEXT<br/>50 LPRINT CHR\$(27); "C"CHR\$(8);:REM FORM LENGTH<br/>60 LPRINT CHR\$(27); "N"; CHR\$(3);:REM SKIP 3<br/>70 FOR Z = 1 TO 6<br/>80 LPRINT " SKIP OVER "; Z:NEXT<br/>90 LPRINT CHR\$(27); "O";:REM CANCEL SKIP OVER<br/>100 FOR I = 1 TO 9<br/>110 LPRINT " NO SKIP OVER "; I:NEXT</pre>                                                         |
|----------|----------------------------------------------------------------------------------------------------|
| RESULT:  | 1       SKIP OVER 1         2       SKIP OVER 2         3       SKIP OVER 3         4       SKIP OVER 4         5       SKIP OVER 5         6         7         8         9       SKIP OVER 6         10       NO SKIP OVER 1         11       NO SKIP OVER 2         12       NO SKIP OVER 3         13       NO SKIP OVER 4         14       NO SKIP OVER 5         15       NO SKIP OVER 5         16       NO SKIP OVER 7         17       NO SKIP OVER 8         18       NO SKIP OVER 9 |

### **ESCO** (Cancel Skip-Over Perforation Setting)

ESC O

BASIC: CHR\$(27);"O";

HEX: 1B 4F

FUNCTION: ESC O cancels the skip-over perforation setting established by ESC N (n).

**PROGRAM:** (see above)

**PROGRAM:** 

ESC *l* 

BASIC: CHR\$(27);"ℓ";CHR\$(n);

**NAME:** Left Margin Setting (n = 0 to 255)

RESULT:

0123456789 MOVE --> MOVE --> MOVE --> MOVE --> MOVE --> MOVE -->

# ESC Q

BASIC: CHR\$(27);"Q";CHR\$(n);

**NAME:** Right Margin Setting (n = 1 to 255)

**FUNCTION:** ESC Q (n) establishes the column setting for the right margin, and is entered before any characters for that line. The maximum value for (n) is 132 in condensed mode, 80 in 10 cpi and 40 in enlarged mode. Excessive value for (n) is ignored and previous setting is in effect. The right margin setting must be greater than the left margin setting.

(Right Margin Setting)

| PROGRAM: | <pre>10 REM ESC Q RIGHT MARGIN SETTING<br/>20 LPRINT "1234567890123456789012345678901234567890"<br/>30 LPRINT CHR\$(27); "Q"; CHR\$(20);<br/>40 LPRINT "1234567890123456789012345678901234567890"<br/>50 LPRINT CHR\$(27); "Q"; CHR\$(40);<br/>60 LPRINT "1234567890123456789012345678901234567890"</pre> |
|----------|----------------------------------------------------------------------------------------------------|
| RESULT:  | 1234567890123456789012345678901234567890<br>12345678901234567890<br>12345678901234567890<br>12345678901234567890<br>1234567890123456789012345678901234567890                                                                                                    |

3 - 50

(Left Margin Setting)

**FUNCTION:** ESC  $\ell$  (n) establishes the column setting for the left margin, and is entered before any characters for that line. The character size in effect at the time establishes the left margin column

30 LPRINT CHR\$(27);"1";CHR\$(Z);"MOVE -->"
40 NEXT Z: LPRINT CHR\$(27);"1";CHR\$(0);

position. Column zero (0) is the normal first column, thus ESC 10 cancels this function.

10 REM ESC 1 LEFT MARGIN SETTING

15 LPRINT "0123456789"

20 FOR Z = 1 TO 5

HEX: 1B 6C (n)

ESC Q

HEX: 1B 51 (n)

## **ESC R** (International Character Set Mode)

ESC R

#### BASIC: CHR\$(27);"R";CHR\$(n);

**NAME:** International Character Set Mode (n = 0 to 8)

**FUNCTION:** ESC R (n) selects one of nine international character sets. Refer to table on next page for decimal codes.

| PROGRAM: | 10 REM ESC R INTERNATIONAL CHARACTERS<br>15 LPRINT CHR\$(27);"("; |
|----------|-------------------------------------------------------------------|
|          | 20 X = 0:REM USA                                                  |
|          | 25 LPRINT CHR\$(27);"R";CHR\$(X);                                 |
|          | 30 LPRINT "MODE ";X;" ";                                          |
|          | 35 X = X + 1                                                      |
|          | 40 FOR Z = 33 TO 79:LPRINT CHR\$(Z);                              |
|          | 45 NEXT Z:LPRINT                                                  |
|          | 50 LPRINT " ";                                                    |
|          | 55 FOR J = 80 TO 126: LPRINT CHR\$(J);                            |
|          | 60 NEXT J:LPRINT : LPRINT                                         |
|          | 65  IF  X = 9  THEN END                                           |
|          | 70 GOTO 25                                                        |

**RESULTS:** 

| MODE | 0 | !"#\$%&'()*+,/0123456789:;<=>?@ABCDEFGHIJKLMNO<br>PQRSTUVWXYZ[\]^_`abcdefghijklmnopqrstuvwxyz{¦}~ |
|------|---|---------------------------------------------------------------------------------------------------|
| MODE | 1 | !"#\$%&'()*+,/0123456789:;<=>?àABCDEFGHIJKLMNO<br>PQRSTUVWXYZ°ç§^_`abcdefghijklmnopqrstuvwxyzéùè" |
| MODE | 2 | !"#\$%&'()*+,/0123456789:;<=>?§ABCDEFGHIJKLMNO<br>PQRSTUVWXYZÄÖÜ^_`abcdefghijklmnopqrstuvwxyzäöüß |
| MODE | 3 | !"£\$%&'()*+,/0123456789:;<=>?@ABCDEFGHIJKLMNO<br>PQRSTUVWXYZ[\]^_`abcdefghijklmnopqrstuvwxyz{;}~ |
| MODE | 4 | !"#\$%&'()*+,/0123456789:;<=>?@ABCDEFGHIJKLMNO<br>PQRSTUVWXYZÆØÅ^_`abcdefghijklmnopqrstuvwxyzæøå~ |
| MODE | 5 | !"#¤%&'()*+,/0123456789:;<=>?ÉABCDEFGHIJKLMNO<br>PQRSTUVWXYZÄÖÄÜ_éabcdefghijklmnopqrstuvwxyzäöåü  |
| MODE | 6 | !"#\$%&'()*+,/0123456789:;<=>?@ABCDEFGHIJKLMNO<br>PQRSTUVWXYZ"\é^_ùabcdefghijklmnopqrstuvwxyzàòèi |
| MODE | 7 | !"R\$%&'()*+,/0123456789:;<=>?@ABCDEFGHIJKLMNO<br>PQRSTUVWXYZ:Ñ¿^_`abcdefghijklmnopqrstuvwxyz"ñ}~ |
| MODE | 8 | !"#\$%&'()*+,/0123456789:;<=>?@ABCDEFGHIJKLMNO<br>PQRSTUVWXYZ[¥]^_`abcdefghijklmnopqrstuvwxyz{¦}~ |

(See chart, next page)

## (ESC R continued)

|     | 0      | 1      | 2       | 3    | 4       | 5      | 6            | 7     | 8     |
|-----|--------|--------|---------|------|---------|--------|--------------|-------|-------|
| DEC | U.S.A. | FRANCE | GERMANY | U.K. | DENMARK | SWEDEN | ITALY        | SPAIN | JAPAN |
| 35  | #      | #      | #       | £    | #       | #      | #            | Pt    | #     |
| 36  | \$     | \$     | \$      | \$   | \$      | α      | \$           | \$    | \$    |
| 64  | 0      | a.     | §       | 0    | 0       | É      | 0            | 0     | 0     |
| 91  | C      | 0      | Ä       | C    | Æ       | Ä      | 0            | I     | C     |
| 92  |        | ç      | Ö       | ~    | ø       | Ö      | $\mathbf{i}$ | Ñ     | ¥     |
| 93  | ]      | S      | t       | ]    | A       | Å      | é            | ż     | נ     |
| 94  | ^      | ^      | ^       | ^    | ^       | ť      | ^            | ^     | ^     |
| 96  | -      | -      | `       |      | -       | é      | ù            | `     |       |
| 123 | -{     | 6      | a       | -{   | æ       | ප්.    | à            |       | {     |
| 124 | •      | ù      | ರ       | ł    | ø       | ö      | ð            | ñ     | 1     |
| 125 | }      | è      | u       | }    | å       | â.     | è            | }     | }     |
| 126 | ~      |        | ß       | ~    | ~       | u      | ĩ            | ~     | ~     |

#### **INTERNATIONAL CHARACTERS**

## ESC S 0 (Select Superscript Characters)

HEX: 1B 53 30

ESC S 0

BASIC: CHR\$(27);"S";CHR\$(0);

**NAME:** Select Superscript Characters

**FUNCTION:** ESC S 0 selects superscript characters, which are half-size and printed in two passes of the print head. This function is cancelled by ESC T.

| PROGRAM: 10 | REM ESC SO SUPERSCRIPT           |
|-------------|----------------------------------|
| 20          | PRINT "HERE IS SUPERSCRIPT";     |
| 30          | PRINT CHR\$ (27);"S"; CHR\$ (0); |
| 40          | PRINT "1234567890"               |
| 50          | PRINT : PRINT CHR\$ (27);"T";    |
| 60          | PRINT "EINSTEIN'S FAMOUS FORM    |
|             | ULA: ";                          |
| 70          | PRINT "É=MC";                    |
| 80          | PRINT CHR\$ (27);"S"; CHR\$ (0); |
| 90          | PRINT "2";: REM SUPERSCRIPT      |
| 95          | PRINT CHŔ\$ (27);"T";            |
|             |                                  |

RESULT: HERE IS SUPERSCRIPT1234567890

EINSTEIN'S FAMOUS FORMULA: E=MC<sup>2</sup>

| ESC S 1 | (Select Subscript Characters) |
|---------|-------------------------------|
|---------|-------------------------------|

BASIC: CHR\$(27);"S";CHR\$(1);

HEX: 1B 53 31

ESC S 1

NAME: Select Subscript Characters

**FUNCTION:** ESC S 1 selects subscript characters, which are half-size and printed in two passes of the print head. This function is cancelled by ESC T.

| PROGRAM: | <pre>10 REM ESC S1 SUBSCRIPT<br/>20 PRINT "HERE IS SUBSCRIPT";<br/>30 PRINT CHR\$ (27);"S"; CHR\$ (1);<br/>40 PRINT "1234567890"<br/>50 PRINT : PRINT CHR\$ (27);"T";<br/>60 PRINT "FORMULA FOR WATER = H";<br/>70 PRINT CHR\$ (27);"S"; CHR\$ (1);<br/>80 PRINT "2"; CHR\$ (27);"T";"O"</pre> |
|----------|----------------------------------------------------------------------------------------------------|
| RESULT:  | HERE IS SUBSCRIPT <sub>1234567890</sub><br>FORMULA FOR WATER = H <sub>2</sub> O                                                                                                    |

#### 1801-9A00

| BASIC: | CHR\$(27);"W";CHR\$(1); |
|--------|-------------------------|
|        |                         |

(Enlarged Character Mode)

NAME: Enlarged Character Mode

**ESC W** 

**FUNCTION:** ESC W 1 causes any print style to be enlarged and is in effect until cancelled by ESC W 0 or ESC !.

| PROGRAM: | 10 REM ESC W ENLARGED PRINT MODE<br>20 LPRINT CHR\$(27);"(";:REM NLQ<br>30 LPRINT CHR\$(27);"W";CHR\$(1);                                                  |
|----------|----------------------------------------------------------------------------------------------------|
|          | 40 LPRINT "THIS IS ENLARGED NLQ"<br>50 LPRINT "AND SO IS THIS LINE!"<br>60 LPRINT CHR\$(27);"W";CHR\$(0);<br>70 LPRINT "NOW WE ARE PRINTING NLQ AT 10 CPI" |
|          | 75 CHAINE NOW WE FALL FAINTING NEE HE TO CFT                                                                                                    |

#### RESULT: THIS IS ENLARGED NLQ AND SO IS THIS LINE! NOW WE ARE PRINTING NLQ AT 10 CPI

3-54

# ESC T (Cancel Super/Sub Script)

NAME: Cancel Superscript/Subscript

| PROGRAM: | <pre>10 REM ESC T CANCEL SUPER/SUBSCRIPT<br/>20 LPRINT "THIS IS SUPER";<br/>30 LPRINT CHR\$(27); "S";CHR\$(0);<br/>40 LPRINT "SCRIPT";CHR\$(27); "T"<br/>50 LPRINT "NORMAL PICA STYLE"<br/>60 LPRINT "THIS IS SUB";<br/>70 LPRINT CHR\$(27); "S";CHR\$(1);<br/>80 LPRINT "SCRIPT";CHR\$(27); "T"<br/>90 LPRINT "NORMAL PICA STYLE"</pre> |
|----------|----------------------------------------------------------------------------------------------------|
| RESULT:  | THIS IS SUPERSCRIFT<br>NORMAL PICA STYLE                                                                                                    |

THIS IS SUBSCRIPT NORMAL PICA STYLE

FUNCTION: ESC T cancels superscript (ESC S 0) and subscript (ESC S 1) characters.

BASIC: CHR\$(27);"T";

HEX: 1B 57 01

**ESC W** 

HEX: 1B 54

## ESC Y (Graphics Mode-Double Speed, Double Density) ESC Y

#### BASIC: CHR\$(27);"Y";CHR\$(N1);CHR\$(N2);

HEX: 1B 59

**NAME:** Graphics Mode—Double Speed, Double Density

**FUNCTION:** When the above code sequence is received, the printer is placed into Double Speed, Double Density Graphics Mode and waits to receive the total number of graphic characters designated by (N1) and (N2). (Refer to ESC K for definition of (N1) and (N2) values).

In Double Speed, Double Density Graphics Mode the total number of graphic characters that can be printed per line is 480 (60 Dots/in). The total number of graphic characters that can be sent to the printer in this mode is 960. In this mode adjacent dot columns are not printed, which increases printing time. If the number of graphic characters to be received exceed the 960 character maximum the excess are ignored.

Graphic Characters (Refer to ESC K)

#### PROGRAM:

10 REM DOUBLE DENSITY GRAPHICS MODE 15 WIDTH "LPT1:",255 18 LPRINT "DOUBLE DENSITY GRAPHICS MODE" 19 L\$="L" 20 FOR I = 1 TO 4 30 A = 1 : B = 70040 LPRINT "START"; 50 LPRINT CHR\$(27); L\$; CHR\$(B MOD 256); CHR\$(INT(B/256)); 60 FOR J = 1 TO B70 LPRINT CHR\$(A): 80 A = A + 190 IF A > 128 THEN A = 195 NEXT J 100 LPRINT "END" 110 NEXT I 120 IF L\$="Y" GOTO 160 130 IF L\$="L" THEN L\$="Y" 140 IF L\$="Y" THEN LPRINT "DOUBLE SPEED, DOUBLE DENSITY GRAPHICS MODE" 150 IF L\$="Y" THEN GOTO 20 160 LPRINT CHR\$(12); : END

#### **RESULT:**

#### NOTE: Ink reproduction may not show actual density.

## **ESC Z** (Graphics Mode—Quadruple Density)

ESC Z

#### BASIC: CHR\$(27);"Z";CHR\$(N1);CHR\$(N2);

HEX: 1B 5A

NAME: Graphics Mode—Quadruple Density

**FUNCTION:** When the above code sequence is received, the printer is placed into Quadruple Density Graphics Mode and waits to receive the total number of graphics characters for the line designated by (N1) and (N2). (Refer to ESC K for definition of (N1) and (N2) values).

In Quadruple Density Graphics Mode the maximum number of graphic characters per line is 1920 (240 Dots/in). If the number of graphic characters to be received exceeds this maximum, the excess is ignored.

Graphic Characters (Refer to ESC K)

#### **PROGRAM:**

**10 REM QUADRUPLE DENSITY GRAPHICS MODE** 15 WIDTH "LPT1:",255 20 A = 1 : B = 70030 FOR J = 1 TO 4 40 IF J = 1 THEN LPRINT "SINGLE DENSITY GRAPHICS MODE" : C\$="K" 50 IF J = 2 THEN LPRINT "DOUBLE DENSITY GRAPHICS MODE" : C\$="L" 60 IF J = 3 THEN LPRINT "DOUBLE DENSITY, DOUBLE SPEED GRAPHICS MODE" : C\$="Y" 70 IF J = 4 THEN LPRINT "QUADRUPLE DENSITY GRAPHICS MODE" : C\$="Z" 80 LPRINT CHR\$(27);C\$;CHR\$(B MOD 256);CHR\$(INT(B/256)); 90 FOR K = 1 TO B 100 LPRINT CHR\$(&H99); 110 NEXT K 120 LPRINT 125 LPRINT CHR\$(27); C\$; CHR\$(B MOD 256); CHR\$(INT(B/256)); 130 FOR K = 1 TO B 140 LPRINT CHR\$(A); 150 A = A + 1155 IF A > 128 THEN A = 1160 NEXT K **170 LPRINT** 180 A = 1190 NEXT J 200 LPRINT CHR\$(12); : END

**RESULT:** 

SINGLE DENSITY GRAPHICS MODE

DOUBLE DENSITY, DOUBLE SPEED GRAPHICS MODE

QUADRUPLE DENSITY GRAPHICS MODE

1967 - 1977 - 1977 - 1977 - 1977 - 1977 - 1977 - 1977 - 1977 - 1977 - 1977 - 1977 - 1977 - 1977 - 1977 - 1977

#### NOTE: Ink reproduction may not show actual density.

## **ESC ^** (Graphics Mode—9 Dot and 16 Dot)

#### BASIC: CHR\$(27);"^";CHR\$(M);CHR\$(N1);CHR\$(N2);

HEX: 1B 5E

ESC ^

NAME: Graphic Mode (9 Dot and 16 Dot Graphics)

**FUNCTION:** When the above code sequence is received, the printer enters 9 dot or 16 dot graphic mode and waits to receive the total number of graphic characters for the line designated by (N1) and (N2). Refer to ESC K for the definition of (N1) and (N2) values. The value of (M) is defined as follows.

| М  | MODE                                           |
|----|------------------------------------------------|
| 0  | 9 Dot Graphics, 480 Dots/Line, Single Density  |
| 1  | 9 Dot Graphics, 960 Dots/Line, Double Density  |
| 17 | 16 Dot Graphics, 960 Dots/Line, Double Density |

If the number of graphic characters exceeds the above maximum, the excess graphic characters are ignored.

Data Byte Structure—In 9 Dot and 16 Dot Graphic Modes, each graphic character consists of two 8-bit data bytes as illustrated.

9 Dot Graphics—Pin to Data Bit Relationship

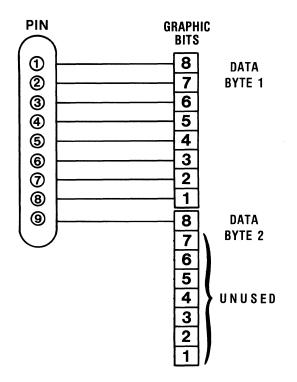

(Continued on the next page)

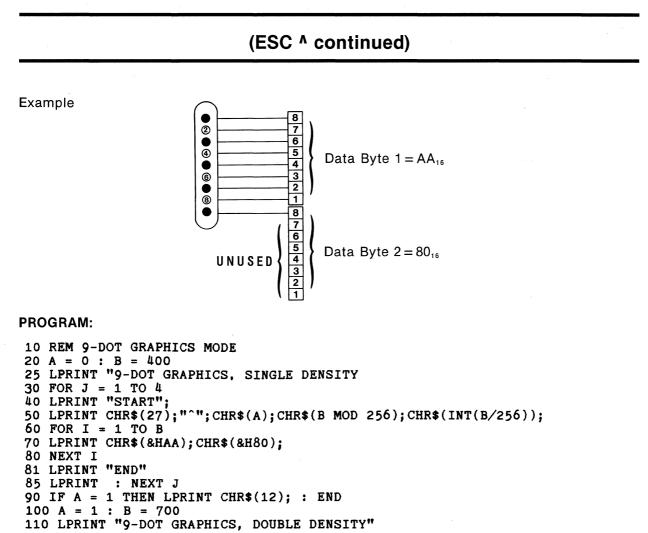

```
120 GOTO 30
```

#### **RESULT:**

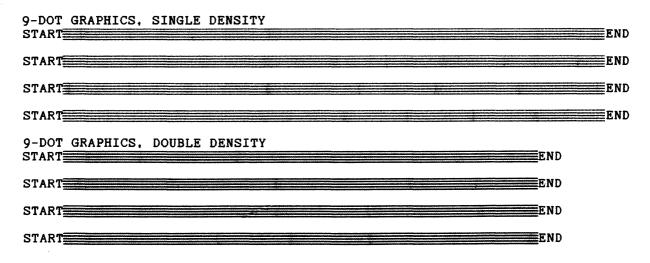

NOTE: Ink reproduction may not show actual density.

(Continued on the next page)

#### (ESC ^ continued)

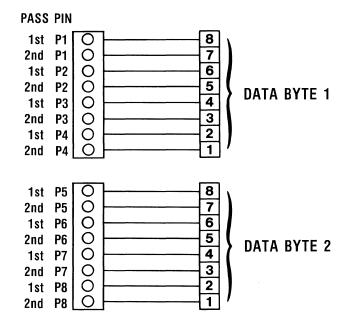

16 Dot Graphics Pin to Data Bit Relationship

Note—16 Dot Graphics is a two-pass function with pin firing as shown above. Between first and second pass there is a  $\frac{1}{3}$  dot line feed then a  $\frac{1}{3}$  dot reverse line feed after the second pass.

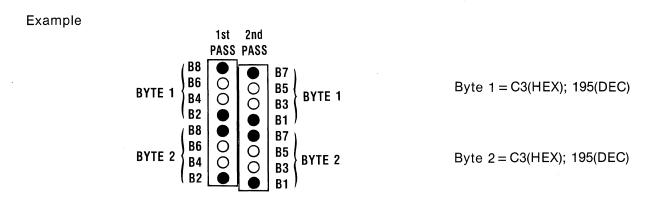

(Continued on the next page)

(ESC ^ continued)

**PROGRAM:** 

```
10 REM 9-DOT GRAPHICS MODE
20 A = 0 : B = 400
25 LPRINT "9-DOT GRAPHICS, SINGLE DENSITY
30 \text{ FOR } J = 1 \text{ TO } 4
40 LPRINT "START";
50 LPRINT CHR$(27);"^";CHR$(A);CHR$(B MOD 256);CHR$(INT(B/256));
60 \text{ FOR I} = 1 \text{ TO B}
70 LPRINT CHR$(&HAA); CHR$(&H80);
80 NEXT I
81 LPRINT "END"
85 LPRINT : NEXT J
90 IF A = 1 THEN GOTO 130
100 A = 1 : B = 700
110 LPRINT "9-DOT GRAPHICS, DOUBLE DENSITY"
120 GOTO 30
130 A = 17 : B = 800
140 LPRINT "16-DOT GRAPHICS, DOUBLE DENSITY"
150 FOR J = 1 TO 4
160 LPRINT "START";
170 LPRINT CHR$(27);"^";CHR$(A);CHR$(B MOD 256);CHR$(INT(B/256));
180 \text{ FOR I} = 1 \text{ TO B}
190 LPRINT CHR$(&H90); CHR$(&H9);
200 NEXT I
210 LPRINT "END"
220 LPRINT : NEXT J
230 LPRINT CHR$(12); : END
```

**RESULT:** 

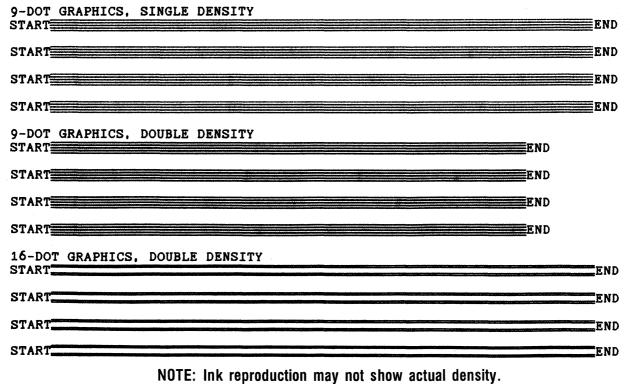

## **ESC b** (VFU Tab Position Setting)

ESC b

BASIC: CHR\$(27);"b";CHR\$(n);CHR\$(m<sub>1</sub>);...CHR\$(m<sub>16</sub>);CHR\$(0)

HEX: 1B 62

**NAME:** VFU Tab Position Setting (n = 0 to 7) (m = 1 to 16)

**FUNCTION:** ESC b (n) (m) specifies the vertical tab stops ( $m_1$  to  $m_{16}$ ) within one of eight channels ( $n_0$  to  $n_7$ ). ESC / (n) selects the channel and VT activates the tab stops in sequence. See ESC / for additional programming.

| RESULT: 0 < TOP OF FORM | PROGRAM: | <pre>10 REM ESC &amp; VFU POSITION SETTING<br/>15 LPRINT CHR\$(27);"C";CHR\$(10);:REM FORM LENGTH 10<br/>20 FOR Z = 0 TO 23: LPRINT Z:NEXT<br/>25 FOR X = 1 TO 4: LPRINT CHR\$(27);"j";CHR\$(216);<br/>30 NEXT X: LPRINT " &lt; TOP OF FORM<br/>35 LPRINT CHR\$(27);"b";CHR\$(3);:REM CHANNEL 3<br/>40 LPRINT CHR\$(27);"b";CHR\$(3);:REM CHANNEL 3<br/>40 LPRINT CHR\$(27);"/";CHR\$(3);:REM SELECT CH3<br/>50 LPRINT CHR\$(27);"/";CHR\$(3);:REM SELECT CH3<br/>50 LPRINT CHR\$(12);:REM TOP OF FORM COMMAND<br/>55 LPRINT " &lt; CHAN 3 TOP OF FORM"<br/>60 FOR Y = 1 TO 3: LPRINT CHR\$(11);:REM VERT TAB<br/>65 LPRINT " &lt; CHAN 3; TAB ";Y:NEXT Y<br/>70 END</pre> |
|-------------------------|----------|----------------------------------------------------------------------------------------------------|
| 20                      | RESULT:  | 1<br>2<br>3<br>4<br>5<br>6<br>7<br>8<br>9<br>9<br>10 < CHAN 3 TOP OF FORM<br>11<br>12<br>13 < CHAN 3; TAB 1<br>14<br>15<br>16<br>17 < CHAN 3; TAB 2<br>18<br>19 < CHAN 3; TAB 3<br>20<br>21                                                                                                    |

## ESC i

#### (Incremental Typewriter Mode)

#### BASIC: CHR\$(27);"i";CHR\$(1);

HEX: 1B 69 01

NAME: Incremental (Typewriter) Mode

**FUNCTION:** ESC i 1 sets the typewriter mode. The function is similar to the old tele-type printer where a view of the printed character is provided by reverse-feeding the paper after printing. The program below requires that a CR (Carriage Return) be sent whenever printing and viewing is desired. To exit the program, send "XXX (CR)". This mode is cancelled by ESC i 0.

| <b></b>  | NOTE                                                                                                    |
|----------|----------------------------------------------------------------------------------------------------|
|          | omputers ignore trailing spaces and lone spaces sent in this mode. If a space is cognized, there must be a character before and after the space prior to the CR.           |
|          |                                                                                                    |
| PROGRAM: | 10 REM ESC i TYPEWRITER MODE<br>20 LPRINT CHR\$(27);"i";CHR\$(1);<br>30 INPUT A\$:IF A\$= "XXX" THEN 50<br>40 LPRINT A\$;:GOTO 30<br>50 LPRINT CHR\$(27);"i";CHR\$(0);:END |
|          |                                                                                                    |

**RESULT:** 

THIS IS TYPEWRITER MODE.

## ESC p

ESC p

#### BASIC: CHR\$(27);"p";CHR\$(1)

HEX: 1B 70 31

NAME: Proportional Spacing Print Mode

**FUNCTION:** ESC p 1 causes subsequent printing to be spaced in proportion to the width of the characters; that is, they are not monospaced at 10 cpi. This results in more characters per line. Also, proportional printing is always emphasized to improve the quality of print. Proportional spacing is cancelled by ESC p 0. The BS and DEL functions are not valid with this function.

| PROGRAM: | 10 REM ESC p PROPORTIONAL PRINT        |
|----------|----------------------------------------|
|          | 20 LPRINT "NORMAL PRINT"               |
|          | 30 LPRINT "ABCDEFGHIJKLMNOPQRSTUVWXYZ" |
|          | 40 LPRINT "abcdefghijklmnopqrstuvwxyz" |
|          | 50 LPRINT CHR\$(27);"p";CHR\$(1);      |
|          | 60 LPRINT : LPRINT "PROPORTIONAL"      |
|          | 70 LPRINT "ABCDEFGHIJKLMNOPQRSTUVWXYZ" |
|          | 80 LPRINT "abcdefghijklmnopqrstuvwxyz" |
|          | 90 LPRINT CHR\$(27);"p";CHR\$(0);      |
|          |                                        |
| RESULT:  | NORMAL PRINT                           |
|          | APCREECUTIN MNOPOPSTINUV7              |

ABCDEFGHIJKLMNOPQRSTUVWXYZ abcdefqhijklmnopqrstuvwxyz

PROPORTIONAL ABCDEFGHIJKLMNOPQRSTUVWXYZ abcdefghijklmnopqrstuvwxyz

## ESC s

#### (Half Speed Print Mode)

ESC s

BASIC: CHR\$(27);"s";CHR\$(1);

HEX: 1B 73 31

NAME: Half-Speed (Quiet) Print Mode

**FUNCTION:** ESC s 1 causes the printer to operate at half normal speed, resulting in quieter operation. This function is cancelled by ESC s 0.

| PROGRAM: | 10 | REM ESC & HALF SPEED MODE      |
|----------|----|--------------------------------|
| ء<br>د   | 20 | LPRINT "THIS IS NORMAL SPEED"  |
| •        | 30 | LPRINT CHR\$(27);"s";CHR\$(1); |
| 4        | 40 | LPRINT "THIS IS HALF SPEED"    |
| 1        | 50 | LPRINT CHR\$(27);"s";CHR\$(0); |
| ć        | 50 | LPRINT "BACK TO NORMAL SPEED"  |

RESULT: THIS IS NORMAL SPEED THIS IS HALF SPEED BACK TO NORMAL SPEED

3-63

.

## SECTION 4 PREVENTIVE MAINTENANCE

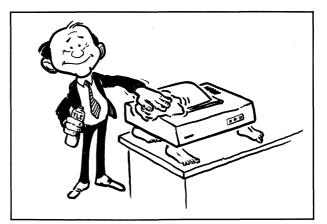

#### 4.1 GENERAL

Preventive maintenance can be performed by the operator. This printer requires very little attention except for cleaning when necessary. Follow the safety guidelines below.

#### – WARNING –

Always remove power plug from outlet before performing preventive maintenance. Liquid cleaners should NOT be used on any appliance that is plugged into the outlet.

#### 4.2 CLEANING THE EXTERIOR

The external surfaces of the printer may be cleaned using a cotton cloth or industrial wiper dampened with a mild detergent solution. Limit the amount of liquid used; do not allow to drip inside cabinet. Dry the surfaces with an industrial wiper before restoring power.

#### - CAUTION

Do not use solvents to clean any part of the printer, as these fluids may attack and permanently mar the plastic finish. Use a mild detergent solution as described above.

#### 4.3 CLEANING THE PLATEN (RUBBER ROLLER)

The platen may become soiled with ink or bits of paper after extended use. Remove the power plug from the outlet and clean the platen with mild detergent and cotton cloth turning the platen as required. Let platen dry before restoring power.

#### 4.4 LUBRICATION

This printer is lubricated for extended service. If the carriage rods become dry after lengthy service, remove the power plug, remove the ribbon cassette and wipe the carriage rods with a clean cotton cloth, then rub a thin film of light grease on the (2) carriage rods. Move the print head back and forth along the full length of travel, then remove any excess grease. Allow a thin film of grease to remain on carriage rods. Replace ribbon cassette per paragraph 2.4.

– NOTE –

For a more complete maintenance program refer to the Service Manual.

## SECTION 5 PRINT HEAD REPLACEMENT

#### 5.1 PURPOSE

This section provides instructions for replacement of the print head by a handy operator or technician in the event it fails to perform properly after extended operation.

#### **5.2 PRINT HEAD REPLACEMENT**

The print head may be replaced in a few minutes by a handy person as follows:

- 1. Remove power plug from power outlet. Lift front cover and remove ribbon cassette (see Figure 2-3).
- 2. Loosen 2 phillips-head screws on print head mounting bracket (Figure 5-1). No need to remove the screws completely.
- 3. Pull the print head out, toward the front of the printer (stop to avoid tension on the flex cable shown in Figure 5-2).
- 4. Unplug the flex cable from the connector by pulling the tab to the right.
- 5. Plug the new ribbon cable into the black connector. The tab goes under the ribbon cable. Hold the ribbon and tab together to get more stiffness if required (Figure 5-2).
- 6. Install the new print head, slipping the mounting bracket under the screws. Wiggle the print head to make certain that it seats properly.
- 7. Tighten the 2 screws and replace the ribbon cassette.

#### **5.3 PRINTER REPAIR/MAINTENANCE**

If the printer needs repair or replacement parts, contact the company that supplied the printer. The Service Manual contains procedures for replacement.

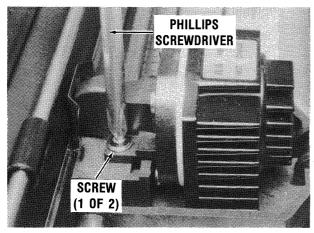

Figure 5-1 Print Head Mounting Screws (2)

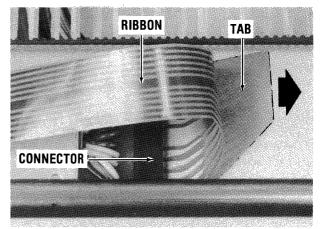

Figure 5-2 Flexible Ribbon Connector

### APPENDIX A GENERAL SPECIFICATIONS

#### PRINTING

- 160 CPS, Bidirectional, Logic-Seeking
- Unidirectional; NLQ, Super/Subscript, Graphics
- 9-Pin, Impact, Dot-Matrix Printhead
- Printhead Life: 100 Million Characters
- 8-Pin, 9-Pin, 16-Pin Graphics
- Matrix: 11 × 9 Standard; 23 × 16 NLQ (2 passes)
- Noise Level: 60 dbA

#### **CHARACTER SETS**

- Standard; 96 ASCII Characters (Hex 20-7F)
- Italic; 96 ASCII Characters (Hex A0-FF)
- Proportional; 96 Characters (Hex 20-7F)
- NLQ; 96 ASCII Characters (Hex 20-7F)
- Download 11 × 9 Capability
- Optional Download NLQ 23 × 16 (8K RAM)
- Character Widths: 5, 6, 8.57, 10, 12, 17.14 cpi
- NLQ Character Width: 5 cpi Enlarged; 10 cpi Normal

#### **COLUMN WIDTH**

- Pica Size—80
- Enlarged—40
- Condensed—137
- Condensed Enlarged—68
- Elite-96
- Elite Enlarged—48

#### PAPER HANDLING (All Hardware Self-Contained)

- Roll, Cut-Sheet, Fanfold
- Copies: One Original, Two Carbons
- Width: Adjustable to 10 inches (25.4 cm)

#### PHYSICAL

- Size: 15.75"W, 12.5"D, 5.6"H (400 × 320 × 142 mm)
- Weight: 17.5 lbs (8 kg) approximately

#### ELECTRICAL

- Voltage: H80-1, 115V@60Hz; H80-2, 230V@50Hz
- Power Consumption: 120 Watts Maximum

## APPENDIX B INTERFACE SPECIFICATIONS

#### **B.1 PARALLEL INTERFACE**

The Models H80-1A and H80-2A interface to the computer through a 36-pin female connector (Amphenol 57-40360 or equivalent). The data transfer is 8 bits parallel with strobe in the Centronics configuration. The 36-pin connector pin-out is summarized in the table below.

| PIN NO. | SIGNAL NAME            | PIN NO. | SIGNAL NAME |
|---------|------------------------|---------|-------------|
| 1       | STB                    | 19      | STB RET     |
| 2       | DATA 1                 | 20      | DATA 1 RET  |
| 3       | DATA 2                 | 21      | DATA 2 RET  |
| 4       | DATA 3                 | 22      | DATA 3 RET  |
| 5       | DATA 4                 | 23      | DATA 4 RET  |
| 6       | DATA 5                 | 24      | DATA 5 RET  |
| 7       | DATA 6                 | 25      | DATA 6 RET  |
| 8       | DATA 7                 | 26      | DATA 7 RET  |
| 9       | DATA 8                 | 27      | DATA 8 RET  |
| 10      | ACKNLG                 | 28      | ACKNLG RET  |
| 11      | BUSY                   | 29      | BUSY RET    |
| 12      | PE (Paper End)         | 30      | PE RET      |
| 13      | SLCT                   | 31      | INPRM       |
| 14      | AUTO LF                | 32      | FAULT       |
| 15      | (NC)                   | 33      | GND         |
| 16      | GND (OV)               | 34      | (NC)        |
| 17      | FG (Protective Ground) | 35      | + 5V        |
| 18      | (NC)                   | 36      | SLCT IN     |

Parallel Interface Connector Pin-out

\*Connector is female Amphenol #57-40360; 36 Pin

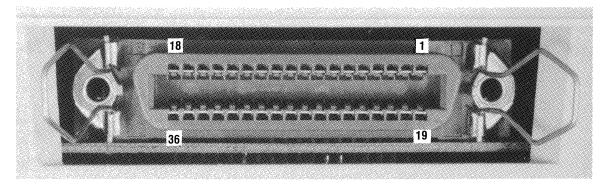

Figure B-1 36-Pin Female Connector (Centronics P/N 31310012-1016)

#### **B.2 INTERFACE SIGNAL DESCRIPTIONS**

DATA 1-DATA 8 (Host Generated) [PINS 2-9]

Data lines 1 thru 8 carry ASCII character and control code information, plus graphic image data. Data is true when high (logic 1).

#### DATA STROBE (STB) (Host Generated) [PIN 1]

This negative-going pulse transfers data (from the host) into the electronics of the printer. Pulse duration of the strobe must be 0.5 microseconds, minimum.

#### ACKNOWLEDGE (ACKNLG) (Printer Generated) [PIN 10]

This negative-going pulse (18 microseconds) indicates that the printer has processed the latest byte of data. Also, Acknowledge is sent to the host under these conditions: after power-up and ON LINE; after Input Prime input. Next Strobe from host must be held until Acknowledge times out.

#### BUSY (Printer Generated) [PIN 11]

This positive-going signal indicates that the printer cannot accept new data. Busy is active under these conditions: Printer deselected (OFF LINE); leading edge of Input Prime signal; buffer full condition.

#### SELECT (SLCT) (Printer Generated) [PIN 13]

This positive signal indicates that the printer is ON LINE and ready to accept data (if not busy). Select is inactive under these conditions: printer OFF LINE; printer remotely deselected (DC3 code); Input Prime signal; Paper End condition (out of paper).

#### PAPER END (PE) (Printer Generated) [PIN 12]

This positive-going signal indicates an out-of-paper condition which deselects the printer (unless switch is in CUT-SHEET position). After replenishing paper, the printer must be selected by pressing ON LINE.

FAULT (FAULT) (Printer Generated) [PIN 32]

This is a negative-going signal which indicates printer OFF LINE or out of paper (PE).

#### SELECT IN (SLCT IN) (Host Generated) [PIN 36]

This low level (with DIP SW3-1 OFF) allows remote select and deselect of the printer (low = select, high = deselect). With DIP SW3-1 ON, remote select and deselect is disabled.

#### AUTO LINE FEED (AUTO LF) (Host Generated) [PIN 14]

This low level (with DIP SW3-4 ON) causes an automatic line feed after each CR (carriage return). Note that most computers and word processors force an LF after a CR; thus DIP SW3-4 is normally left OFF; otherwise, double linespacing may occur.

#### INPUT PRIME (INPRM) (Host Generated) [PIN 31]

This negative-going signal (50 microseconds) resets (initializes) the printer circuitry and clears the print buffer.

## APPENDIX C DATA TABLES

#### C.1 DECIMAL TO HEXADECIMAL CONVERSION

The table below may be used by the programmer to convert from decimal (0-9) to hexadecimal (0-9 plus A, B, C, D, E, F).

| DE = HX | DE = HX | DE = HX | DE = HX  | DE = HX  | DE = HX  | DE = HX  | DE = HX  |
|---------|---------|---------|----------|----------|----------|----------|----------|
| 0 = 00  | 32 = 20 | 64 = 40 | 96 = 60  | 128 = 80 | 160 = A0 | 192 = C0 | 224 = E0 |
| 1 = 01  | 33 = 21 | 65 = 41 | 97 = 61  | 129 = 81 | 161 = A1 | 193 = C1 | 225 = E1 |
| 2 = 02  | 34 = 22 | 66 = 42 | 98 = 62  | 130 = 82 | 162 = A2 | 194 = C2 | 226 = E2 |
| 3 = 03  | 35 = 23 | 67 = 43 | 99 = 63  | 131 = 83 | 163 = A3 | 195 = C3 | 227 = E3 |
| 4 = 04  | 36 = 24 | 68 = 44 | 100 = 64 | 132 = 84 | 164 = A4 | 196 = C4 | 228 = E4 |
| 5 = 05  | 37 = 25 | 69 = 45 | 101 = 65 | 133 = 85 | 165 = A5 | 197 = C5 | 229 = E5 |
| 6 = 06  | 38 = 26 | 70 = 46 | 102 = 66 | 134 = 86 | 166 = A6 | 198 = C6 | 230 = E6 |
| 7 = 07  | 39 = 27 | 71 = 47 | 103 = 67 | 135 = 87 | 167 = A7 | 199 = C7 | 231 = E7 |
| 8 = 08  | 40 = 28 | 72 = 48 | 104 = 68 | 136 = 88 | 168 = A8 | 200 = C8 | 232 = E8 |
| 9 = 09  | 41 = 29 | 73 = 49 | 105 = 69 | 137 = 89 | 169 = A9 | 201 = C9 | 233 = E9 |
| 10 = 0A | 42 = 2A | 74 = 4A | 106 = 6A | 138 = 8A | 170 = AA | 202 = CA | 234 = EA |
| 11 = 0B | 43 = 2B | 75 = 4B | 107 = 6B | 139 = 8B | 171 = AB | 203 = CB | 235 = EB |
| 12 = 0C | 44 = 2C | 76 = 4C | 108 = 6C | 140 = 8C | 172 = AC | 204 = CC | 236 = EC |
| 13 = 0D | 45 = 2D | 77 = 4D | 109 = 6D | 141 = 8D | 173 = AD | 205 = CD | 237 = ED |
| 14 = 0E | 46 = 2E | 78 = 4E | 110 = 6E | 142 = 8E | 174 = AE | 206 = CE | 238 = EE |
| 15 = 0F | 47 = 2F | 79 = 4F | 111 = 6F | 143 = 8F | 175 = AF | 207 = CF | 239 = EF |
| 16 = 10 | 48 = 30 | 80 = 50 | 112 = 70 | 144 = 90 | 176 = B0 | 208 = D0 | 240 = F0 |
| 17 = 11 | 49 = 31 | 81 = 51 | 113 = 71 | 145 = 91 | 177 = B1 | 209 = D1 | 241 = F1 |
| 18 = 12 | 50 = 32 | 82 = 52 | 114 = 72 | 146 = 92 | 178 = B2 | 210 = D2 | 242 = F2 |
| 19 = 13 | 51 = 33 | 83 = 53 | 115 = 73 | 147 = 93 | 179 = B3 | 211 = D3 | 243 = F3 |
| 20 = 14 | 52 = 34 | 84 = 54 | 116 = 74 | 148 = 94 | 180 = B4 | 212 = D4 | 244 = F4 |
| 21 = 15 | 53 = 35 | 85 = 55 | 117 = 75 | 149 = 95 | 181 = B5 | 213 = D5 | 245 = F5 |
| 22 = 16 | 54 = 36 | 86 = 56 | 118 = 76 | 150 = 96 | 182 = B6 | 214 = D6 | 246 = F6 |
| 23 = 17 | 55 = 37 | 87 = 57 | 119 = 77 | 151 = 97 | 183 = B7 | 215 = D7 | 247 = F7 |
| 24 = 18 | 56 = 38 | 88 = 58 | 120 = 78 | 152 = 98 | 184 = B8 | 216 = D8 | 248 = F8 |
| 25 = 19 | 57 = 39 | 89 = 59 | 121 = 79 | 153 = 99 | 185 = B9 | 217 = D9 | 249 = F9 |
| 26 = 1A | 58 = 3A | 90 = 5A | 122 = 7A | 154 = 9A | 186 = BA | 218 = DA | 250 = FA |
| 27 = 1B | 59 = 3B | 91 = 5B | 123 = 7B | 155 = 9B | 187 = BB | 219 = DB | 251 = FB |
| 28 = 1C | 60 = 3C | 92 = 5C | 124 = 7C | 156 = 9C | 188 = BC | 220 = DC | 252 = FC |
| 29 = 1D | 61 = 3D | 93 = 5D | 125 = 7D | 157 = 9D | 189 = BD | 221 = DD | 253 = FD |
| 30 = 1E | 62 = 3E | 94 = 5E | 126 = 7E | 158 = 9E | 190 = BE | 222 = DE | 254 = FE |
| 31 = 1F | 63 = 3F | 95 = 5F | 127 = 7F | 159 = 9F | 191 = BF | 223 = DF | 255 = FF |

Decimal to Hexadecimal Conversion Chart

#### C.2 ASCII CODE CONVERSION CHART

This chart provides a numeric cross-reference of the 128 ASCII codes. ASCII is the American Standard Code for Information Interchange. The basic ASCII characters are included. Note that some characters will vary, depending on the printer or country character sets. Refer to other tables as appropriate for specific characters.

| нх | DEC | ост | BINARY  | ASCII      | нх | DEC | ост | BINARY  | ASCII       | нх | DEC | ост  | BINARY  | ASCII        |
|----|-----|-----|---------|------------|----|-----|-----|---------|-------------|----|-----|------|---------|--------------|
| 00 | 0   | 000 | 0000000 | NULL       | 2B | 43  | 053 | 0101011 | + plus      | 56 | 86  | 126  | 1010110 | V (UC)       |
| 01 | 1   | 001 | 0000001 | SOH        | 2C | 44  | 054 | 0101100 | , comma     | 57 | 87  | 127  | 1010111 | W (UC)       |
| 02 | 2   | 002 | 0000010 | STX        | 2D | 45  | 055 | 0101101 | – minus     | 58 | 88  | 130  | 1011000 | X (UC)       |
| 03 | 3   | 003 | 0000011 | ETX        | 2E | 46  | 056 | 0101110 | . period    | 59 | 89  | 131  | 1011001 | Y (UC)       |
| 04 | 4   | 004 | 0000100 | EOT        | 2F | 47  | 057 | 0101111 | / slash     | 5A | 90  | 132  | 1011010 | Z (UC)       |
| 05 | 5   | 005 | 0000101 | ENQ        | 30 | 48  | 060 | 0110000 | 0 zero      | 5B | 91  | 133  | 1011011 | [ open brkt  |
| 06 | 6   | 006 | 0000110 | ACK        | 31 | 49  | 061 | 0110001 | 1 one       | 5C | 92  | 134  | 1011100 | ∖ left slash |
| 07 | 7   | 007 | 0000111 | BEL        | 32 | 50  | 062 | 0110010 | 2 two       | 5D | 93  | 135  | 1011101 | ] close brkt |
| 08 | 8   | 010 | 0001000 | BS         | 33 | 51  | 063 | 0110011 | 3 three     | 5E | 94  | 136  | 1011110 | ^ circumflex |
| 09 | 9   | 011 | 0001001 | HT         | 34 | 52  | 064 | 0110100 | 4 four      | 5F | 95  | 137  | 1011111 | _ underline  |
| 0A | 10  | 012 | 0001010 | LF         | 35 | 53  | 065 | 0110101 | 5 five      | 60 | 96  | 140  | 1100000 | `grave       |
| 0B | 11  | 013 | 0001011 | VT         | 36 | 54  | 066 | 0110110 | 6 six       | 61 | 97  | 141  | 1100001 | a (lc)       |
| 00 | 12  | 014 | 0001100 | FF         | 37 | 55  | 067 | 0110111 | 7 seven     | 62 | 98  | 142  | 1100010 | b (lc)       |
| 0D | 13  | 015 | 0001101 | CR         | 38 | 56  | 070 | 0111000 | 8 eight     | 63 | 99  | 143  | 1100011 | c (lc)       |
| 0E | 14  | 016 | 0001110 | SO         | 39 | 57  | 071 | 0111001 | 9 nine      | 64 | 100 | 144  | 1100100 | d (lc)       |
| 0F | 15  | 017 | 0001111 | SI         | 3A | 58  | 072 | 0111010 | : colon     | 65 | 101 | 145  | 1100101 | e (lc)       |
| 10 | 16  | 020 | 0010000 | DLE        | 3B | 59  | 073 | 0111011 | ; semicolon | 66 | 102 | 146  | 1100110 | f (Ic)       |
| 11 | 17  | 021 | 0010001 | DC1        | 3C | 60  | 074 | 0111100 | < less than | 67 | 103 | 147  | 1100111 | g (lc)       |
| 12 | 18  | 022 | 0010010 | DC2        | 3D | 61  | 075 | 0111101 | = equals    | 68 | 104 | 150  | 1101000 | h (lc)       |
| 13 | 19  | 023 | 0010011 | DC3        | 3E | 62  | 076 | 0111110 | > gr than   | 69 | 105 | 151  | 1101001 | i (lc)       |
| 14 | 20  | 024 | 0010100 | DC4        | 3F | 63  | 077 | 0111111 | ? question  | 6A | 106 | 152  | 1101010 | j (lc)       |
| 15 | 21  | 025 | 0010101 | NAK        | 40 | 64  | 100 | 1000000 | @ at sign   | 6B | 107 | 153  | 1101011 | k (lc)       |
| 16 | 22  | 026 | 0010110 | SYN        | 41 | 65  | 101 | 1000001 | A (UC)      | 6C | 108 | 154  | 1101100 | l (lc)       |
| 17 | 23  | 027 | 0010111 | ETB        | 42 | 66  | 102 | 1000010 | B (UC)      | 6D | 109 | 155  | 1101101 | m (lc)       |
| 18 | 24  | 030 | 0011000 | CAN        | 43 | 67  | 103 | 1000011 | C (UC)      | 6E | 110 | 156  | 1101110 | n (lc)       |
| 19 | 25  | 031 | 0011001 | EM         | 44 | 68  | 104 | 1000100 | D (UC)      | 6F | 111 | 157  | 1101111 | o (lc)       |
| 1A | 26  | 032 | 0011010 | SUB        | 45 | 69  | 105 | 1000101 | E (UC)      | 70 | 112 | 160  | 1110000 | p (lc)       |
| 1B | 27  | 033 | 0011011 | ESC        | 46 | 70  | 106 | 1000110 | F (UC)      | 71 | 113 | 161  | 1110001 | q (lc)       |
| 10 | 28  | 034 | 0011100 | FS         | 47 | 71  | 107 | 1000111 | G (UC)      | 72 | 114 | 162  | 1110010 | r (Ic)       |
| 1D | 29  | 035 | 0011101 | GS         | 48 | 72  | 110 | 1001000 | H (UC)      | 73 | 115 | 163  | 1110011 |              |
| 1E | 30  | 036 | 0011110 | RS         | 49 | 73  | 111 |         | I (UC)      | 74 | 116 | 164  | 1110100 |              |
| 1F | 31  | 037 | 0011111 | US         | 4A | 74  | 112 | 1001010 |             | 75 | 117 | 165  | 1110101 |              |
| 20 | 32  | 040 | 0100000 | SP space   | 4B | 75  | 113 | 1001011 | K (UC)      | 76 | 118 | 166  | 1110110 |              |
| 21 | 33  | 041 | 0100001 | ! exclam   | 4C | 76  | 114 | 1001100 | L (UC)      | 77 | 119 | 167  | 1110111 | . ,          |
| 22 | 34  | 042 | 0100010 | " quotes   | 4D | 77  | 115 | 1001101 | M (UC)      | 78 | 120 | 170  | 1111000 | . ,          |
| 23 | 35  | 043 | 0100011 | # number   | 4E | 78  | 116 | 1001110 | N (UC)      | 79 | 121 | 171  | 1111001 |              |
| 24 | 36  | 044 |         |            | 4F | 79  |     | 1001111 | • •         |    |     |      | 1111010 |              |
| 25 | 37  | 045 |         | % percent  | 50 | 80  | 120 | 1010000 |             |    |     |      |         | { op brace   |
| 26 | 38  | 046 |         | & amprsnd  | 51 | 81  | 121 | 1010001 |             |    |     |      |         | vert rule    |
| 27 | 39  |     | 0100111 |            | 52 | 82  |     | 1010010 |             |    |     |      |         | } cl brace   |
| 28 | 40  | 050 |         | ( op paren | 53 | 83  |     | 1010011 |             |    |     | 176  |         | overscore    |
| 29 | 41  | 051 |         | ) cl paren | 54 | 84  |     | 1010100 |             | 7F | 127 | 177  | 1111111 | DEL          |
| 2A |     |     |         | * asterisk | 55 | 85  |     | 1010101 |             |    |     | 0.07 |         |              |
| нх | DEC | OCT | BINARY  | ASCII      | НХ | DEC | OCT | BINARY  | ASCII       | нх | DEC | OCT  | BINARY  | ASCII        |

C-2

## APPENDIX D CHARACTER SETS

#### D.1 GENERAL

This printer produces the various character styles from three different dot-matrix formats:

- STANDARD 11 (horizontal) × 9 (vertical)
- ITALICS 11 (horizontal) × 9 (vertical)
- NLQ 23 (horizontal) × 16 (vertical)

#### D.2 STANDARD 11×9 MATRIX

In the  $11 \times 9$  matrix, the "11" in the horizontal plane consists of six whole-dot positions and five half-dot positions between. This results in 11 half-dot positions in which pin firing is possible (see illustration). Note that adjacent half-dot pin positions cannot be fired due to the speed of the print head in the draft (pica 10 cpi) mode.

The  $11 \times 9$  matrix is the basis for the high-speed draft set pica (10 cpi), elite (12 cpi), condensed (17.14 cpi), enlarged (5 cpi), emphasized (10 cpi), double-strike two pass (10 cpi), super/subscript, plus combinations of the above.

The various widths (xx cpi) are generated using the standard matrix data and changing print head speed and pin fire timing in the horizontal plane. The super/subscript set is created in two passes, each one using one-half the pin data, resulting in characters one-half normal height, but normal width. The second pass is printed  $\frac{1}{3}$  dot lower than the first pass. This set can be condensed to 17.14 cpi for the smallest set available.

ITALICS—The italic characters exist as a separate  $11 \times 9$  matrix character set. It is not the standard set manipulated. These italic characters are accessible with DIP switch SW1-7 ON and with ESC 4 active. The character codes are the standard ASCII codes plus 128 (equivalent to bit 8 set).

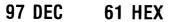

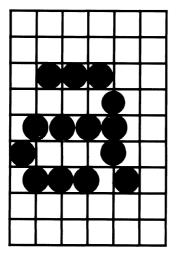

Figure D-1 Normal Appearance, "a"

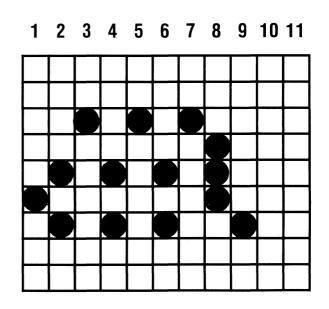

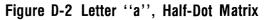

#### D.3 NEAR LETTER QUALITY 23×16 MATRIX

The NLQ  $23 \times 16$  matrix provides near-letter quality characters in 10 cpi and 5 cpi (enlarged). NLQ cannot be italicized nor condensed, and does not produce super/subscript (NLQ italics is an option). If commands such as these are received, they are simply ignored in NLQ mode.

NLQ is created in two passes of the print head, filling in gaps between dots, thus forming a highquality character. The second pass is <sup>1</sup>/<sub>3</sub> dot lower than the first pass. Since the print head is slowed down for NLQ, dots can be fired on <sup>1</sup>/<sub>4</sub>-dot centers for increased resolution in the horizontal plane. Adjacent <sup>1</sup>/<sub>4</sub>-dot positions cannot be fired, but adjacent <sup>1</sup>/<sub>2</sub>-dot positions can. The horizontal plane for one character consists of twelve <sup>1</sup>/<sub>2</sub>-dot positions with eleven <sup>1</sup>/<sub>4</sub>-dot positions between (23 total).

RESIDENT NLQ SET — Refer to Figure D-3. The vertical printing consists of two passes of eight pins each, the total vertical size being 8<sup>1</sup>/<sub>3</sub> dots maximum. There are no descender data for this set, thus the 9th pin is not used to print NLQ characters. The 9th pin is used only to underline in a separate (3rd) pass. This underline clears the (8th-pin) descenders, because there is a one-dot paper feed followed by the underline printed in the "10th" pin position.

Figure D-3 shows each dot isolated from the others for clarity. The actual printed character is much more fully-formed than the illustration. In the horizontal plane, dots shown adjacent to each other actually overlap at  $\frac{1}{2}$ -dot centers. In the vertical plane, dots in the second pass actually are only  $\frac{1}{3}$  dot lower than the first pass rather than a whole dot as shown.

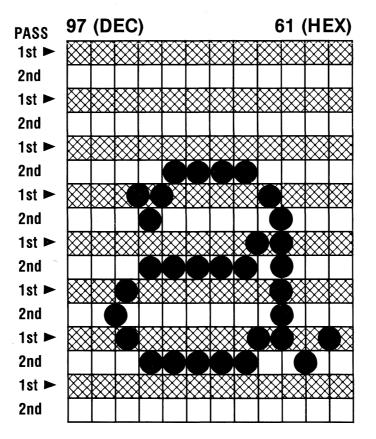

Figure D-3 NLQ Character "a"

#### **D.4 CHARACTER STYLE COMBINATIONS**

There are many combinations of character styles that are available to the programmer. Table D-1 summarizes the combinations possible in the standard printer model.

**ITALICS**—Every combination of styles in the standard printer model can be italicized except NLQ. Italics is turned on by ESC 4, or in BASIC, PRINT CHR\$(27);"4".

**PRINT MODE COMBINATIONS**—The Print Mode is turned on by ESC ! (n) or in BASIC, PRINT CHR\$(27);"!";CHR\$(0-63);. Refer to page 3-14 for a summary of character styles in this mode. Not included in the styles selected by the Print Mode are NLQ (ESC () and superscript (ESC S 0). These are included in Table D-1.

**SUPERSCRIPT**—Although not intended as a separate character set for text, superscript is excellent for footnotes and can be totally modified (italics, condensed, enlarged, double-struck, emphasized). Elite superscript is a fine small character set. The smallest set possible is pica (10 cpi) superscript condensed. Line feed values can be reduced by ESC 1 (8 lpi) and ESC 3 (n) to accommodate the small sets.

NLQ—Near Letter Quality can be enlarged and set to proportional spacing with ESC p 1 or in BASIC, LPRINT CHR\$(27); "p"; CHR\$ (1);. The top line of the sample below is proportionally spaced.

#### ABCDEFGHIJKLMNOPQRSTUVWXYZ[\]^\_`abcdefghijklmnopqrstuvwxyz{}` ABCDEFGHIJKLMNOPQRSTUVWXYZ[\]^\_`abcdefghijklmnopqrstuvwxyz{ | }~

|                              |                |                | b i iypoolyn                             |                        |                              | <b>、</b>                   | , |                        |                           |                                   |
|------------------------------|----------------|----------------|------------------------------------------|------------------------|------------------------------|----------------------------|---|------------------------|---------------------------|-----------------------------------|
| CHARACTER<br>Style           | ENABLE<br>Code | CANCEL<br>Code | ENABLE BY ►<br>CANCEL BY ►<br>MODIFIER ► | ESC 4<br>ESC 5<br>ITAL | ESC SI<br>DC1<br><b>COND</b> | ESC W 1<br>ESC W 0<br>ENLG |   | ESC E<br>ESC F<br>EMPH | ESC G<br>ESC H<br>DBLSTRK | # OF<br>Comb<br>(2 <sup>n</sup> ) |
| NEAR LETTER<br>QUALITY (NLQ) | ESC (          | ESC P          |                                          |                        |                              | •                          |   |                        |                           | 2                                 |
| PICA 10 CPI                  | ESC P          | ESC M          |                                          | •                      | •                            | •                          | • | •                      | •                         | 64                                |
| ELITE 12 CPI                 | ESC M          | ESC P          |                                          | •                      |                              | •                          | • |                        | •                         | 16                                |
| CONDENSED<br>17.14 CPI       | ESC SI         | DC2            |                                          | •                      |                              | •                          | • |                        | •                         | 16                                |
| SUPERSCRIPT 10 CPI           | ESC S O        | ESC T          |                                          | •                      | •                            | •                          |   | •                      | •                         | 32                                |
| PROPORTIONAL<br>(EMPHASIZED) | ESC p 1        | ESC p O        |                                          | •                      |                              | •                          | • |                        | •                         | 16                                |

#### Table D-1 Typestyle Combinations ( $\bullet = YES$ )

D-3

**D.5 STANDARD CHARACTER MATRICES (11 \times 9)** The following samples comprise the standard 11  $\times$  9 set which produces pica (10 cpi), elite (12 cpi), condensed (17.14 cpi), enlarged (5 cpi), and super/subscript. Proportional spacing is the standard set with unused spaces omitted from the rightmost columns. Refer to paragraph D.2 for format.

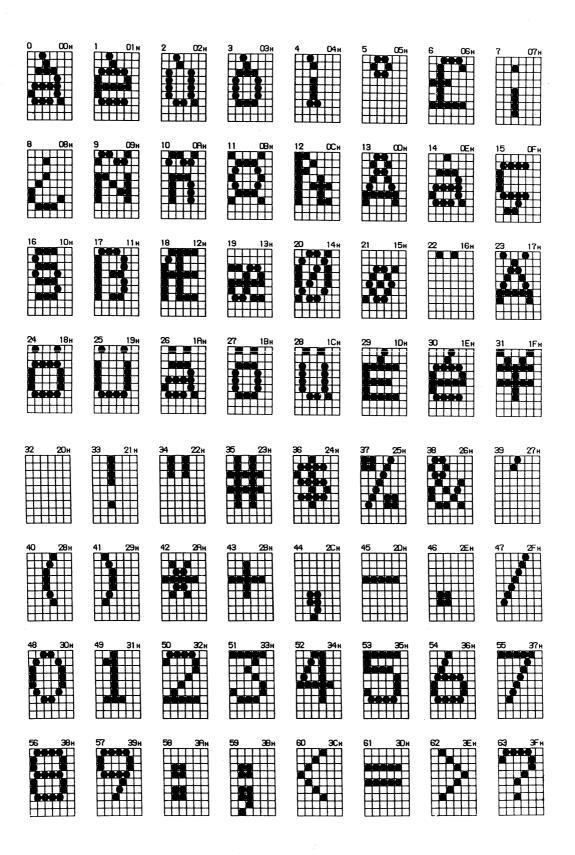

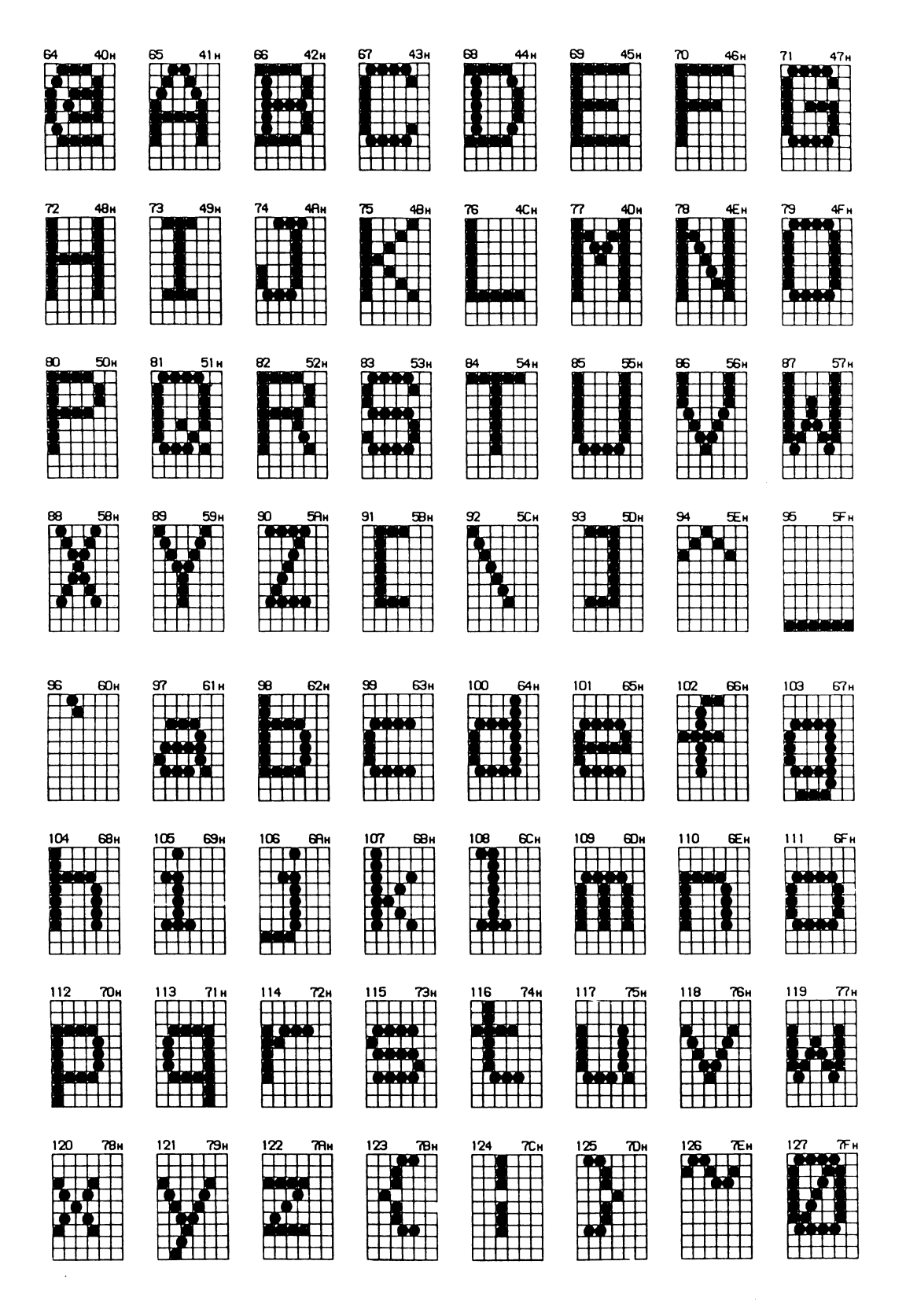

#### D.6 ITALIC CHARACTER MATRICES $(11 \times 9)$

The following samples comprise the alternate (italic)  $11 \times 9$  set which produces the italicized versions of pica (10 cpi), elite (12 cpi), condensed (17.14 cpi), enlarged (5 cpi), and super/subscript. Italicized proportional spacing is the alternate set with unused spaces omitted from the rightmost columns. Refer to paragraph D.2 for format.

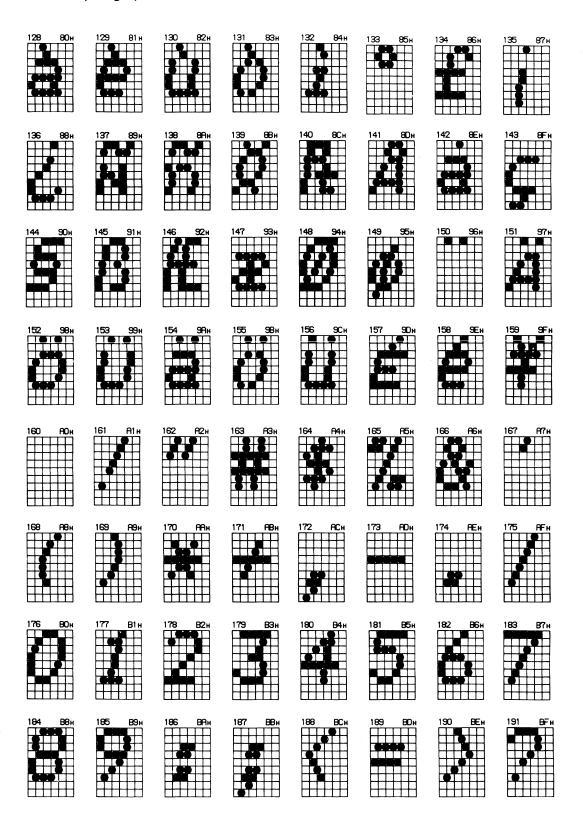

|                                                                                                    |                                                                                                    |                               |                                                   |                                                                                                    | 197 С5н                                          | 198 Сбн<br>СС Сбн | 199 С7н<br>СССР<br>СССР<br>СССР<br>СССР<br>СССР<br>СССР<br>СССР<br>С |
|----------------------------------------------------------------------------------------------------|----------------------------------------------------------------------------------------------------|-------------------------------|---------------------------------------------------|----------------------------------------------------------------------------------------------------|--------------------------------------------------|-------------------|----------------------------------------------------------------------|
| 200 СВн<br>С СВн<br>С С СВн<br>С С С СВн<br>С С С СВн<br>С С С СВн<br>С С С СВн<br>С С С СВн<br>С С С СВн<br>С С С СВн<br>С С С СВн<br>С С С С С С С С С<br>С С С С С С С С С С | 201 СЭн<br>ССССССССССССССССССССССССССССССССССС                                                                                                    |                               | 203 CBH                                           |                                                                                                    |                                                  |                   |                                                                      |
|                                                                                                    |                                                                                                    |                               |                                                   | 212 D4H                                                                                                    | 213 D5н                                          | 214 Обн           |                                                                      |
|                                                                                                    | 217 D9н                                                                                                    | 218 DAH                       | 219 DBн                                           |                                                                                                    |                                                  |                   | 223 DFH                                                              |
|                                                                                                    |                                                                                                    |                               |                                                   |                                                                                                    |                                                  |                   |                                                                      |
| 224 EDH                                                                                                    |                                                                                                    |                               | 227 ЕЗн<br>ССФФФ<br>СФФФ<br>СФФФ<br>СФФФ<br>СФФФ  | 228 Е4н<br>Сефера<br>Сефера<br>С<br>Сефера<br>Сефера<br>С<br>Сефера<br>Сефера<br>Сефера<br>Сефера<br>Сефера<br>Сефера<br>Сефера<br>Сефера<br>Сефера<br>С<br>Сефера<br>С<br>Сефера<br>С<br>Сефера<br>Сефера<br>С<br>С<br>С<br>С<br>С<br>С<br>С<br>С<br>С<br>С<br>С<br>С<br>С<br>С<br>С<br>С<br>С<br>С<br>С | 229 E5H                                          | 230 ЕБн           |                                                                      |
| 224 ЕDн<br>232 ЕВн<br>232 ЕВн                                                                                                    | 225 Е1н<br>Серение<br>Серение<br>Серен | 226 E2H<br>234 EPH<br>234 EPH | 2277 ЕЗн<br>— — — — — — — — — — — — — — — — — — — | 228 Е4н<br>                                                                                                    | 229 Е5н<br>С С С С С С С С С С С С С С С С С С С |                   | 231 E7H                                                              |
|                                                                                                    |                                                                                                    |                               |                                                   |                                                                                                    | 237 EDH                                          | 228 EE H          | 239 EF H                                                             |

**D.7 NLQ CHARACTER MATRICES (23 \times 16)** The following samples comprise the Near Letter Quality  $23 \times 16$  set which is 10 cpi (normal) and 5 cpi (enlarged). Refer to paragraph D.3 for NLQ format.

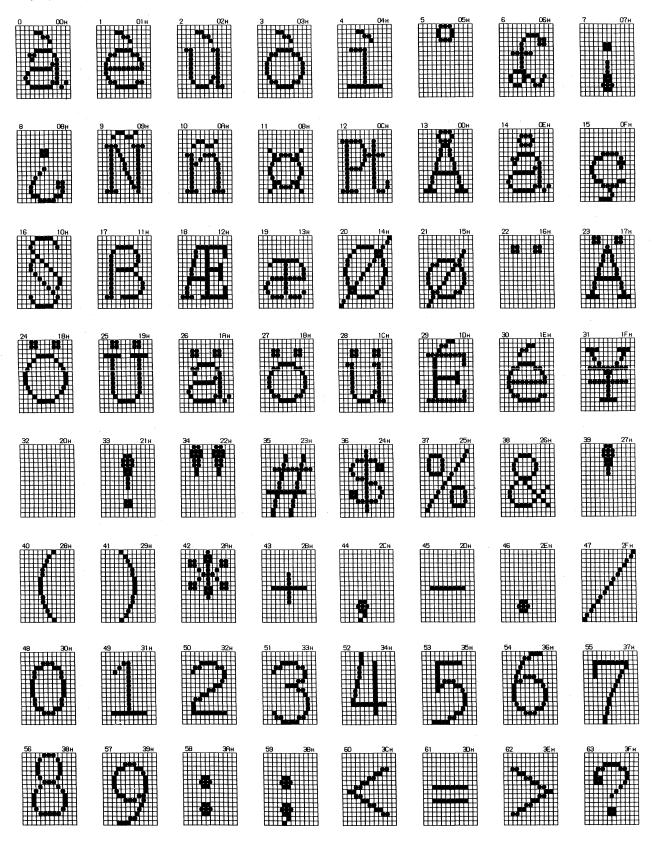

### NLQ CHARACTER MATRICES (23 × 16) (Continued)

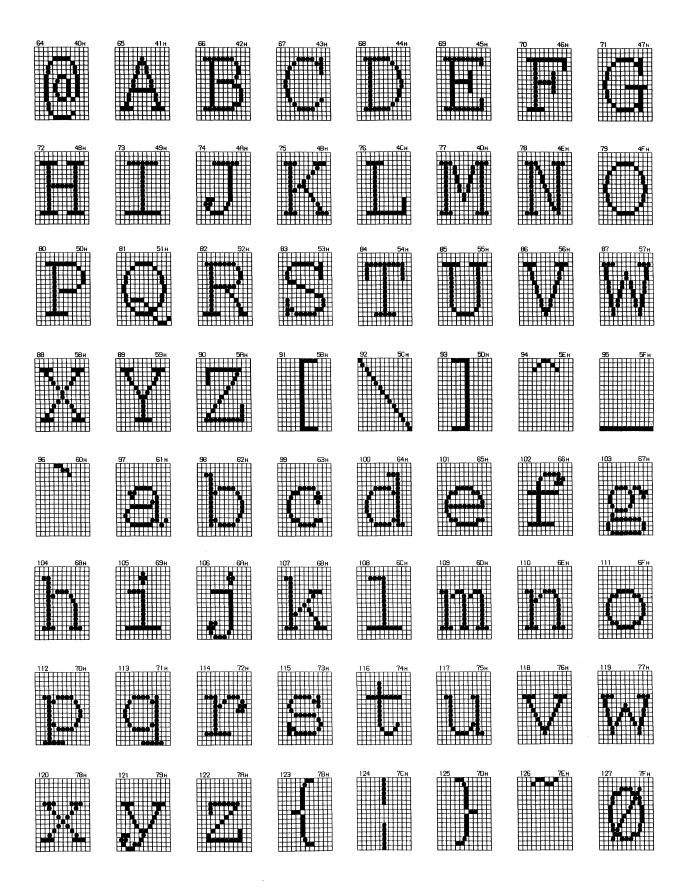

#### D.8 STANDARD 11×9 PROPORTIONAL SPACING TABLE

Table D-2 contains proportional spacing data for the standard 11 × 9 matrix character set.

| CODE<br>(HEX) | ATRBUT.<br>DATA<br>(HEX) | DSCNDR<br>DATA | START<br>Pos. | END<br>Pos. | WIDTH<br>(½ DOT) | CODE<br>(HEX) | ATRBUT.<br>DATA<br>(HEX) | DSCNDR<br>DATA | START<br>Pos. | END<br>Pos. | WIDTH<br>(½ DOT) |
|---------------|--------------------------|----------------|---------------|-------------|------------------|---------------|--------------------------|----------------|---------------|-------------|------------------|
| 00            | 8B                       | 1              | 0             | 11          | 12               | 30            | 8B                       | 1              | 0             | 11          | 12               |
| 01            | 8B                       | 1              | 0             | 11          | 12               | 31            | A9                       | 1              | 2             | 9           | 8                |
| 02            | 9B                       | 1              | 1             | 11          | 11               | 32            | 8B                       | 1              | 0             | 11          | 12               |
| 03            | 9A                       | 1              | 1             | 10          | 10               | 33            | 8B                       | 1              | 0             | 11          | 12               |
| 04            | 98                       | 1              | 1             | 8           | 8                | 34            | 8B                       | 1              | 0             | 11          | 12               |
| 05            | A9                       | 1              | 2             | 9           | 8                | 35            | 8B                       | 1              | 0             | 11          | 12               |
| 06            | 8B                       | 1              | 0             | 11          | 12               | 36            | 8B                       | 1              | 0             | 11          | 12               |
| 07            | C8                       | 1              | 4             | 8           | 5                | 37            | 8B                       | 1              | 0             | 11          | 12               |
| 08            | 8B                       | 1              | 0             | 11          | 12               | 38            | 8B                       | 1              | 0             | 11          | 12               |
| 09            | 8B                       | 1              | 0             | 11          | 12               | 39            | 8B                       | 1              | 0             | 11          | 12               |
| 0A            | 9B                       | 1              | 1             | 11          | 11               | 3A            | A7                       | 1              | 2             | 7           | 6                |
| 0B            | 8B                       | 1              | 0             | 11          | 12               | 3B            | 27                       | 0              | 2             | 7           | 6                |
| 0C            | 8B                       | 1              | 0             | 11          | 12               | 3C            | 89                       | 1              | 0             | 9           | 10               |
| 0D            | 8B                       | 1              | 0             | 11          | 12               | 3D            | 8B                       | 1              | 0             | 11          | 12               |
| 0E            | 8B                       | 1              | 0             | 11          | 12               | 3E            | AB                       | 1              | 2             | 11          | 10               |
| 0F            | 0A                       | 0              | 0             | 10          | 11               | 3F            | 8B                       | 1              | 0             | 11          | 12               |
| 10            | 9A                       | 1              | 1             | 10          | 10               | 40            | 8B                       | 1              | 0             | 11          | 12               |
| 11            | 8A                       | 1              | 0             | 10          | 11               | 41            | 8B                       | 1              | 0             | 11          | 12               |
| 12            | 8B                       | 1              | 0             | 11          | 12               | 42            | 8B                       | 1              | 0             | 11          | 12               |
| 13            | 8B                       | 1              | 0             | 11          | 12               | 43            | 8B                       | 1              | 0             | 11          | 12               |
| 14            | 8B                       | 1              | 0             | 11          | 12               | 44            | 8B                       | 1              | 0             | 11          | 12               |
| 15            | · 8B                     | 1              | 0             | 11          | 12               | 45            | 8B                       | 1              | 0             | 11          | 12               |
| 16            | A9                       | 1              | 2             | 9           | 8                | 46            | 8B                       | 1              | 0             | 11          | 12               |
| 17            | 8B                       | 1              | 0             | 11          | 12               | 47            | 8B                       | 1              | 0             | 11          | 12               |
| 18            | 8B                       | 1              | 0             | 11          | 12               | 48            | 8B ·                     | 1              | 0             | 11          | 12               |
| 19            | 8B                       | 1              | 0             | 11          | 12               | 49            | A9                       | 1              | 2             | 9           | 8                |
| 1A            | 8B                       | 1              | 0             | 11          | 12               | 4A            | 8A                       | 1              | 0             | 10          | 11               |
| 1B            | 9A                       | 1              | 1             | 10          | 10               | 4B            | 8B                       | 1              | 0             | 11          | 12               |
| 1C            | 9B                       | 1              | 1             | 11          | 11               | 4C            | 8B                       | 1              | 0             | 11          | 12               |
| 1D            | 8B                       | 1              | 0             | 11          | 12               | 4D            | 8B                       | 1              | 0             | 11          | 12               |
| 1E            | 8B                       | 1              | 0             | 11          | 12               | 4E            | 8B                       | 1              | 0             | 11          | 12               |
| 1F            | 8B                       | 1              | 0             | 11          | 12               | 4F            | 8B                       | 1              | 0             | 11          | 12               |
| 20            | 8B                       | 1              | 0             | 11          | 12               | 50            | 8B                       | 1              | 0             | 11          | 12               |
| 21            | C8                       | 1              | 4             | 8           | 5                | 51            | 8B                       | 1              | 0             | 11          | 12               |
| 22            | A9                       | 1              | 2             | 9           | 8                | 52            | 8B                       | 1              | 0             | 11          | 12               |
| 23            | 8B                       | 1              | 0             | 11          | 12               | 53            | 8B                       | 1              | 0             | 11          | 12               |
| 24            | 8B                       | 1              | 0             | 11          | 12               | 54            | 8B                       | 1              | 0             | 11          | 12               |
| 25            | 8B                       | 1              | 0             | 11          | 12               | 55            | 8B                       | 1              | 0             | 11          | 12               |
| 26            | 8B                       | 1              | 0             | 11          | 12               | 56            | 8B                       | 1              | 0             | 11          | 12               |
| 27            | C8                       | 1              | 4             | 8           | 5                | 57            | 8B                       | 1              | 0             | 11          | 12               |
| 28            | C9                       | 1              | 4             | 9           | 6                | 58            | 9A                       | 1              | 1             | 10          | 10               |
| 29            | A7                       | 1              | 2             | 7           | 6                | 59            | 8B                       | 1              | 0             | 11          | 12               |
| 2A            | 8B                       | 1              | 0             | 11          | 12               | 5A            | 9A                       | 1              | 1             | 10          | 10               |
| 2B            | 8B                       | 1              | 0             | 11          | 12               | 5B            | A9                       | 1              | 2             | 9           | 8                |
| 2C            | 27                       | 0              | 2             | 7           | 6                | 5C            | 89                       | 1              | 0             | 9           | 10               |
| 2D            | 8B                       | 1              | 0             | 11          | 12               | 5D            | A9                       | 1              | 2             | 9           | 8                |
| 2E            | A7                       | 1              | 2             | 7           | 6                | 5E            | 8B                       | 1              | 0             | 11          | 12               |
| 2F            | 9A                       | 1              | 1             | 10          | 10               | 5F            | 0B                       | 0              | 0             | 11          | 12               |

#### Table D-2 Proportional Data—Standard Characters

| CODE<br>(HEX) | ATRBUT.<br>DATA<br>(HEX) | DSCNDR<br>DATA | START<br>Pos. | END<br>Pos. | WIDTH<br>(½ DOT) | CODE<br>(HEX) | ATRBUT.<br>DATA<br>(HEX) | DSCNDR<br>DATA | START<br>Pos. | END<br>Pos. | WIDTH<br>(½ DOT) |
|---------------|--------------------------|----------------|---------------|-------------|------------------|---------------|--------------------------|----------------|---------------|-------------|------------------|
| 60            | B7                       | 1              | 3             | 7           | 5                | 90            | 8B                       | 1              | 0             | 11          | 12               |
| 61            | 8B                       | 1              | 0             | 11          | 12               | 91            | 8B                       | 1              | 0             | 11          | 12               |
| 62            | 8A                       | 1              | 0             | 10          | 11               | 92            | 8B                       | 1              | 0             | 11          | 12               |
| 63            | 8A                       | 1              | 0             | 10          | 11               | 93            | 8B                       | 1              | 0             | 11          | 12               |
| 64            | 8A                       | 1              | 0             | 10          | 11               | 94            | 8B                       | 1              | 0             | 11          | 12               |
| 65            | 8B                       | 1              | 0             | 11          | 12               | 95            | 8B                       | 1              | 0             | 11          | 12               |
| 66            | 89                       | 1              | 0             | 9           | 10               | 96            | 8B                       | 1              | 0             | 11          | 12               |
| 67            | 0A                       | 0              | 0             | 10          | 11               | 97            | 8B                       | 1              | 0             | 11          | 12               |
| 68            | 8A                       | 1              | 0             | 10          | 11               | 98            | 8B                       | 1              | 0             | 11          | 12               |
| 69            | 98                       | 1              | 1             | 8           | 8                | 99            | 8B                       | 1              | 0             | 11          | 12               |
| 6A            | 88                       | 1              | 0             | 8           | 9                | 9A            | 8B                       | 1              | 0             | 11          | 12               |
| 6B            | 9A                       | 1              | 1             | 10          | 10               | 9B            | 8B                       | 1              | 0             | 11          | 12               |
| 6C            | 98                       | 1              | 1             | 8           | 8                | 9C            | 8B                       | 1              | 0             | 11          | 12               |
| 6D            | 8B                       | 1              | 0             | 11          | 12               | 9D            | 8B                       | 1              | 0             | 11          | 12               |
| 6E            | 8A                       | 1              | 0             | 10          | 11               | 9E            | 8B                       | 1              | 0             | 11          | 12               |
| 6F            | 8B                       | 1              | 0             | 11          | 12               | 9F            | 8B                       | 1              | 0             | 11          | 12               |
| 70            | 0A                       | 0              | 0             | 10          | 11               | A0            | 8B                       | 1              | 0             | 11          | 12               |
| 71            | 1B                       | 0              | 1             | 11          | 11               | A1            | 87                       | 1              | 0             | 7           | 8                |
| 72            | 8A                       | 1              | 0             | 10          | 11               | A2            | СВ                       | 1              | 4             | 11          | 8                |
| 73            | 8B                       | 1              | 0             | 11          | 12               | A3            | 87                       | 1              | 0             | 7           | 8                |
| 74            | 8A                       | 1              | 0             | 10          | 11               | A4            | 86                       | 1              | 0             | 6           | 7                |
| 75            | 8B                       | 1              | 0             | 11          | 12               | A5            | B8                       | 1              | 3             | 8           | 6                |
| 76            | 8B                       | 1              | 0             | 11          | 12               | A6            | 8B                       | 1              | 0             | 11          | 12               |
| 77            | 8B                       | 1              | 0             | 11          | 10               | A7            | 89                       | 1              | 0             | 9           | 10               |
| 78            | 89                       | 1              | 0             | 9           | 10               | A8            | 89                       | 1              | 0             | 9           | 10               |
| 79            | 0B                       | 0              | 0             | 11          | 12               | A9            | 89                       | 1              | 0             | 9           | 10               |
| 7A            | 89                       | 1              | 0             | 9           | 10               | AA            | 89                       | 1              | 0             | 9           | 10               |
| 7B            | AA                       | 1              | 2             | 10          | 9                | AB            | 89                       | 1              | 0             | 9           | 10               |
| 7C            | C8                       | 1              | 4             | 8           | 5                | AC            | 89                       | 1              | 0             | 9           | 10               |
| 7D            | 99                       | 1              | 1             | 9           | 9                | AD            | 89                       | 1              | 0             | 9           | 10               |
| 7E            | 8B                       | 1              | 0             | 11          | 12               | AE            | 89                       | 1              | 0             | 9           | 10               |
| 7F            | 8B                       | 1              | 0             | 11          | 12               | AF            | 89                       | 1              | 0             | 9           | 10               |
| 80            | 8B                       | 1              | 0             | 11          | 12               | B0            | 8B                       | 1              | 0             | 11          | 12               |
| 81            | 8B                       | 1              | 0             | 11          | 12               | B1            | 8B                       | 1              | 0             | 11          | 12               |
| 82            | 8B                       | 1              | 0             | 11          | 12               | B2            | 8A                       | 1              | 0             | 10          | 11               |
| 83            | 8B                       | 1              | 0             | 11          | 12               | B3            | 8A                       | 1              | 0             | 10          | 11               |
| 84            | 8B                       | 1              | 0             | 11          | 12               | ВА            | 8B                       | 1              | 0             | 11          | 12               |
| 85            | 8B                       | 1              | 0             | 11          | 12               | B5            | 8B                       | 1              | 0             | 11          | 12               |
| 86            | 8B                       | 1              | 0             | 11          | 12               | B6            | 8B                       | 1              | 0             | 11          | 12               |
| 87            | 8B                       | 1              | 0             | 11          | 12               | B7            | 8B                       | 1              | 0             | 11          | 12               |
| 88            | 8B                       | 1              | 0             | 11          | 12               | B8            | 8B                       | 1              | 0             | 11          | 12               |
| 89            | 8B                       | 1              | 0             | 11          | 12               | B9            | 8B                       | 1              | 0             | 11          | 12               |
| 8A            | 8B                       | 1              | 0             | 11          | 12               | BA            | 8B                       | 1              | 0             | 11          | 12               |
| 8B            | 8B                       | 1              | 0             | 11          | 12               | BB            | 8B                       | 1              | 0             | 11          | 12               |
| 8C            | 8B                       | 1              | 0             | 11          | 12               | BC            | 8B                       | 1              | 0             | 11          | 12               |
| 8D            | 8B                       | 1              | 0             | 11          | 12               | BD            | 8B                       | 1              | 0             | 11          | 12               |
| 8E            | 8B                       | 1              | 0             | 11          | 12               | BE            | 8B                       | 1              | 0             | 11          | 12               |
| 8F            | 8B                       | 1              | 0             | 11          | 12               | BF            | 8B                       | 1              | 0             | 11          | 12               |
|               |                          |                |               |             |                  | L             |                          |                |               |             |                  |

Table D-2 Proportional Data—Standard Characters (Cont.)

ŝ,

|   | CODE<br>(HEX) | ATRBUT.<br>DATA<br>(HEX) | DSCNDR<br>DATA | START<br>Pos. | END<br>Pos. | WIDTH<br>(½ DOT) | CODE<br>(HEX) |
|---|---------------|--------------------------|----------------|---------------|-------------|------------------|---------------|
|   | C0            | 8B                       | 1              | 0             | 11          | 12               | F0            |
|   | C1            | 8B                       | 1              | 0             | 11          | 12               | F1            |
|   | C2            | 8B                       | 1              | 0             | 11          | 12               | F2            |
|   | C3            | 8B                       | 1              | 0             | 11          | 12               | F3            |
|   | C4            | AA                       | 1              | 2             | 10          | 9                | F4            |
|   | C5            | 8B                       | 1              | 0             | 11          | 12               | F5            |
|   | C6            | 8B                       | 1              | 0             | 11          | 12               | F6            |
|   | C7            | 8B                       | 1              | 0             | 11          | 12               | F7            |
|   | C8            | 8B                       | 1              | 0             | 11          | 12               | F8            |
|   | C9            | 8A                       | 1              | 0             | 10          | 11               | F9            |
|   | CA            | 8B                       | 1              | 0             | 11          | 12               | FA            |
|   | СВ            | 8B                       | 1              | 0             | 11          | 12               | FB            |
|   | cc            | 8B                       | 1              | 0             | 11          | 12               | FC            |
|   | CD            | 8B                       | 1              | 0             | 11          | 12               | FD            |
|   | CE            | 8B                       | 1              | 0             | 11          | 12               | FE            |
|   | CF            | 8B                       | 1              | 0             | 11          | 12               | FF            |
|   | D0            | 8A                       | 1              | 0             | 10          | 11               |               |
|   | D1            | 8B                       | 1              | 0             | 11          | 12               |               |
|   | D2            | 8A                       | 1              | 0             | 10          | 11               |               |
| Ī | D3            | 8B                       | 1              | 0             | 11          | 12               |               |
|   | D4            | 8B                       | 1              | 0             | 11          | 12               |               |
|   | D5            | 8B                       | 1              | 0             | 11          | 12               |               |
|   | D6            | 8B                       | 1              | 0             | 11          | 12               |               |
|   | D7            | 8B                       | 1              | 0             | 11          | 12               |               |
|   | D8            | 9A                       | 1              | 1             | 10          | 10               |               |
|   | D9            | 8B                       | 1              | 0             | 11          | 12               |               |
|   | DA            | 9B                       | 1              | 1             | 11          | 11               |               |
|   | DB            | 8B                       | 1              | 0             | 11          | 12               | ,             |
|   | DC            | 8B                       | 1              | 0             | 11          | 12               |               |
|   | DD            | 8B                       | 1              | 0             | 11          | 12               |               |
|   | DE            | 87                       | 1              | 0             | 7           | 8                |               |
|   | DF            | 87                       | 1              | 0             | 7           | 8                |               |
|   | E0            | 8B                       | 1              | 0             | 11          | 12               |               |
|   | E1            | 8B                       | 1              | 0             | 11          | 12               |               |
|   | E2            | 8B                       | 1              | 0             | 11          | 12               |               |
|   | E3            | 8B                       | 1              | 0             | 11          | 12               |               |
|   | E4            | 8B                       | 1              | 0             | 11          | 12               |               |
|   | E5            | 8B                       | 1              | 0             | 11          | 12               |               |
|   | E6            | 8B                       | 1              | 0             | 11          | 12               |               |
|   | E7            | 8B                       | 1              | 0             | 11          | 12               |               |
|   | E8            | 8B                       | 1              | 0             | 11          | 12               |               |
|   | E9            | 8B                       | 1              | 0             | 11          | 12               |               |
|   | EA            | 8B                       | 1              | 0             | 11          | 12               |               |
| 1 | EB            | 8B                       | 1              | 0             | 11          | 12               |               |
|   | EC            | 8B                       | 1              | 0             | 11          | 12               |               |
|   | ED            | 8B                       | 1              | 0             | 11          | 12               |               |
|   | EE            | 8B                       | 1              | 0             | 11          | 12               |               |
|   | EF            | 8B                       | 1              | 0             | 11          | 12               |               |
|   |               |                          |                |               |             |                  |               |

Table D-2 Proportional Data—Standard Characters (Cont.)

| CODE ATRBUT. DSCNDR START END WIDTH<br>(HEX) (HEX) DATA POS. POS. (1/2 DOT                                                                                                    |  |
|----------------------------------------------------------------------------------------------------|--|
| F0       8B       1       0       11       12         F1       8B       1       0       11       12         F2       8B       1       0       11       12         F3       8B       1       0       11       12         F3       8B       1       0       11       12         F3       8B       1       0       11       12         F4       8B       1       0       11       12         F4       8B       1       0       11       12         F5       8B       1       0       11       12         F6       8B       1       0       11       12         F8       8B       1       0       11       12         F8       8B       1       0       11       12         F0       8B       1       0       11       12         FE       8B       1       0       11       12         FF       8B       1       0       11       12         FF       8B       1       0       11       12         I <t< td=""><td></td></t<> |  |

#### D.9 NLQ PROPORTIONAL SPACING DATA

The proportional spacing data for the NLQ  $23 \times 16$  matrix character set consists of two bytes of attribute data. The attribute contains descender information plus start and stop column information. Refer to the sample below:

Example: ATTRIBUTE DATA = 8017 (HEX)

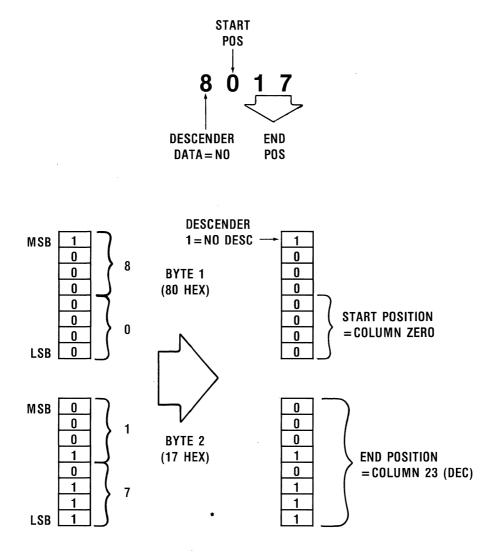

#### **D.10 NLQ PROPORTIONAL SPACING TABLES**

Table D-3 contains the data for the resident NLQ character set in proportional mode (ESC p 1). Note that the space character (20 HEX) remains at maximum width (24 quarter dots).

| CHAR             | CODE<br>(HEX) | ATRBUT<br>(HEX) | DSCNDR<br>DATA | START<br>POS | END<br>POS | WIDTH<br>(¼ DOT) |   | CHAR          | CODE<br>(HEX) | ATRBUT<br>(HEX) | DSCNDR<br>DATA | START<br>POS | END<br>POS | WIDTH<br>(¼ dot) |
|------------------|---------------|-----------------|----------------|--------------|------------|------------------|---|---------------|---------------|-----------------|----------------|--------------|------------|------------------|
| à.               | 00            | 8117            | 1              | 1            | 23         | 23               |   | 0             | 30            | 8215            | 1              | 2            | 21         | 20               |
| è                | 01            | 8116            | 1              | 1            | 22         | 22               |   | 1             | 31            | 8215            | 1              | 2            | 21         | 20               |
| ù                | 02            | 8116            | 1              | 1            | 22         | 22               |   | 2             | 32            | 8215            | 1              | 2            | 21         | 20               |
| ò                | 03            | 8116            | 1              | 1            | 22         | 22               |   | 3             | 33            | 8215            | 1              | 2            | 21         | 20               |
| ì                | 04            | 8215            | 1              | 2            | 21         | 20               |   | 4             | 34            | 8215            | 1              | 2            | 21         | 20               |
| ٥                | 05            | 8611            | 1              | 6            | 17         | 12               |   | 5             | 35            | 8215            | 1              | 2            | 21         | 20               |
| £                | 06            | 8216            | 1              | 2            | 22         | 21               |   | 6             | 36            | 8215            | 1              | 2            | 21         | 20               |
| :                | 07            | 8710            | 1              | 7            | 16         | 10               |   | 7             | 37            | 8215            | 1              | 2            | 21         | 20               |
| 6                | 08            | 8316            | 1              | 3            | 22         | 20               |   | 8             | 38            | 8215            | 1              | 2            | 21         | 20               |
| Ñ                | 09            | 8116            | 1              | 1            | 22         | 22               | , | 9             | 39            | 8215            | 1              | 2            | 21         | 20               |
| ñ                | 0A            | 8116            | 1              | 1            | 22         | 22               |   | :             | ЗA            | 850E            | 1              | 5            | 14         | 10               |
| ä                | 0B            | 8215            | 1              | 2            | 21         | 20 <sup>,</sup>  |   | ;             | 3B            | 850E            | 1              | 5            | 14         | 10               |
| Pt               | 0C            | 8017            | 1              | 0            | 23         | 24               |   | $\leq$        | 3C            | 8016            | 1              | 0            | 22         | 23               |
| Å                | 0D            | 8017            | 1              | 0            | 23         | 24               |   | =             | 3D            | 8215            | 1              | 2.           | 21         | 20               |
| å                | 0E            | 8117            | 1              | 1            | 23         | 23               |   | >             | 3E            | 8117            | 1              | 1            | 23         | 23               |
| ç                | 0F            | 8215            | 1              | 2            | 21         | 20               |   | ?             | 3F            | 8215            | 1              | 2            | 21         | 20               |
| ŝ                | 10            | 8315            | 1              | 3            | 21         | 19               |   | 0             | 40            | 8215            | 1              | 2            | 21         | 20               |
| ß                | 11            | 8116            | 1              | 1            | 22         | 22               |   | А             | 41            | 8017            | 1              | 0            | 23         | 24               |
| Æ                | 12            | 8017            | 1              | 0            | 23         | 24               |   | В             | 42            | 8116            | 1              | 1            | 22         | 22               |
| æ                | 13            | 8016            | 1              | 0            | 22         | 23               |   | С             | 43            | 8116            | 1              | 1            | 22         | 22               |
| Ø                | 14            | 8017            | 1              | 0            | 23         | 24               |   | D             | 44            | 8116            | 1              | 1            | 22         | 22               |
| Ø<br>            | 15            | 8116            | 1              | 1            | 22         | 22               |   | E             | 45            | 8116            | 1              | 1            | 22         | 22               |
|                  | 16            | 8314            | 1              | 3            | 20         | 18               |   | F             | 46            | 8217            | 1              | 2            | 23         | 22               |
| Ä<br>Ö           | 17            | 8017            | 1              | 0            | 23         | 24               |   | G             | 47            | 8017            | 1              | 0            | 23         | 24               |
| Ü                | 18            | 8017            | 1              | 0            | 23         | 24               |   | Н             | 48            | 8017            | 1              | 0            | 23         | 24               |
|                  | 19            | 8017            | 1              | 0            | 23         | 24               |   | I             | 49            | 8215            | 1              | 2            | 21         | 20               |
| ä                | 1A            | 8117            | 1              | 1            | 23         | 23               |   | J             | 4A            | 8114            | 1              | 1            | 20         | 20               |
| Ö                | 1B            | 8116            | 1              | 1            | 22         | 22               |   | K             | 4B            | 8117            | 1              | 1            | 23         | 23               |
| ü<br>É           | 1C<br>1D      | 8116<br>8116    | 1              | 1<br>1       | 22         | 22               |   | L             | 4C            | 8217            | 1              | 2            | 23         | 22               |
| é                | 1E            | 8116            | 1              | 1            | 22<br>22   | 22<br>22         |   | M             | 4D<br>4E      | 8017<br>8116    | 1              | 0            | 23<br>22   | 24               |
|                  | 1E<br>1F      | 8017            | 1              | 0            | 22         | 22               |   | N             | 4E<br>4F      | 8017            | 1              | 1<br>0       | 22         | 22<br>24         |
| ¥                | 20            | 8215            | 1              | 2            | 23<br>21   | 24<br>20         |   | 0             | 4r<br>50      | 8217            | 1              | 2            | 23         | 24<br>22         |
| 1                | 20<br>21      | 8215<br>8710    | 1              | 2<br>7       | 21<br>16   | 20<br>10         |   | P             | 50<br>51      | 8217            | 1              | 2            | 23         | 22<br>24         |
|                  | 21            | 8215            | 1              | 2            | 21         | 20               |   | Q<br>R        | 51            | 8017            | 1              | 0            | 23         | 24<br>24         |
|                  | 22            | 8017            | 1              | 0            | 23         | 20<br>24         |   |               | 52            | 8116            | 1              | 1            | 23         | 24<br>22         |
| #<br>\$          | 23            | 8215            | 1              | 2            | 23         | 24<br>20         |   | S<br>T        | 53<br>54      | 8116            | 1              | 1            | 22         | 22               |
| ъ<br>%           | 25            | 8017            | 1              | 0            | 23         | 20<br>24         |   | U<br>U        | 55            | 8017            | 1              | 0            | 23         | 22               |
| 70<br>&          | 26            | 8117            | 1              | 1            | 23         | 23               |   | V             | 56            | 8017            | 1              | 0            | 23         | 24               |
| i.               | 27            | 8710            | 1              | 7            | 16         | 10               |   | Ŵ             | 57            | 8017            | 1              | 0            | 23         | 24               |
| (                | 28            | 8611            | 1              | 6            | 17         | 12               |   | $\frac{n}{X}$ | 58            | 8017            | 1              | 0            | 23         | 24               |
| $\sum_{i=1}^{n}$ | 29            | 8611            | 1              | 6            | 17         | 12               |   | Ŷ             | 59            | 8017            | 1              | 0            | 23         | 24               |
| *                | 2A            | 8116            | 1              | 1            | 22         | 22               |   | z             | 5A            | 8116            | 1              | 1            | 22         | 22               |
| +                | 2B            | 8215            | 1              | 2            | 21         | 20               |   | Ĩ             | 5B            | 8813            | 1              | 8            | 19         | 12               |
| ,                | 2C            | 850E            | 1              | 5            | 14         | 10               |   | X             | 5C            | 8017            | 1              | 0            | 23         | 24               |
| · · ·            | 2D            | 8215            | 1              | 2            | 21         | 20               |   |               | 5D            | 840F            | 1              | 4            | 15         | 12               |
|                  | 2E .          | 850E            | 1              | 5            | 14         | 10               |   | ×             | 5E            | 8413            | 1              | 4            | 19         | 16               |
| 1                | 2F            | 8017            | 1              | 0            | 23         | 24               |   | 14.<br>-      | 5F            | 8017            | 1              | 0            | 23         | 24               |

Table D-3 Proportional Data Table for NLQ Characters

| CHAR  | CODE<br>(HEX) | ATRBUT<br>(HEX) | DSCNDR<br>DATA | START<br>POS | END<br>POS | WIDTH<br>(¼ dot) |
|-------|---------------|-----------------|----------------|--------------|------------|------------------|
| · · · | 60            | 8611            | 1              | 6            | 17         | 12               |
| a     | 61            | 8117            | 1              | 1            | 23         | 23               |
| b     | 62            | 8116            | 1              | 1            | 22         | 22               |
| с     | 63            | 8215            | 1              | 2            | 21         | 20               |
| d     | 64            | 8116            | 1              | 1            | 22         | 22               |
| e     | 65            | 8116            | 1              | 1            | 22         | 22               |
| f     | 66            | 8216            | 1              | 2            | 22         | 21               |
| g     | 67            | 8117            | 1              | 1            | 23         | 23               |
| h     | 68            | 8116            | 1              | 1            | 22         | 22               |
| i     | 69            | 8215            | 1              | 2            | 21         | 20               |
| j     | 6A            | 8212            | 1              | 2            | 18         | 17               |
| k     | 6B            | 8117            | 1              | 1            | 23         | 23               |
| 1     | 6C            | 8215            | 1              | 2            | 21         | 20               |
| m     | 6D            | 8017            | 1              | 0            | 23         | 24               |
| n     | 6E            | 8116            | 1              | 1            | 22         | 22               |
| 0     | 6F            | 8116            | 1              | 1            | 22         | 22               |
| р     | 70            | 8116            | 1              | 1            | 22         | 22               |
| q     | 71            | 8116            | 1              | 1            | 22         | 22               |
| r     | 72            | 8117            | 1              | 1            | 23         | 23               |
| S     | 73            | 8215            | 1              | 2            | 21         | 20               |
| t     | 74            | 8215            | 1              | 2            | 21         | 20               |
| u     | 75            | 8116            | 1              | 1            | 22         | 22               |
| v     | 76            | 8017            | 1              | 0            | 23         | 24               |
| W     | 77            | 8017            | 1              | 0            | 23         | 24               |
| х     | 78            | 8017            | 1              | 0            | 23         | 24               |
| У     | 79            | 8017            | 1              | 0            | 23         | 24               |
| z     | 7A            | 8215            | 1              | 2            | 21         | 20               |
| {     | 7B            | 8411            | 1              | 4            | 17         | 14               |
|       | 7C            | 890E            | 1              | 9            | 14         | 6                |
| }     | 7D            | 8613            | 1              | 6            | 19         | 14               |
| ~     | 7E            | 8413            | 1              | 4            | 19         | 16               |
| Ø     | 7F            | 8215            | 1              | 2            | 21         | 20               |

Table D-3 Proportional Data Table for NLQ Characters (cont'd)

۵. ۱

| Publication Title       Model H80-1A, H80-2A Users Manual         Publication No.       37401801-9B00       Rev.       B       Date       April 1984         Name       Position |                   | READER'S C                  | COMMEN              | NTS                                           |
|----------------------------------------------------------------------------------------------------|-------------------|-----------------------------|---------------------|-----------------------------------------------|
| Name         Position           Company                                                                                                    | Publication Title | Model H80-1A, H80-2/        | A Users Manual      |                                               |
| Company                                                                                                    | Publication No.   | 37401801-9B00               | RevB                | Date April 1984                               |
| Address                                                                                                    | Name              |                             | Position            |                                               |
| City                                                                                                    | Company           |                             |                     |                                               |
| Telephone No.       Date         System, Computer, or Word Processor interfaced to this printer:                                                                                 | Address           |                             |                     |                                               |
| System, Computer, or Word Processor interfaced to this printer:                                                                                                    | City              |                             | State               | Zip                                           |
| COMMENTS/QUESTIONS                                                                                                    | Telephone No      |                             | Date                |                                               |
|                                                                                                    | System, Computer, | or Word Processor interface | ed to this printer: |                                               |
|                                                                                                    |                   |                             |                     |                                               |
|                                                                                                    | COMMENTS/C        |                             |                     |                                               |
|                                                                                                    |                   |                             |                     |                                               |
|                                                                                                    |                   | <b>-</b>                    |                     |                                               |
|                                                                                                    |                   |                             |                     |                                               |
| MAIL TO:<br>Centronics Data Computer Cor<br>1 Wall Street<br>Hudson, NH 03051                                                                                                    |                   |                             |                     |                                               |
| MAIL TO:<br>Centronics Data Computer Cor<br>1 Wall Street<br>Hudson, NH 03051                                                                                                    |                   |                             |                     |                                               |
| MAIL TO:<br>Centronics Data Computer Cor<br>1 Wall Street<br>Hudson, NH 03051                                                                                                    |                   |                             |                     |                                               |
| MAIL TO:<br>Centronics Data Computer Cor<br>1 Wall Street<br>Hudson, NH 03051                                                                                                    |                   |                             |                     |                                               |
| Centronics Data Computer Cor<br>1 Wall Street<br>Hudson, NH 03051                                                                                                    |                   |                             |                     |                                               |
| Centronics Data Computer Cor<br>1 Wall Street<br>Hudson, NH 03051                                                                                                    |                   |                             |                     |                                               |
| Centronics Data Computer Cor<br>1 Wall Street<br>Hudson, NH 03051                                                                                                    |                   |                             |                     | ·                                             |
| Centronics Data Computer Cor<br>1 Wall Street<br>Hudson, NH 03051                                                                                                    |                   |                             |                     |                                               |
| Centronics Data Computer Cor<br>1 Wall Street<br>Hudson, NH 03051                                                                                                    |                   |                             |                     |                                               |
| 1 Wall Street<br>Hudson, NH 03051                                                                                                    |                   |                             |                     |                                               |
|                                                                                                    |                   |                             |                     | Centronics Data Computer Cor<br>1 Wall Street |
|                                                                                                    |                   |                             |                     |                                               |

R

NO POSTAGE NECESSARY IF MAILED

IN THE UNITED STATES

BUSINESS REPLY CARD FIRST CLASS PERMIT NO. 31 HUDSON, N.H. 03051

Postage will be paid by addressee:

Centronics Data Computer Corp. 1 Wall Street Hudson, New Hampshire 03051

Attn: Technical Publications

Centronics Data Computer Corp. 1 Wall Street Hudson, New Hampshire 03051 Tel. (603) 883-0111 An affiliate of Control Data Corporation 0

....

Y